# **HITACHI Inspire the Next**

# **Hitachi Command Suite**

# **Mainframe Agent Installation and Configuration Guide**

#### **FASTFIND LINKS**

**[Document Organization](#page-7-0)**

**[Product Version](#page-7-0)**

**[Getting Help](#page-10-0)**

**[Contents](#page-2-0)**

**@Hitachi Data Systems** 

**MK-96HC130-08**

© 2014, 2015 Hitachi, Ltd. All rights reserved.

No part of this publication may be reproduced or transmitted in any form or by any means, electronic or mechanical, including photocopying and recording, or stored in a database or retrieval system for any purpose without the express written permission of Hitachi, Ltd.

Hitachi, Ltd., reserves the right to make changes to this document at any time without notice and assumes no responsibility for its use. This document contains the most current information available at the time of publication. When new or revised information becomes available, this entire document will be updated and distributed to all registered users.

Some of the features described in this document might not be currently available. Refer to the most recent product announcement for information about feature and product availability, or contact Hitachi Data Systems Corporation at <https://portal.hds.com>.

**Notice:** Hitachi, Ltd., products and services can be ordered only under the terms and conditions of the applicable Hitachi Data Systems Corporation agreements. The use of Hitachi, Ltd., products is governed by the terms of your agreements with Hitachi Data Systems Corporation.

Hitachi is a registered trademark of Hitachi, Ltd., in the United States and other countries. Hitachi Data Systems is a registered trademark and service mark of Hitachi, Ltd., in the United States and other countries.

Archivas, Essential NAS Platform, HiCommand, Hi-Track, ShadowImage, Tagmaserve, Tagmasoft, Tagmasolve, Tagmastore, TrueCopy, Universal Star Network, and Universal Storage Platform are registered trademarks of Hitachi Data Systems.

AIX, AS/400, DB2, Domino, DS6000, DS8000, Enterprise Storage Server, ESCON, FICON, FlashCopy, IBM, Lotus, MVS, OS/390, RS/6000, S/390, System z9, System z10, Tivoli, VM/ESA, z/OS, z9, z10, zSeries, z/VM, and z/VSE are registered trademarks or trademarks of International Business Machines Corporation.

All other trademarks, service marks, and company names in this document or web site are properties of their respective owners.

Microsoft product screen shots are reprinted with permission from Microsoft Corporation.

**Notice on Export Controls.** The technical data and technology inherent in this Document may be subject to U.S. export control laws, including the U.S. Export Administration Act and its associated regulations, and may be subject to export or import regulations in other countries. Reader agrees to comply strictly with all such regulations and acknowledges that Reader has the responsibility to obtain licenses to export, re-export, or import the Document and any Compliant Products.

# **Contents**

<span id="page-2-0"></span>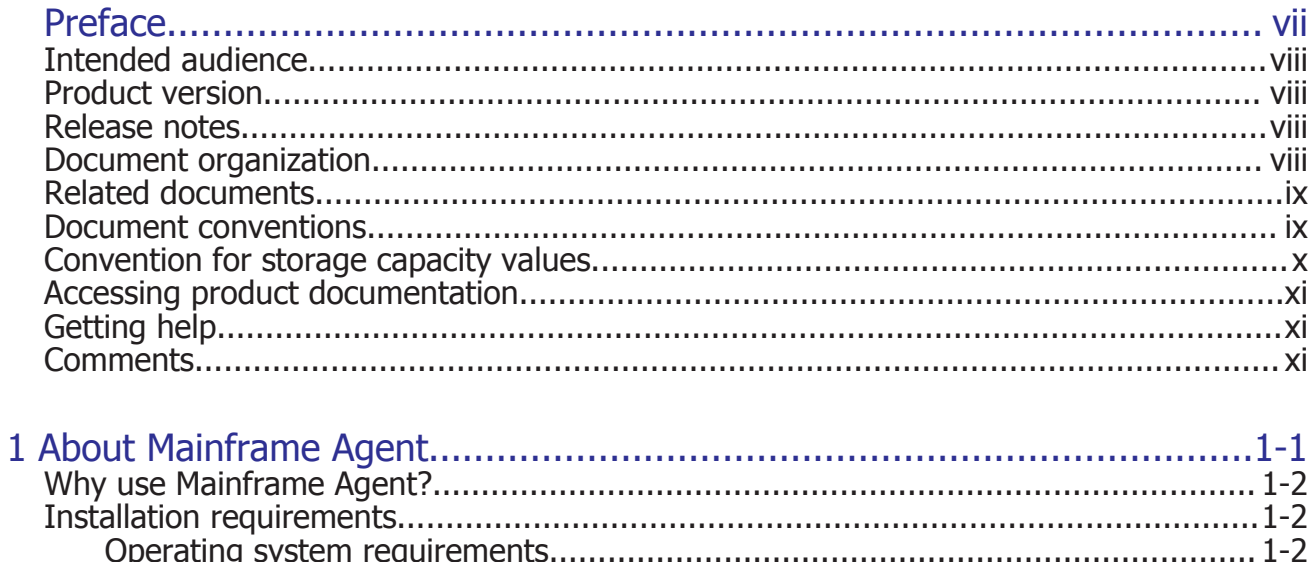

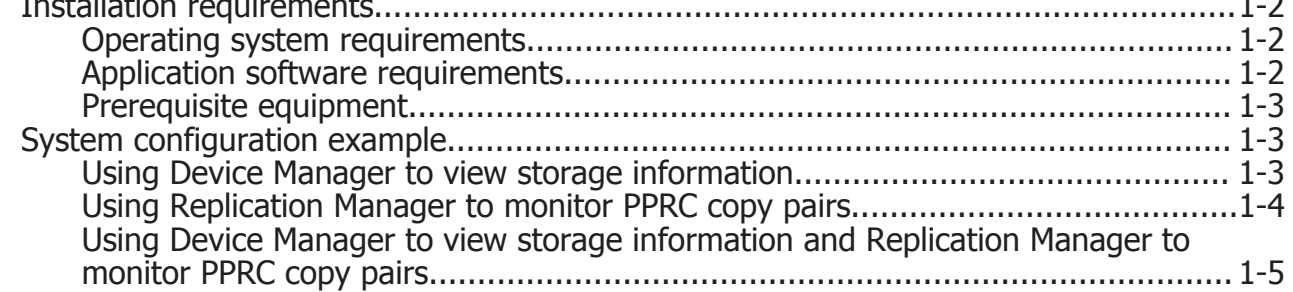

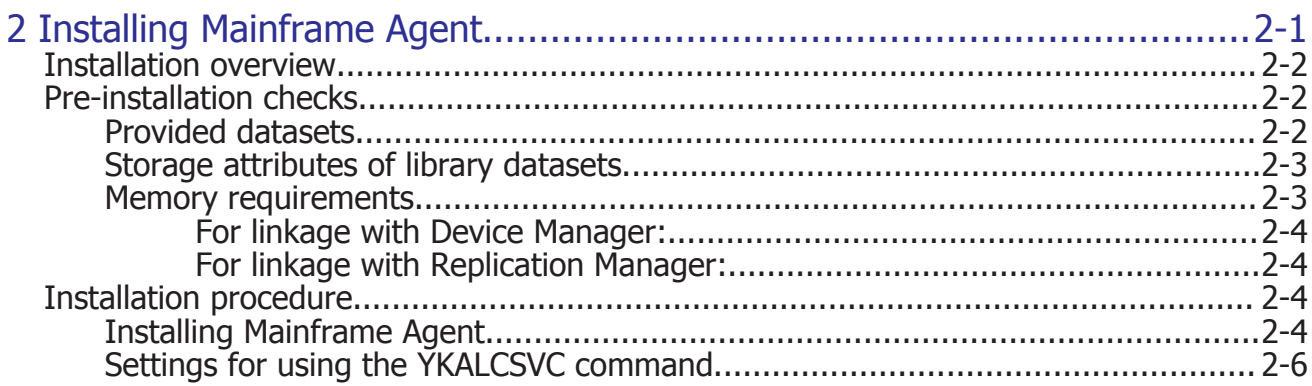

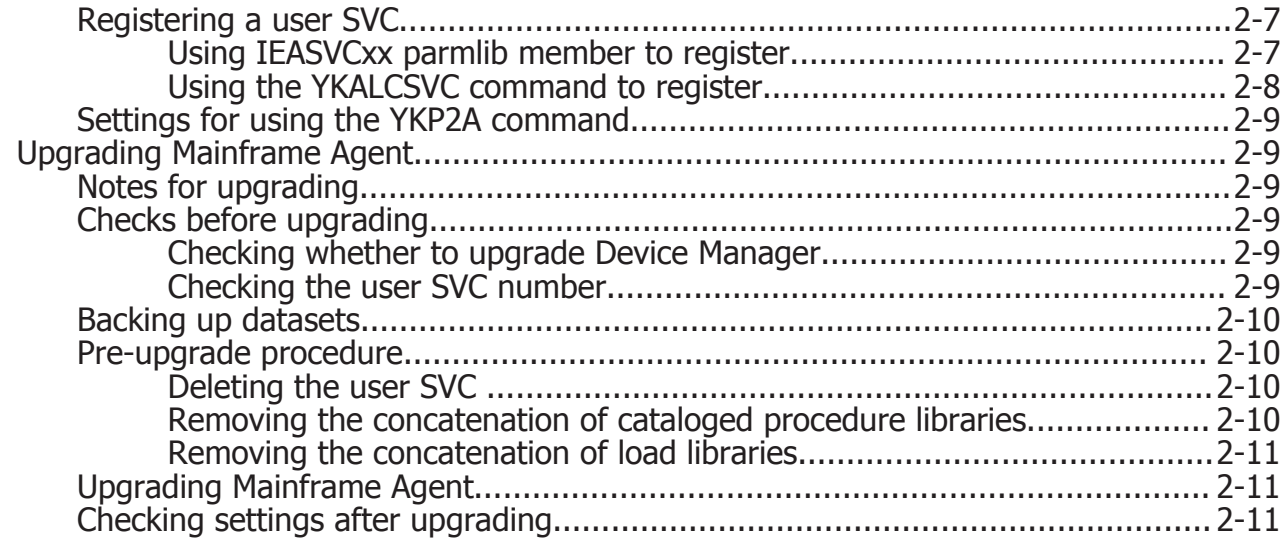

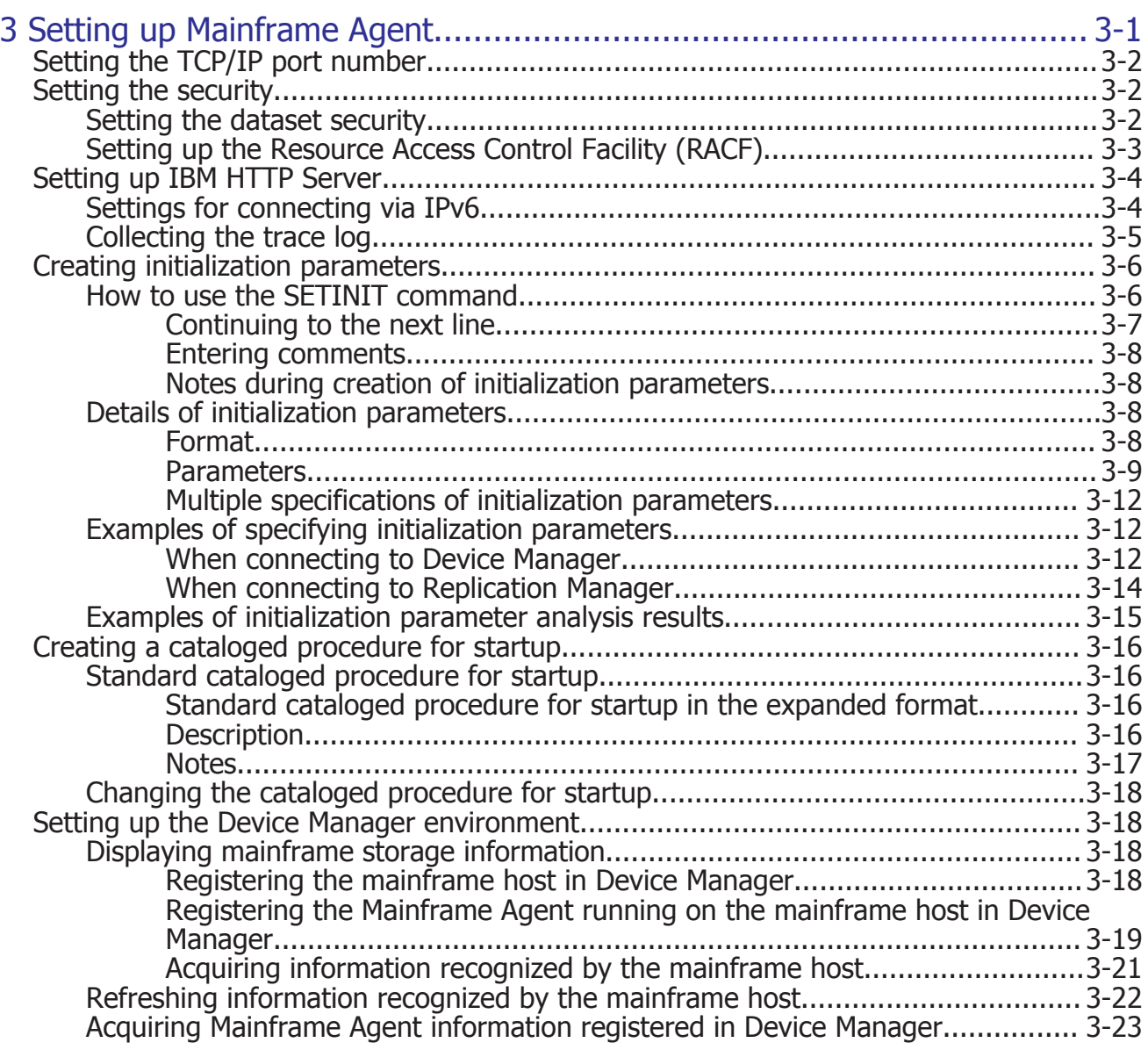

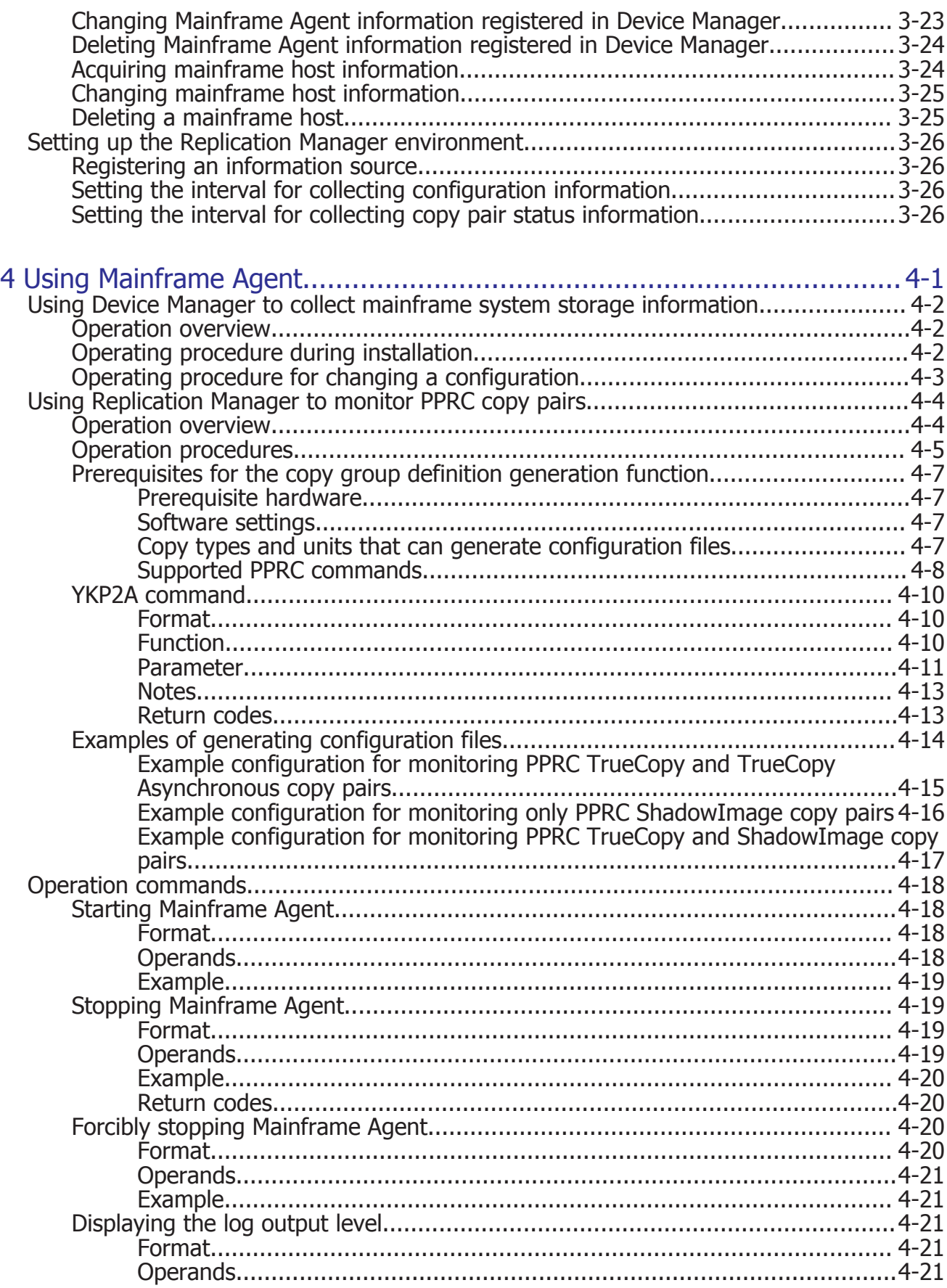

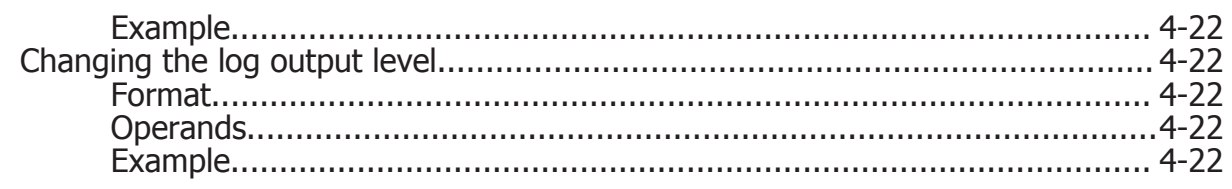

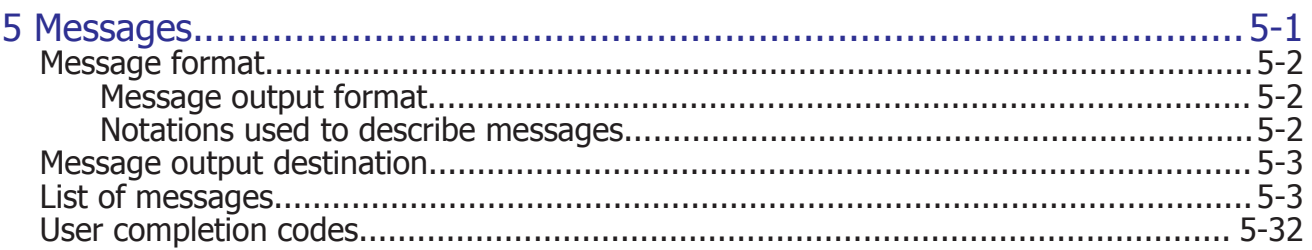

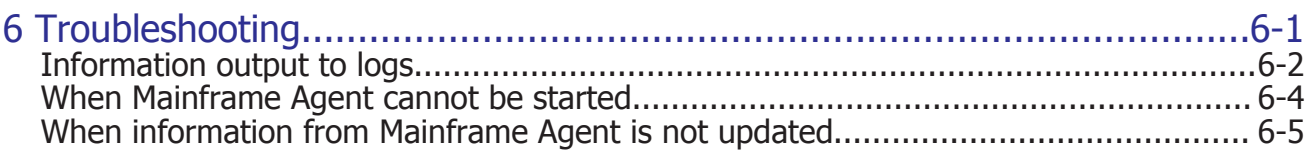

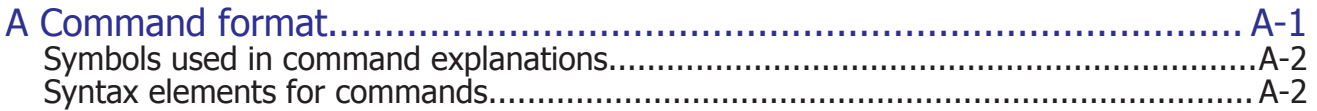

# Acronyms and abbreviations

Glossary

Index

# **Preface**

<span id="page-6-0"></span>This document describes how to use the program product Hitachi Device Manager Mainframe Agent:

Hereafter, this product is abbreviated to *Mainframe Agent*.

- □ [Intended audience](#page-7-0)
- □ [Product version](#page-7-0)
- □ [Release notes](#page-7-0)
- □ [Document organization](#page-7-0)
- □ [Related documents](#page-8-0)
- □ [Document conventions](#page-8-0)
- □ [Convention for storage capacity values](#page-9-0)
- □ [Accessing product documentation](#page-10-0)
- □ [Getting help](#page-10-0)
- □ [Comments](#page-10-0)

# <span id="page-7-0"></span>**Intended audience**

This document is intended for system administrators who install, set up, operate, or troubleshoot the Mainframe Agent.

The readers of this manual should have a basic knowledge of the:

- communication servers
- operating system on which Mainframe Agent is installed (z/OS)
- Device Manager
- For linkage with Replication Manager, knowledge of Replication Manager

# **Product version**

This document revision applies to Hitachi Device Manager Mainframe Agent v8.1 or later.

## **Release notes**

Read the release notes before installing and using this product. They may contain requirements or restrictions that are not fully described in this document or updates or corrections to this document.

## **Document organization**

The following table provides an overview of the contents and organization of this document. Click the chapter title in the left column to go to that chapter. The first page of each chapter provides links to the sections in that chapter.

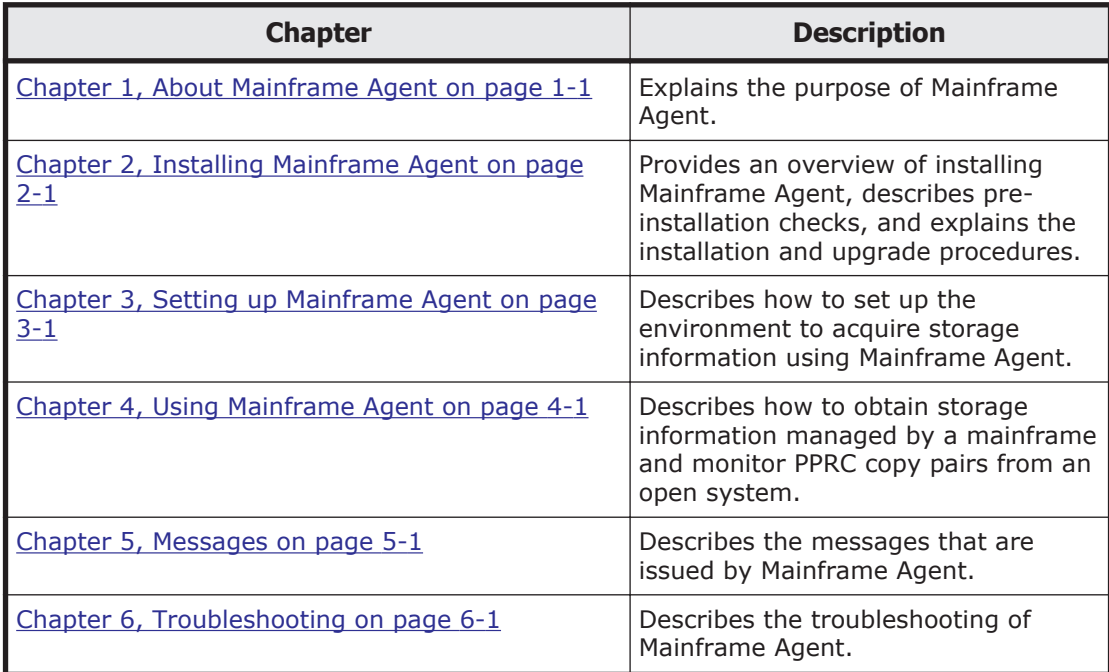

<span id="page-8-0"></span>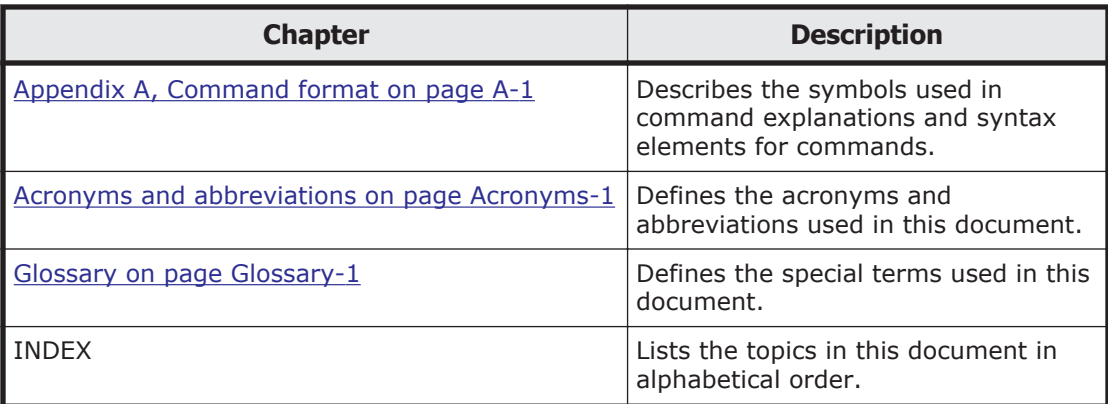

# **Related documents**

The following related Hitachi Command Suite documents are available on the documentation CD:

Hitachi Command Suite documents:

- *Hitachi Command Suite CLI Reference Guide* MK-90HC176
- *Hitachi Command Suite Replication Manager User Guide* MK-99HC166

Manuals related to z/OS:

- *MVS Initialization and Tuning Reference*, SA22-7592
- *MVS System Codes*, SA22-7626
- *MVS System Commands*, SA22-7627
- *Security Server RACF Security Administrator's Guide*, SA22-7683
- *TSO/E Programming Services*, SA22-7789
- *TSO/E REXX Reference*, SA22-7790
- *Security Server RACROUTE Macro Reference*, SA22-7692
- *Communications Server IP Configuration Guide*, SC31-8775
- *Communications Server IP Configuration Reference*, SC31-8776
- *Communications Server IP User's Guide & Commands*, SC31-8780
- *Communications Server IP API Guide*, SC31-8788

## **Document conventions**

This document uses the following typographic conventions:

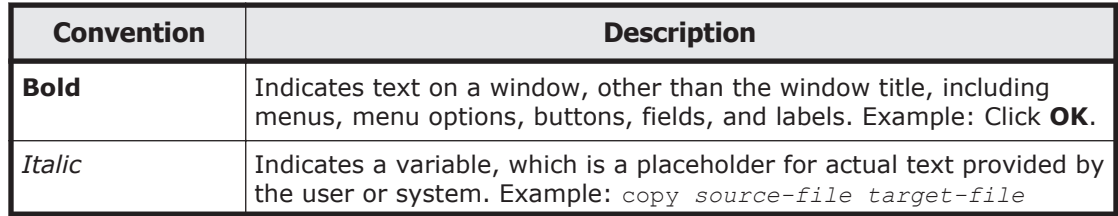

<span id="page-9-0"></span>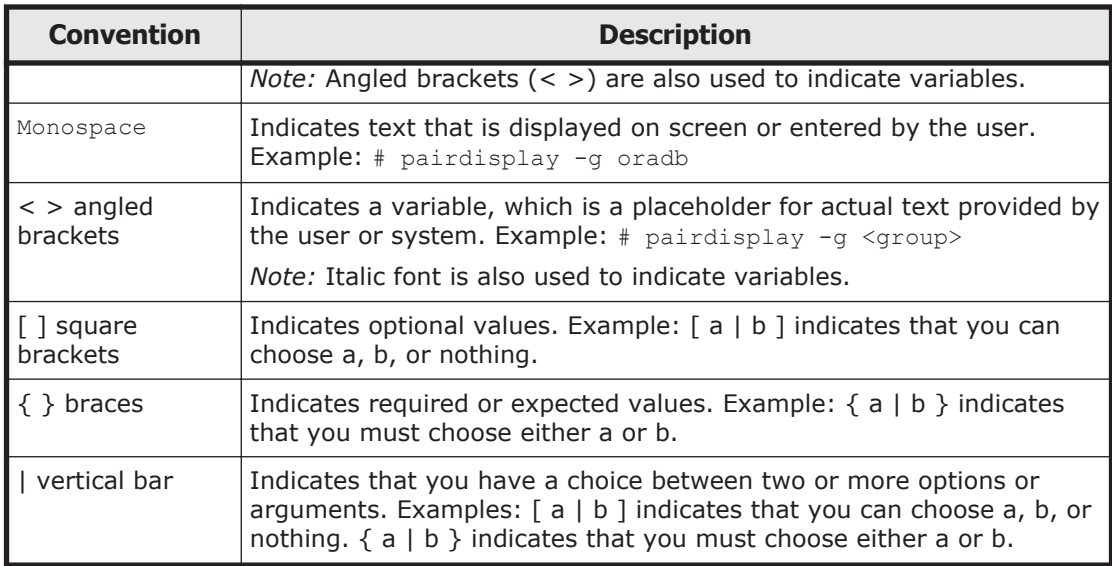

This document uses the following icons to draw attention to information:

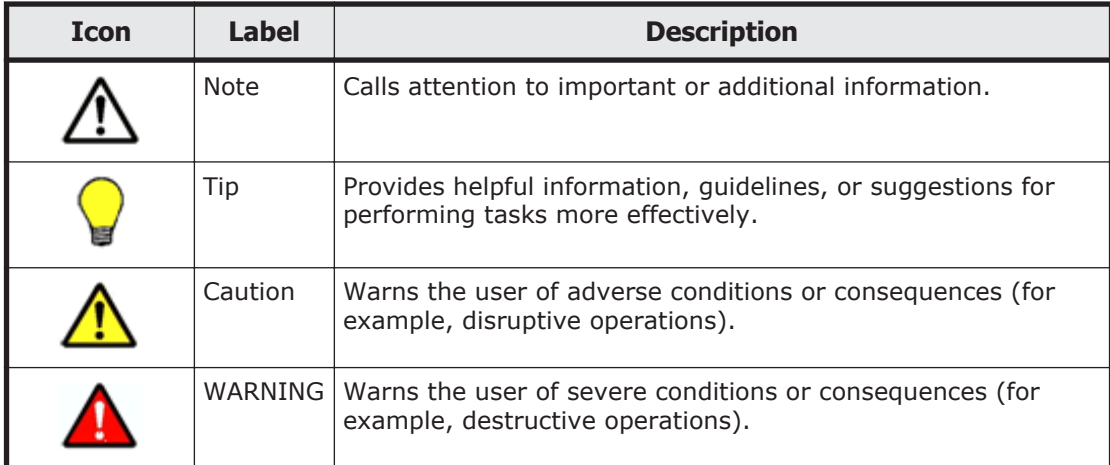

# **Convention for storage capacity values**

Physical storage capacity values (for example, disk drive capacity) are calculated based on the following values:

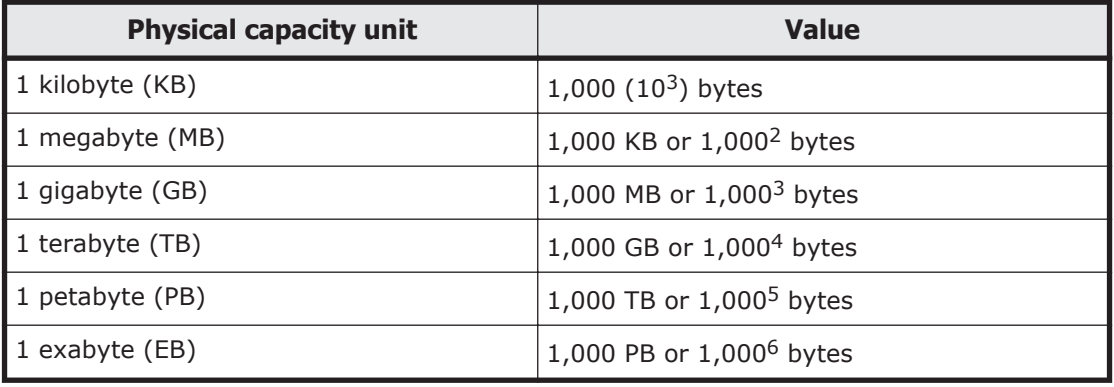

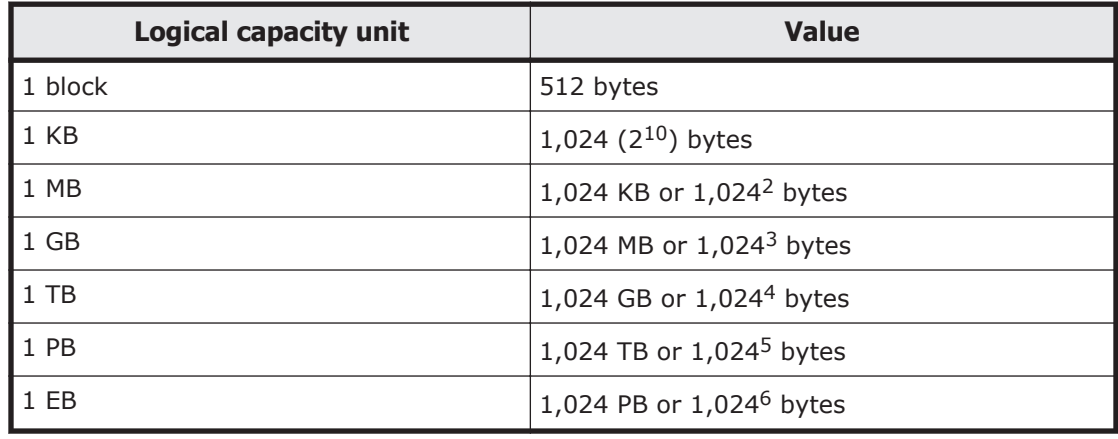

<span id="page-10-0"></span>Logical storage capacity values (for example, logical device capacity) are calculated based on the following values:

## **Accessing product documentation**

The Mainframe Agent user documentation is available on the Hitachi Data Systems Portal: <https://portal.hds.com>. Check this site for the most current documentation, including important updates that may have been made after the release of the product.

# **Getting help**

Hitachi Data Systems Support Portal is the destination for technical support of your current or previously-sold storage systems, midrange and enterprise servers, and combined solution offerings. The Hitachi Data Systems customer support staff is available 24 hours a day, seven days a week. If you need technical support, log on to the Hitachi Data Systems Support Portal for contact information: <https://portal.hds.com>.

Hitachi Data Systems Community is a new global online community for HDS customers, partners, independent software vendors, employees, and prospects. It is an open discussion among these groups about the HDS portfolio of products and services. It is the destination to get answers, discover insights, and make connections. The HDS Community complements our existing Support Portal and support services by providing an area where you can get answers to non-critical issues and questions. **Join the conversation today!** Go to [community.hds.com](http://community.hds.com), register, and complete your profile.

# **Comments**

Please send us your comments on this document: doc.comments@hds.com. Include the document title and number, including the revision level (for example, -07), and refer to specific sections and paragraphs whenever

possible. All comments become the property of Hitachi Data Systems Corporation.

**Thank you!**

# 1

# **About Mainframe Agent**

<span id="page-12-0"></span>This chapter explains the purpose of Mainframe Agent. The chapter also lists Mainframe Agent installation requirements, and provides an example system configuration.

- □ [Why use Mainframe Agent?](#page-13-0)
- □ [Installation requirements](#page-13-0)
- □ [System configuration example](#page-14-0)

# <span id="page-13-0"></span>**Why use Mainframe Agent?**

Mainframe Agent is a product you can use to display information about mainframe system storage on a GUI of Device Manager or Replication Manager. Mainframe Agent collects information about mainframe system storage in response to a request from Device Manager or Replication Manager, and then passes the collected information to Device Manager or Replication Manager.

Mainframe Agent allows you to manage both open system and mainframe system storage by using Device Manager only, thus reducing the work and cost of storage management.

Note that linkage with Replication Manager can be used to monitor PPRC copy pairs from Replication Manager.

## **Installation requirements**

This section explains the requirements for using Mainframe Agent.

#### **Operating system requirements**

Mainframe Agent can be used with the following operating systems:

•  $Z/OS^{\circledR}$  V1R10 to V2R1

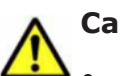

**Caution:**

- VM environments are not supported.
- The devices in the alternate subchannel set are not supported.

#### **Application software requirements**

The following table lists the Mainframe Agent.

**Table 1-1 Programs required to use Mainframe Agent**

| <b>Program name</b>                                                                                  | <b>Required</b> | <b>Overview</b>                                 | <b>Description</b>                                                                                    |
|----------------------------------------------------------------------------------------------------|-----------------|-------------------------------------------------|----------------------------------------------------------------------------------------------------|
| <b>IBM Communications</b><br>Server                                                                  | Reguired        | Communication<br>program                        | Standard OS component.                                                                                |
| Security Server (RACF)                                                                               | Reguired        | IBM <sup>®</sup> security<br>management product | None                                                                                                  |
| TSO/E REXX                                                                                           | Reguired        | Prerequisite program                            | Standard OS component.                                                                                |
| TSO/E                                                                                                | Required        | for executing<br>Mainframe Agent                |                                                                                                    |
| IBM Library for REXX on<br>zSeries Release 4 (FMID<br>HWJ9140) or IBM Library<br>for REXX on zSeries | Reguired        |                                                 | IBM Library for REXX on<br>zSeries Alternate Library<br>(FMID HWJ9143) is a<br>Standard OS component. |

<span id="page-14-0"></span>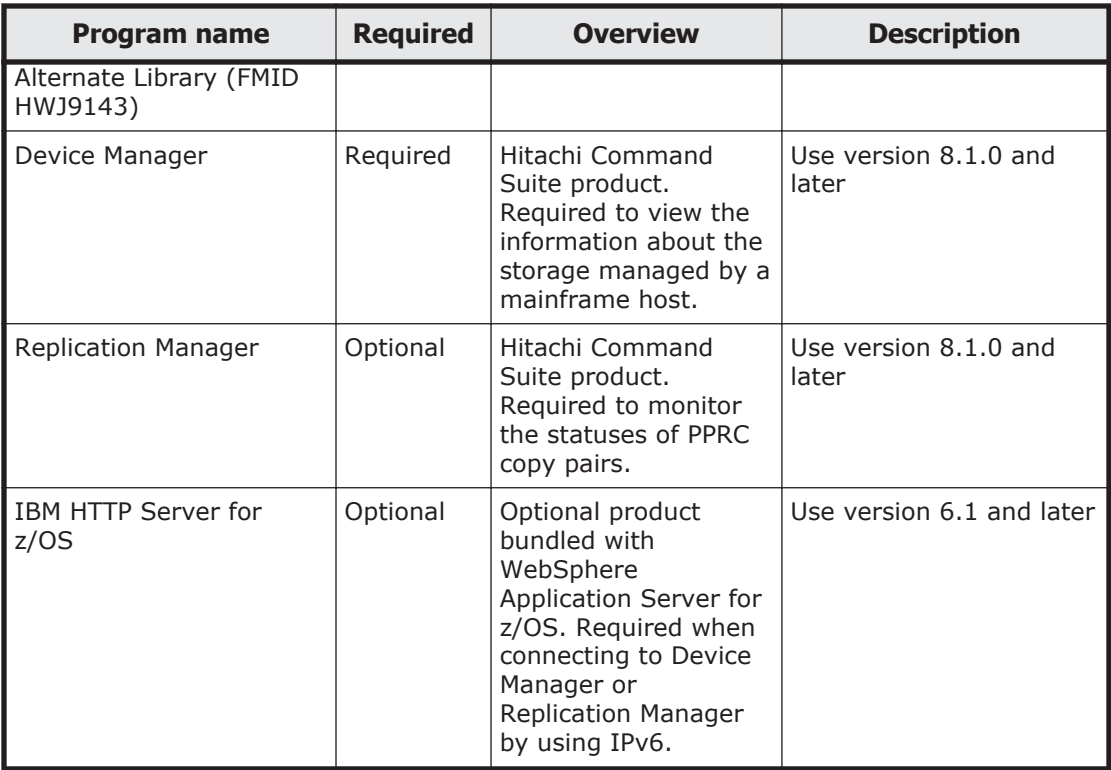

#### **Prerequisite equipment**

Mainframe Agent can be used with the following storage systems:

- Hitachi USP
- Universal Storage Platform V/VM
- Virtual Storage Platform
- VSP G1000

# **System configuration example**

The following kinds of configurations exist:

- Device Manager is used to view storage information managed by the mainframe host
- Replication Manager is used to monitor the statuses of PPRC copy pairs managed by the mainframe host
- Device Manager is used to view storage information managed by the mainframe host, and Replication Manager is used to monitor the statuses of PPRC copy pairs managed by the mainframe host

#### **Using Device Manager to view storage information**

Mainframe Agent and Device Manager can be linked so that storage information managed by the mainframe host can be displayed on a GUI. <span id="page-15-0"></span>The following figure shows a configuration example for using Device Manager to view storage information managed by the mainframe host.

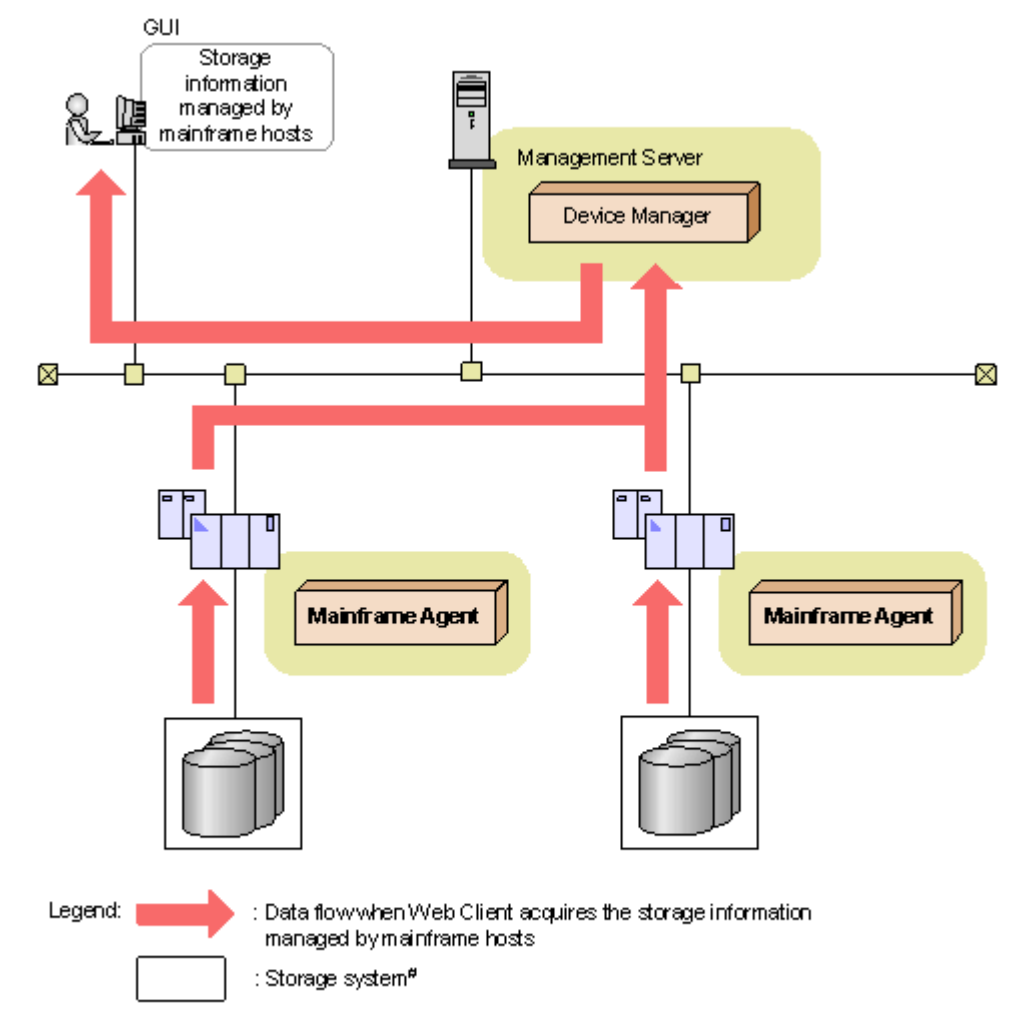

# This symbol is used to represent storage systems in this manual.

#### **Figure 1-1 Mainframe Agent configuration with Hitachi Command Suite products**

#### **Using Replication Manager to monitor PPRC copy pairs**

PPRC copy pair statuses can be monitored from Replication Manager. The following figure shows a configuration example for using Replication Manager to monitor PPRC copy pairs.

<span id="page-16-0"></span>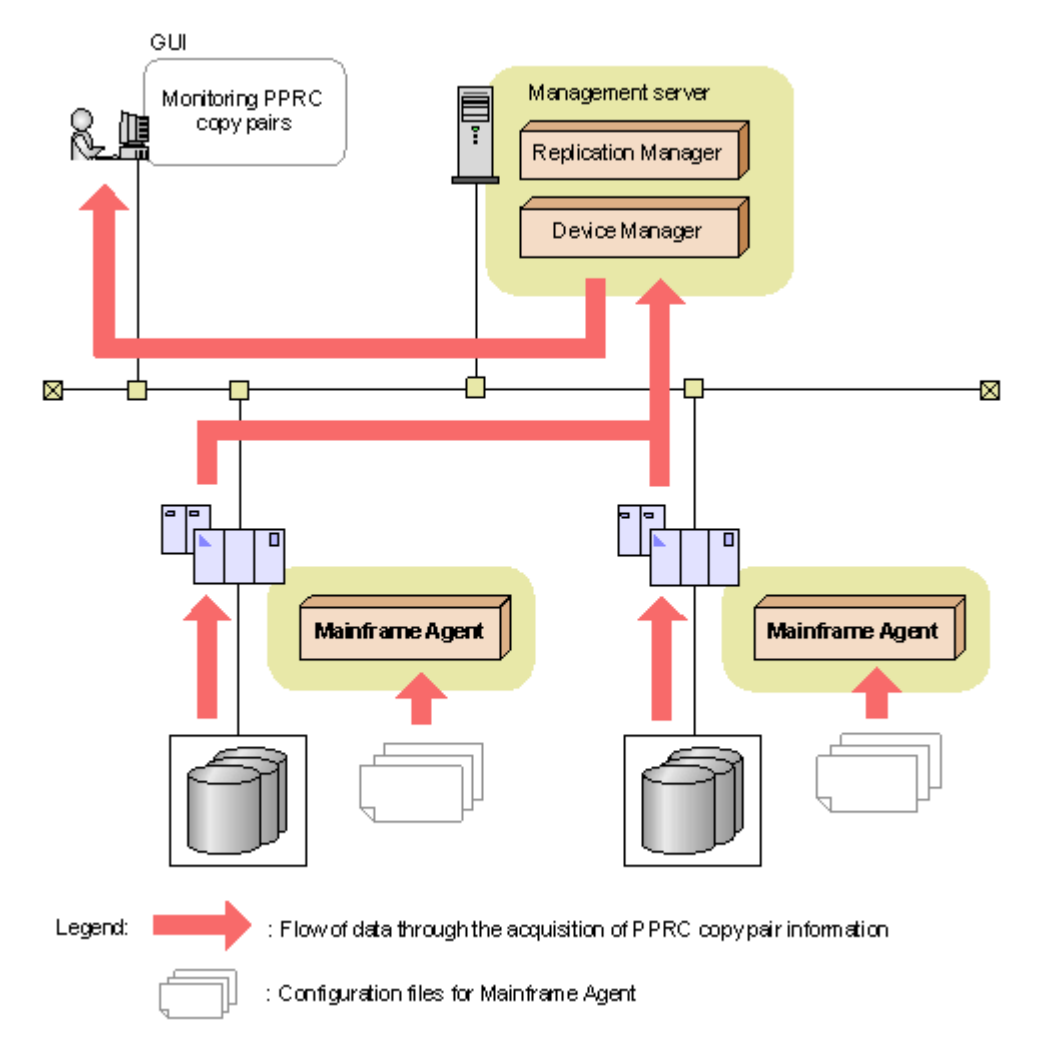

#### **Figure 1-2 Configuration for using Replication Manager to monitor PPRC copy pairs**

The Mainframe Agent disk configuration definition file and copy group definition file are required for monitoring the statuses of PPRC copy pairs. For details, see [Using Replication Manager to monitor PPRC copy pairs on page](#page-59-0) [4-4.](#page-59-0)

#### **Using Device Manager to view storage information and Replication Manager to monitor PPRC copy pairs**

Following is a configuration example for using Device Manager to view storage information managed by the mainframe host and using Replication Manager to monitor PPRC copy pairs managed by the mainframe host.

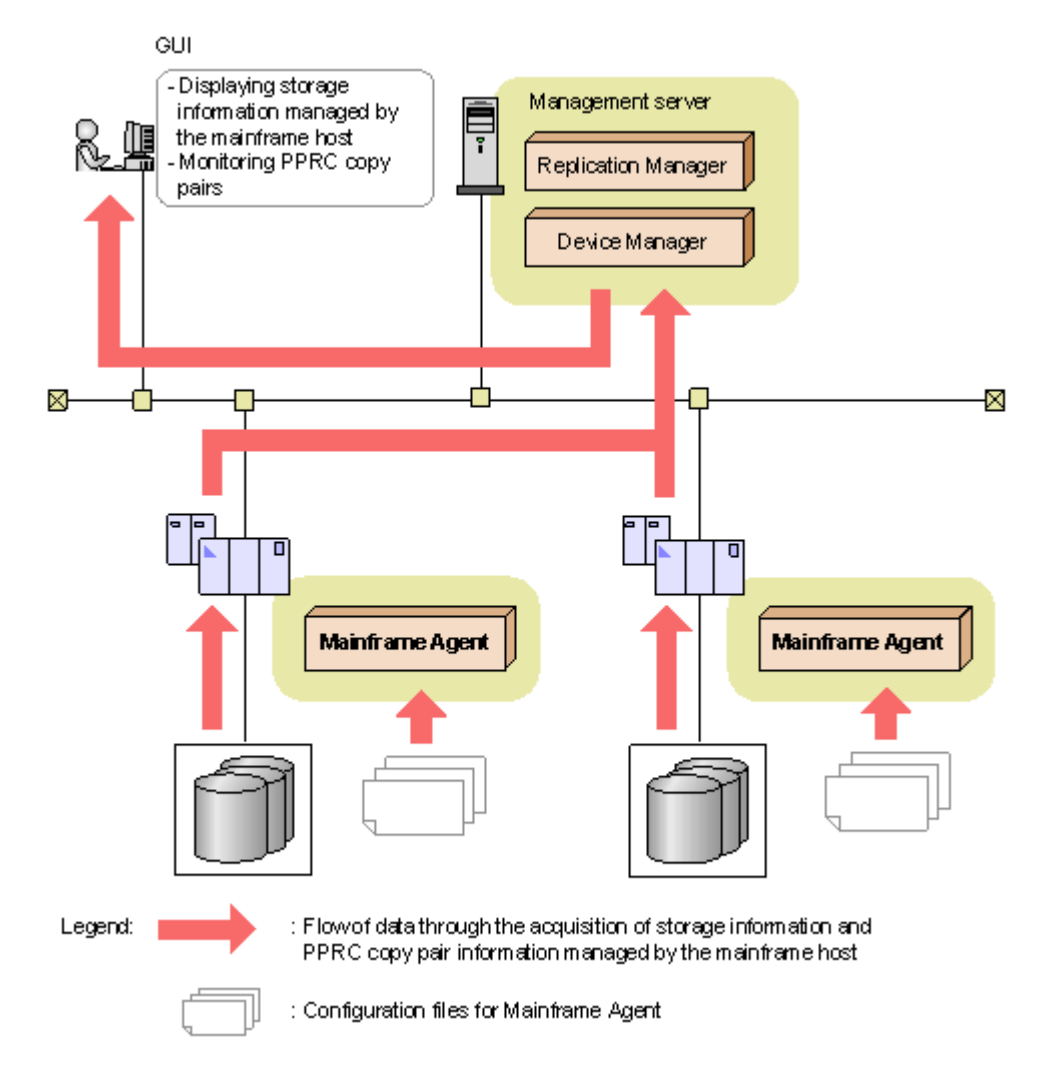

#### **Figure 1-3 Configuration for using Device Manager to view storage information managed by the mainframe host and using Replication Manager to monitor PPRC copy pairs**

Mainframe Agent configuration files (disk configuration definition file and copy group definition file) are required for monitoring the statuses of PPRC copy pairs. For details, see [Using Replication Manager to monitor PPRC copy pairs](#page-59-0) [on page 4-4.](#page-59-0)

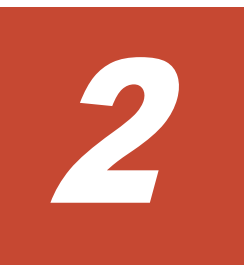

# **Installing Mainframe Agent**

<span id="page-18-0"></span>This chapter provides an overview of installing Mainframe Agent, describes pre-installation checks, and explains the installation and upgrade procedures.

- □ [Installation overview](#page-19-0)
- □ [Pre-installation checks](#page-19-0)
- □ [Installation procedure](#page-21-0)
- □ [Upgrading Mainframe Agent](#page-26-0)

# <span id="page-19-0"></span>**Installation overview**

The following figure provides an overview of installing Mainframe Agent.

| Pre-installation<br>checks                           | Check the provided datasets, the storage attributes of library datasets, and<br>the memory requirements.                                                                                                    |  |
|------------------------------------------------------|----------------------------------------------------------------------------------------------------|--|
| Installing Mainframe<br>Agent                        | Install Mainframe Agent.                                                                                                    |  |
| Settings for using the<br><b>YKALCSVC</b><br>command | Specify the settings so that the YKALCSVC command for registering a user SVC<br>can be used.                                                                                                    |  |
| Registering a user<br><b>SVC</b>                     | Register a user SVC to run Mainframe Agent.<br>However, if Hitachi Business Continuity Manager is already installed, do not<br>perform this procedure because in such a case, a user SVC is already<br>registered. |  |
| Settings for using the<br>YKP2A command              | To monitor PPRC copy pairs, specify the settings so that the YKP2A command<br>for generating configuration files for PPRC copy pairs can be used in a TSO/E<br>environment.                                        |  |
| Legend:<br>: Procedure that must be performed        |                                                                                                    |  |
|                                                      | : Procedure that is sometimes necessary                                                                                                    |  |

**Figure 2-1 Overview of installing Mainframe Agent**

# **Pre-installation checks**

This section describes the items that you need to check before installing Mainframe Agent.

## **Provided datasets**

The following table lists the datasets that are on the installation CD-ROM.

| <b>Name of dataset on</b><br><b>installation CD-ROM</b> | Library type     | <b>Description</b>                                                                                                    |
|---------------------------------------------------------|------------------|----------------------------------------------------------------------------------------------------|
| MFAGENT.Vnnnn.SAMPLIB.<br><b>XMTT</b>                   | <b>SAMPLIB</b>   | Sample file provided in the standard<br>package (the initialization parameters<br>and startup cataloged procedures for<br>Mainframe Agent) |
| MFAGENT.Vnnnn.LINKLIB.<br>XMTT                          | <b>I TNKI TB</b> | Load module for Mainframe Agent                                                                                                    |

**Table 2-1 Datasets stored on the installation CD-ROM**

<span id="page-20-0"></span>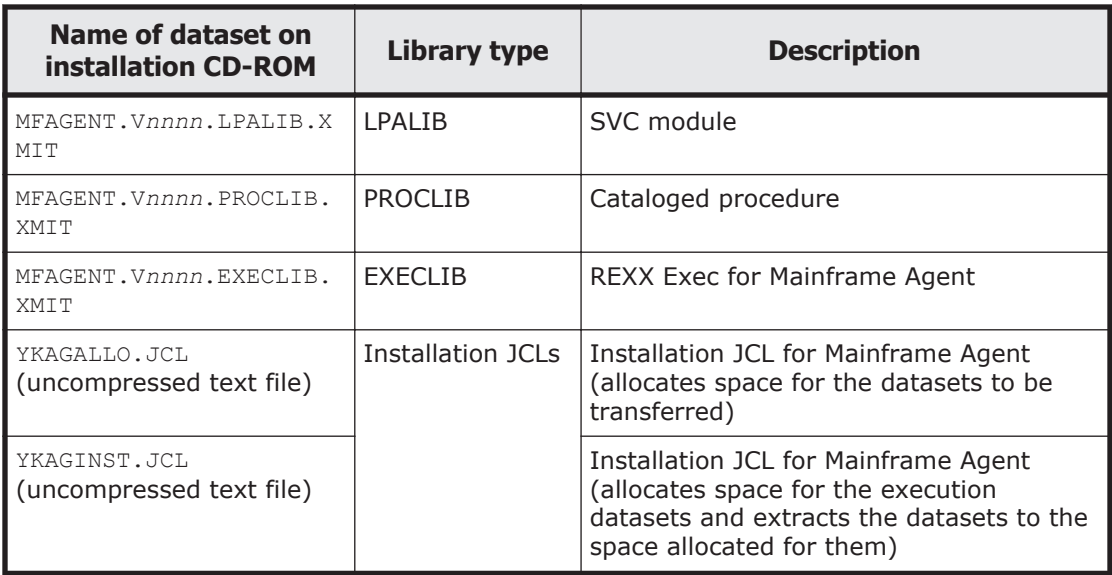

Note: In the above table, the *nnnn* portion of V*nnnn* varies depending on the version.

#### **Storage attributes of library datasets**

When you run an installation JCL, Mainframe Agent is registered in the library datasets with the storage attributes shown in the following table.

| <b>Library type</b>                      | <b>DSORG</b> | <b>RECFM</b> | <b>LRECL</b><br>(bytes) | <b>BLKSIZE</b><br>(bytes) |
|------------------------------------------|--------------|--------------|-------------------------|---------------------------|
| SAMPLIB (sample library)                 | ΡO           | FB           | 80                      | 3,120                     |
| LINKLIB (load library)                   | ΡO           | U            |                         | 6,144                     |
| LPALIB (load library)                    | ΡO           |              |                         | 6,144                     |
| PROCLIB (cataloged<br>procedure library) | ΡO           | FB           | 80                      | 3,120                     |
| EXECLIB (REXX Exec library)              | PΟ           | FB           | 80                      | 3,120                     |

**Table 2-2 Storage attributes of library datasets**

Legend:

PO: Partitioned dataset

FB: Fixed length block record

U: Unfixed record

#### **Memory requirements**

The following shows the memory requirements for using the Mainframe Agent. The amount of required memory is expressed in KB. Note that sections within the formula enclosed in upward arrows indicate values whose decimal components are to be rounded up.

#### <span id="page-21-0"></span>**For linkage with Device Manager:**

- For a user region of less than 16 MB: 2,048 KB
- For an extended user region of 16 MB or more:

3,072 KB + *D* KB +  $\uparrow$  (64  $\times$ *number-of-specified-DEVN-parameters*)  $\pm$  $1.024$ <sup>T</sup> KB

Where *D* is the largest number of devices specified among the DEVN initialization parameters.

#### **For linkage with Replication Manager:**

- For a user region of less than 16 MB: 2,048 KB
- For an extended user region of 16 MB or more:

6,000 +  $A$  +  $\uparrow$  (512  $\times$ number-of-specified-PREFIX-parameters) = 1,024  $\uparrow$ +

 $\Upsilon$ (64  $\times$ number-of-specified-DEVN-parameters)  $\div$  1,024  $\Upsilon$  KB

Where *A* is the larger of  $(1.5 \times D)$  and  $(3 \times P)$ .

Where *D* is the largest number of devices specified among the DEVN initialization parameters.

Where *P* is the greatest number of pairs of the copy groups used by Mainframe Agent.

## **Installation procedure**

This section explains how to install Mainframe Agent.

#### **Installing Mainframe Agent**

The following figure shows the workflow of installing Mainframe Agent.

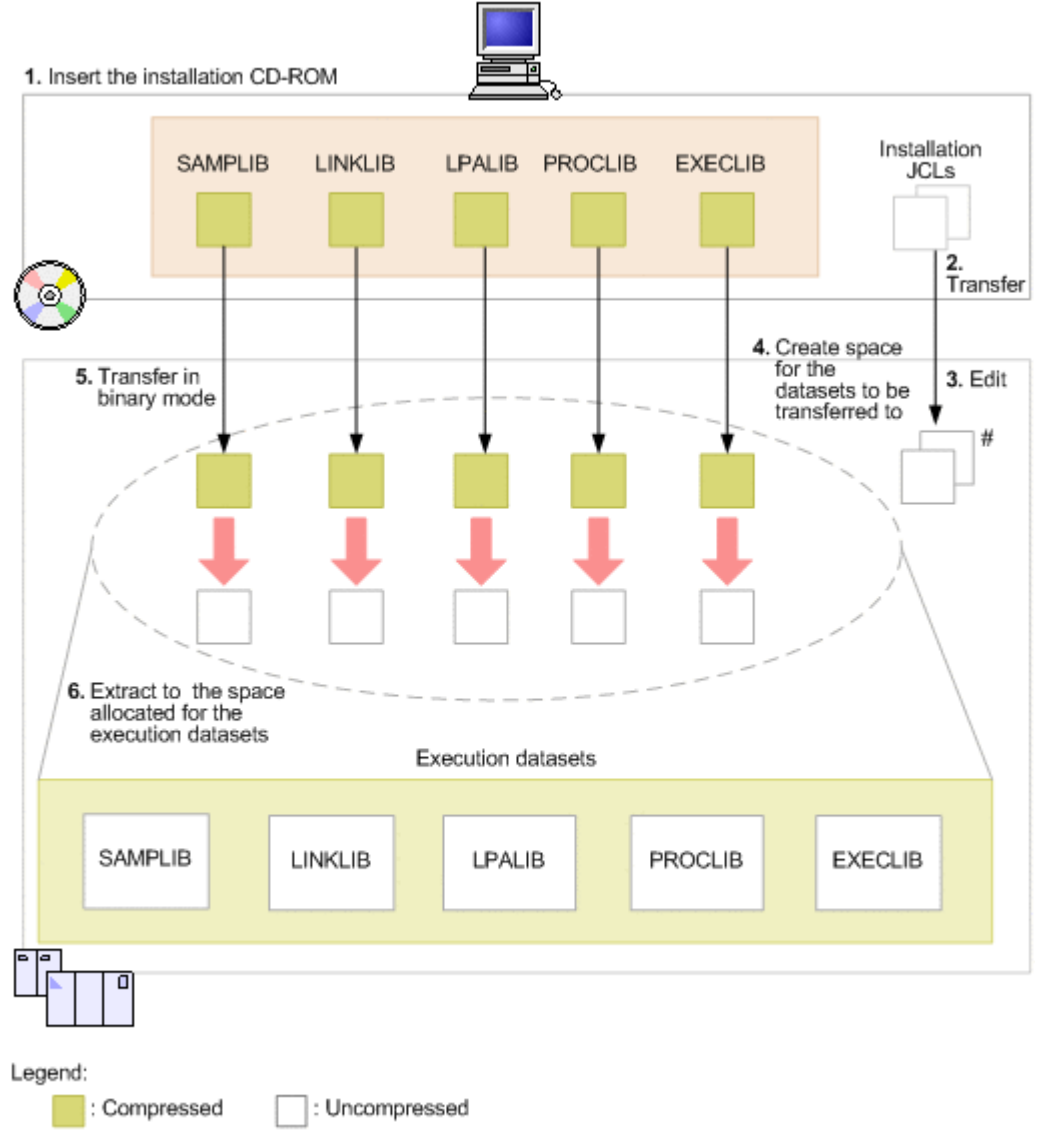

#: The jobs in steps 4 and 6 (YKAGALLO and YKAGINST)

#### **Figure 2-2 Workflow of installing Mainframe Agent**

The following task outlines the installation of the Mainframe Agent. The numbers in the procedure correspond to the numbers in Figure 2-2 Workflow of installing Mainframe Agent on page 2-5.

To install Mainframe Agent:

- 1. Insert the installation CD-ROM.
- 2. From the PC and using ASCII, transfer the following installation JCLs to a host machine:
	- ¢ JCL (YKAGALLO) for allocating space for the datasets on the CD-ROM that are to be transferred.
	- ¢ JCL (YKAGINST) for allocating space for and extracting the datasets to be executed.
- <span id="page-23-0"></span>3. Edit the JCLs transferred in step 2 to match your installation environment. For details, see the header comments in the JCLs.
- 4. Create space for the datasets to be transferred (execute the edited YKAGALLO job).

The YKAGALLO job creates the sequential dataset space for transferring the Mainframe Agent object archive to the host machine.

- 5. From the PC, transfer in binary mode the Mainframe Agent object archive to the transfer dataset space allocated on the host machine.
- 6. Extract objects and libraries to the space allocated for the execution datasets (execute the edited YKAGINST job).

The YKAGINST job allocates the execution dataset space, and extracts the objects and libraries from the transfer dataset archives to the execution dataset space.

#### **Settings for using the YKALCSVC command**

The YKALCSVC command registers the user SVC, and is started by the OS START command.

To use the YKALCSVC command:

- 1. Define the LINKLIB library (the load library of Mainframe Agent) in the PROG*xx* parmlib member, and then register APF authorization by using the SETPROG APF,ADD command.
- 2. Specify the LINKLIB library (the load library of Mainframe Agent) in the cataloged procedure of the YKALCSVC command by using the STEPLIB DD statement.
- 3. Perform either of the following:
	- ¢ Link the cataloged procedure library of Mainframe Agent to the IEFPDSI dd name of the MSTJCL*xx* parmlib member.
	- ¢ Copy the YKALCSVC member from the cataloged procedure library of Mainframe Agent to the user PROCLIB.

Once you have added the YKALCSVC command in the COMMND*xx* parmlib member, it is automatically executed at the time of an IPL.

The following shows the YKALCSVC command format. For details on the symbols used to explain the command syntax, see [Table A-1 Symbols used in](#page-121-0) [command explanations on page A-2](#page-121-0). For details on the command syntax elements, see [Table A-2 Command syntax elements on page A-2.](#page-121-0)

Format

```
START YKALCSVC[,PARM='{SVC-number | DELETE}']
```
Function

Registers or deletes a user SVC.

#### Parameters

```
SVC-number \sim <numeric characters> ((200 \text{ to } 255))
```
2-6 Installing Mainframe Agent

<span id="page-24-0"></span>Specifies an SVC number to assign to a user SVC. DELETE

Specified to delete a user SVC.

If you omit the optional PARM= part of the command, an unused SVC number between 200 and 255 is assigned.

Return codes

Used to indicate task status, as shown in the following table.

**Table 2-3 YKALCSVC command return codes list**

| Return code | <b>Meaning</b>                                                                                   |
|-------------|--------------------------------------------------------------------------------------------------|
|             | The command ended normally.                                                                      |
|             | The SVC number is already registered.                                                            |
| 16          | Registration or deletion of the SVC number failed.                                               |
| 20          | Processing stopped due to an error (the specified value or<br>execution environment is invalid). |

## **Registering a user SVC**

You must use one of the following methods to register the user SVC:

- Registration using the IEASVC*xx* parmlib member
- Registration using the YKALCSVC command

If you use the IEASVC*xx* parmlib member to perform registration, you must reload the system (that is, perform an initial program load (IPL)). If you are unable to perform an IPL while the system is running, use the YKALCSVC command to perform registration.

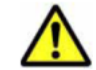

**Caution:** When Hitachi Business Continuity Manager is installed, do not register a user SVC.

#### **Using IEASVCxx parmlib member to register**

To register the user SVC:

(For details on steps 2 and 4, see *MVS Initialization and Tuning Reference*.)

- 1. Choose a number between 200 and 255 to assign to the user SVC.
- 2. Insert the following SYMDEF statement (&YKSVCNO system symbol) into the IEASYM*xx* parmlib member:

SYMDEF(&YKSVCNO='*SVC-number*')

For the *SVC-number*, specify a decimal number between 200 and 255.

3. Use one of the following methods to link the LPALIB library of Mainframe Agent to LPALST:

- <span id="page-25-0"></span>¢ Define the LPALIB library of Mainframe Agent in the LPALST*xx* parmlib member. For details, see the *MVS Initialization and Tuning Reference*.
- ¢ Use the SETPROG LPA command to dynamically link the LPALIB library of Mainframe Agent to LPALST. For details, see the *MVS System Commands*.
- 4. Define the following SVCPARM statement in the IEASVC*xx* parmlib member.

```
SVCPARM SVC-number,REPLACE,TYPE(3),EPNAME(JYUASVC)
```
5. Perform re-IPL with the CLPA parameter specified.

#### **Using the YKALCSVC command to register**

The following shows how to execute the **YKALCSVC** command. For details on the format of the YKALCSVC command, see [Settings for using the YKALCSVC](#page-23-0) [command on page 2-6](#page-23-0).

When the system starts or before you use Mainframe Agent, execute the YKALCSVC command to register a user SVC.

Execute the command as follows with the SVC number specified:

START YKALCSVC,PARM='*SVC-number*'

An error is returned if another user SVC is already assigned to the SVC number specified here.

By omitting the PARM parameter, an unused SVC number between 200 and 255 is assigned. For example:

START YKALCSVC

To delete a user SVC, specify DELETE as the parameter and execute YKALCSVC command. For example:

START YKALCSVC,PARM='DELETE'

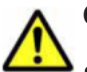

#### **Caution:**

- If you delete a user SVC using the YKALCSVC command while Mainframe Agent is running, storage information may not be sent to Device Manager or Replication Manager correctly.
- If you register a user SVC using the YKALCSVC command while Mainframe Agent is running, any already-executing CLI command will continue to execute in the user SVC defined in the IEASVC*xx* parmlib member. The newly registered user SVC becomes available once a request is issued from Device Manager or Replication Manager.
- The user SVC registered with YKALCSVC command is lost when an IPL is performed. Before you perform another IPL, we recommend you specify one of the following settings:

<span id="page-26-0"></span>- Add the YKALCSVC command to the COMMND*xx* parmlib member; so that the user SVC is automatically registered each time an IPL is performed. - Define the user SVC in the IEASVC*xx* parmlib member, and then, from the next IPL, use the registered user SVC.

• If you delete a user SVC registered with the YKALCSVC command of an earlier Mainframe Agent version, use the YKALCSVC command of an earlier Mainframe Agent version. You must be careful when upgrading Mainframe Agent in a system containing multiple Mainframe Agent versions.

#### **Settings for using the YKP2A command**

Mainframe Agent provides the YKP2A command, which is one of the TSO/E commands.

To use the YKP2A command in a TSO/E environment:

- 1. Link EXECLIB (REXX Exec library) to the SYSEXEC dd name.
- 2. Link LINKLIB (load library) to the TSOLIB dd name.

# **Upgrading Mainframe Agent**

This section explains how to upgrade Mainframe Agent.

#### **Notes for upgrading**

If you upgrade Mainframe Agent from version 5.7 or earlier to version 6.0 or later, you need to define one of the following profiles in the FACILITY class of the Resource Access Control Facility (RACF), and then grant the view permission for the defined profile to the administrator user ID:

- STGADMIN.YKA.BCM.YKQUERY profile
- STGADMIN.YKA.BCM.COMMANDS profile

For details, see [Setting up the Resource Access Control Facility \(RACF\) on](#page-32-0) [page 3-3](#page-32-0).

#### **Checks before upgrading**

#### **Checking whether to upgrade Device Manager**

Because Mainframe Agent is provided with Device Manager, make sure that you upgrade the server and mainframe hosts at the same time.

#### **Checking the user SVC number**

Check the user SVC number because you must assign the same number after upgrading. The method of checking the user SVC number varies depending on whether the user SVC was registered with the YKSETENV command or the IEASVC*xx* parmlib member.

- <span id="page-27-0"></span>• When the user SVC was registered by using the YKSETENV command Check the value specified in the YKALCSVC command parameter.
- When the user SVC was registered by using the IEASVC*xx* parmlib member
	- Check the value set in the &YKSVCNO system symbol.

#### **Backing up datasets**

Back up the following datasets:

- Cataloged procedure for startup (standard member name: YKAGENTD)
- Initialization parameters (standard member name: YKPRM00)
- Datasets in which Mainframe Agent was installed

#### **Pre-upgrade procedure**

#### **Deleting the user SVC**

When you upgrade the Mainframe Agent, you must delete the user SVC of an earlier Mainframe Agent version before installing the new version.

If the user SVC was registered by using the YKALCSVC command, use the YKALCSVC command to delete the user SVC.

If the user SVC was registered by using the IEASVC*xx* parmlib member, you cannot use the YKALCSVC command to delete the user SVC. Instead, you must complete the following procedure. For details on steps 1 and 2, see the *MVS Initialization and Tuning Reference*.

1. Comment out the SYMDEF statement for the  $\&$  YKSVCNO system symbol in the IEASYM*xx* parmlib member as follows:

/\* SYMDEF(&YKSVCNO='*SVC-number') \*/*

2. Use the IEASVC*xx* parmlib member to disable (comment out) the SVCPARM statement for the **JYUASVC** module.

/\* SVCPARM *SVC-number*,REPLACE,TYPE(3),EPNAME(JYUASVC) \*/

3. Perform IPL with the CLPA parameter specified.

#### **Removing the concatenation of cataloged procedure libraries**

Remove the dataset concatenation of the library shown in the table below. If you copied the PROCLIB library members to a user PROCLIB, delete the copied members.

#### **Table 2-4 Library for which the dataset concatenation must be removed before performing an upgrade**

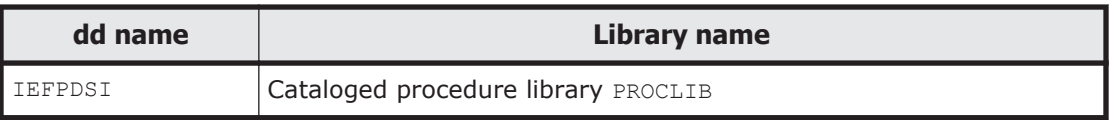

#### <span id="page-28-0"></span>**Removing the concatenation of load libraries**

Remove the LPALIB load library linked to LPALST.

#### **Upgrading Mainframe Agent**

As described in [Pre-installation checks on page 2-2](#page-19-0) and [Installation procedure](#page-21-0) [on page 2-4,](#page-21-0) install a new version of Mainframe Agent.

#### **Checking settings after upgrading**

After upgrading Mainframe Agent, make sure that the new settings are the same as those checked in [Checks before upgrading on page 2-9.](#page-26-0)

3

# **Setting up Mainframe Agent**

<span id="page-30-0"></span>This chapter explains how to set up the environment to acquire storage information using the Mainframe Agent.

- □ [Setting the TCP/IP port number](#page-31-0)
- □ [Setting the security](#page-31-0)
- □ [Setting up IBM HTTP Server](#page-33-0)
- □ [Creating initialization parameters](#page-35-0)
- $\Box$  [Creating a cataloged procedure for startup](#page-45-0)
- □ [Setting up the Device Manager environment](#page-47-0)
- □ [Setting up the Replication Manager environment](#page-55-0)

# <span id="page-31-0"></span>**Setting the TCP/IP port number**

Before performing this procedure, you need to reserve a port number for communicating with Device Manager or Replication Manager.

For a job that starts the Mainframe Agent, set the UNIX service's usage attributes (open a port for receiving). For details, refer to the *Communications Server: IP Configuration Reference*.

Set the port number in the TCP/IP environment settings file (PROFILE.TCPIP profile, the definition file related to server functions in the TCP/IP address space).

In the PORT definition of the PROFILE.TCPIP profile, specify the member name or identification name of the Mainframe Agent start job. For details about the identification name, see [Operands on page 4-18](#page-73-0).

For the port number to be used by the YKAGENTD job, you cannot specify a number that is already being used by another job. Specify a port number that is not being used in the system.

Example of specifying the port number

The following specification sets the port number as 24042:

24042 TCP YKAGENTD ;YKAGENTD START NAME

**Caution:** The Mainframe Agent requires 2 sockets of IBM Communications Server (OS standard equipment). Make sure that the total number of sockets does not exceed the maximum number of sockets that IBM Communications Server can provide, keeping in mind the number of sockets required for other services that IBM Communications Server handles. For details about the maximum number of sockets that IBM Communications Server can provide, see the *Communications Server IP Configuration Guide*.

# **Setting the security**

This section describes how to set the security.

#### **Setting the dataset security**

When a Mainframe Agent is linked to Replication Manager, the Mainframe Agent job references the Mainframe Agent's configuration files. Therefore, be sure to grant the Mainframe Agent job READ permission for the configuration files that are accessed by the Mainframe Agent job.

The configuration files to which READ permission is to be granted are the following datasets, which have their prefixes specified by the YKP2A command:

- Disk configuration definition file
- Copy group definition file

• Command device definition file

#### <span id="page-32-0"></span>**Setting up the Resource Access Control Facility (RACF)**

To enable Mainframe Agent communications, set an environment for the security program (RACF).

To enable use of UNIX services, use the RACF command from TSO/E to define the management user and management group IDs held by the OMVS segment in the RACF STARTED class of the Mainframe Agent cataloged procedure for startup. The following is an example of using the TSO/E command with the STARTED class:

Example of setting using the  $TSO/E$  command:

```
->SETROPTS GENERIC(STARTED)
->RDEFINE STARTED YKAGENTD.* STDATA(USER(user-ID) GROUP(group-ID))
->SETROPTS RACLIST(STARTED) REFRESH
```
To start the Mainframe Agent, you need to define one of the following profiles in the RACF FACILITY class, and then grant the view permission for the defined profile to the administrator user ID:

In addition, before the YKP2A command is executed, grant view permissions for one of the following profiles to the user ID of the user who intends to execute the command:

- STGADMIN.YKA.BCM.YKQUERY profile
- STGADMIN.YKA.BCM.COMMANDS profile

Before executing the YKP2A command, grant the view permission for one of these profiles to a user who can execute the command. For details about granting the view permission, see the *Security Server RACF Security Administrator's Guide*. For details on the YKP2A command, see [YKP2A](#page-65-0) [command on page 4-10.](#page-65-0)

Following is an example of using the TSO/E command with the FACILITY class:

```
->SETROPTS CLASSACT(FACILITY)
->RDEFINE FACILITY STGADMIN.YKA.BCM.YKQUERY UACC(NONE)
->PERMIT STGADMIN.YKA.BCM.YKQUERY CLASS(FACILITY) ID(user-ID) ACCESS(READ)
```
To improve the execution performance of the Mainframe Agent, activate the RACLIST function (in-storage profiles) for the FACILITY class using one of the following commands.

If the FACILITY class has not been activated by RACLIST:

SETROPTS RACLIST(FACILITY)

If the FACILITY class has already been activated by RACLIST:

## <span id="page-33-0"></span>**Setting up IBM HTTP Server**

This section explains how to set up IBM HTTP Server in order to establish IPv6 connections, and it also explains how to collect logs.

#### **Settings for connecting via IPv6**

When Device Manager or Replication Manager is connected to Mainframe Agent via IPv6, IBM HTTP Server is required to act as a reverse proxy server. When the reverse proxy server receives a request from Device Manager or Replication Manager via IPv6, it changes the request to IPv4 format and then provides the request to Mainframe Agent, which acts as the origin server.

The following shows a configuration example of when Device Manager or Replication Manager connects to Mainframe Agent via IPv6.

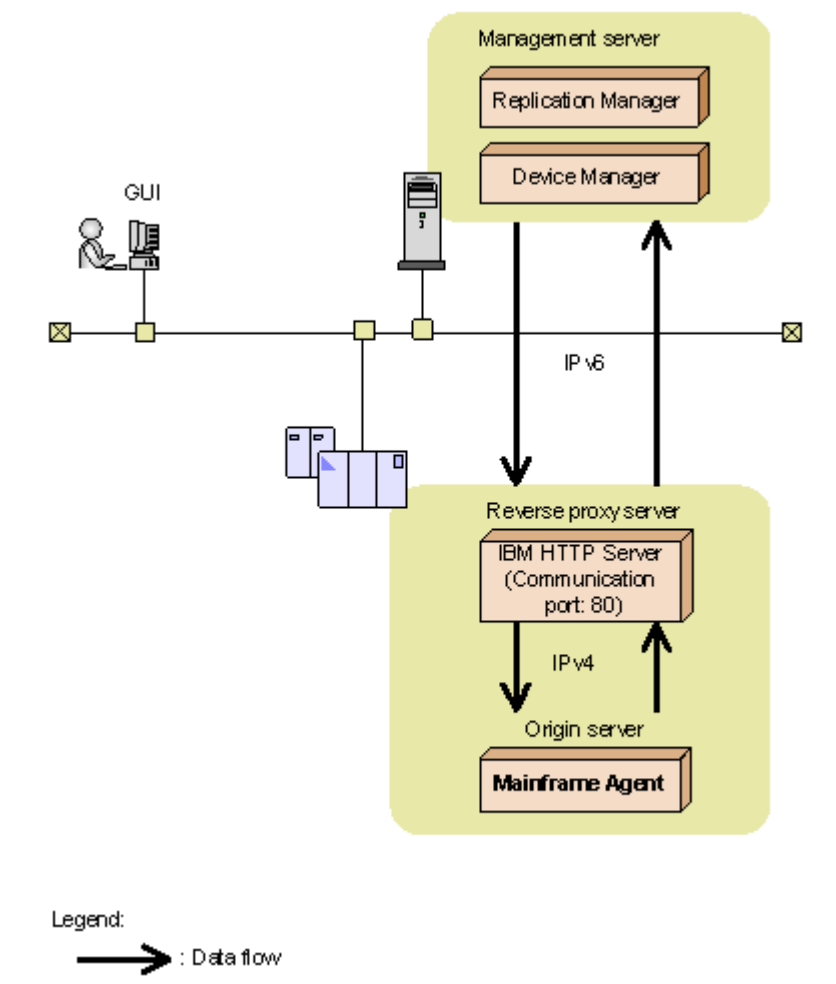

#### **Figure 3-1 Example configuration when using IPv6 to establish connections**

3-4 Setting up Mainframe Agent

<span id="page-34-0"></span>To set up IBM HTTP Server to run as a reverse proxy server, specify the settings described in the following table for the httpd.conf file.

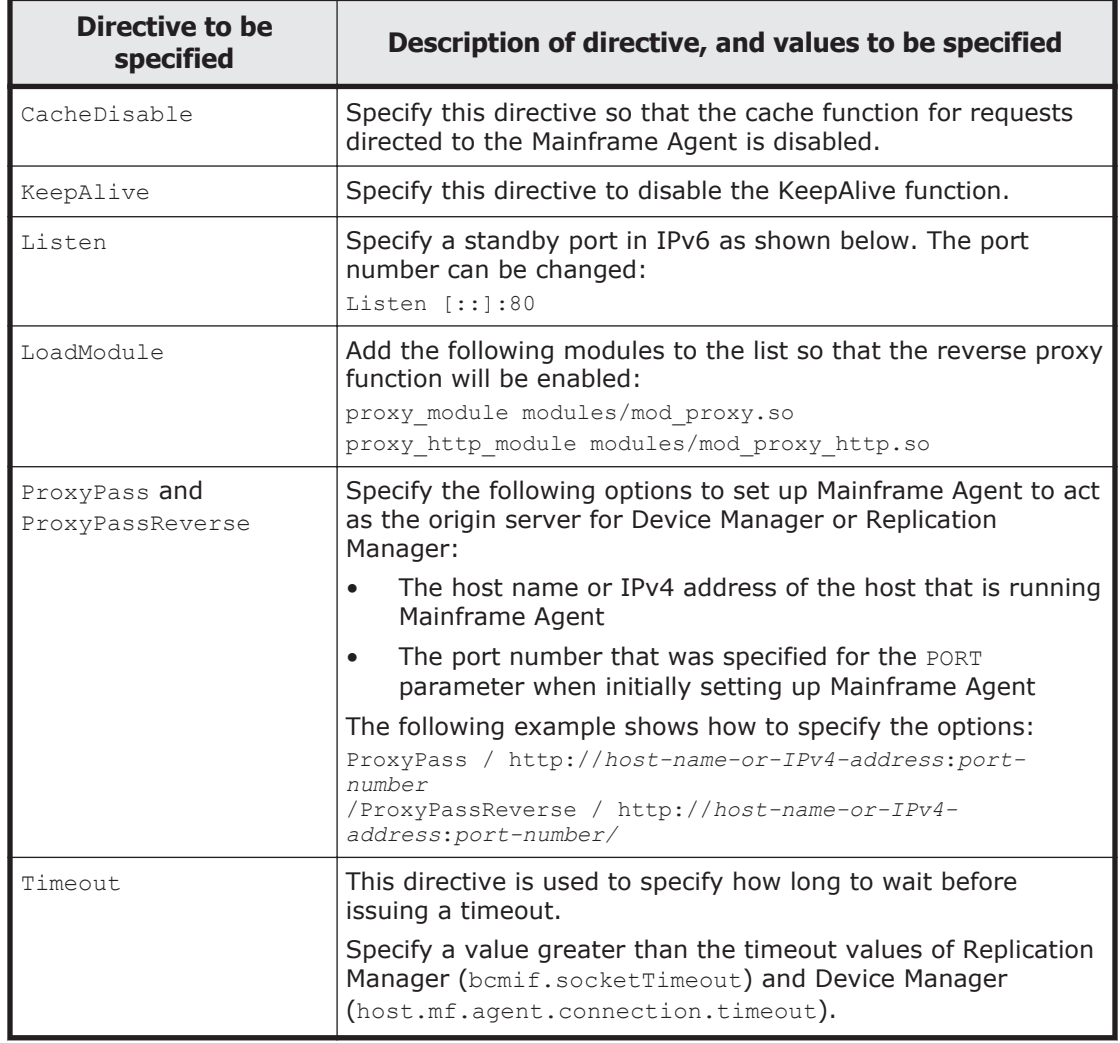

#### **Table 3-1 Settings to be specified in the httpd.conf file for IPv6 connections**

#### **Collecting the trace log**

To collect error logs and access logs between either Device Manager or Replication Manager and IBM HTTP Server, use the log function of IBM HTTP Server.

As for whether to collect logs of IBM HTTP Server, follow the instruction from the Web administrator. Note that, if you do not collect logs, it might be difficult to determine the cause of an access error.

# <span id="page-35-0"></span>**Creating initialization parameters**

This section describes how to create the initialization parameters for setting up the environment that is required to start the Mainframe Agent. YKPRM00 is a member of the initialization parameter samples registered in the sample library during initialization. Adjust the parameters to fit your environment.

Create a dataset to hold the initialization parameters by specifying the following attributes:

- LEECL: 80
- BLKSIZE: Multiple of 80
- RECFM: Fixed-length or blocked fixed-length record
- DSORG: Sequential or partitioned dataset

#### **How to use the SETINIT command**

This subsection explains the format of the SETINIT command, that sets the initialization parameters. For details about the symbols used in command explanations, see [Table A-1 Symbols used in command explanations on page](#page-121-0) [A-2](#page-121-0). For details about the command syntax elements, see [Table A-2](#page-121-0) [Command syntax elements on page A-2](#page-121-0).

 $\Delta_{0}$ SETINIT[ $\Delta_{1}$ *parameter*]...

Specify a SETINIT command and parameters in columns 1 through 71. Any information specified in a column after column 72 is ignored.

You can specify more than one SETINIT command. You can specify different parameters for one SETINIT command, but cannot specify the same parameter more than once. If you specify the same parameters more than once for one SETINIT command, the last specified parameter is applied.

To specify the same parameter more than once, use a separate SETINIT command. If a parameter that cannot be specified more than once in separate SETINIT commands is specified in that way, the last specified parameter is applied.

For details about the specifiable parameters and whether they can be specified more than once using separate SETINIT commands, see [Details of](#page-37-0) [initialization parameters on page 3-8](#page-37-0).

Example of specifying the same parameter more than once for one SETINIT command:

If you specify the same parameter more than once for one SETINIT command, the last specified parameter is applied. Do not specify parameters as shown in this example.

In the following example, only DEVN(7500,750F) is applied, and DEVN(7300,730F) and DEVN(7400,740F) become invalid:
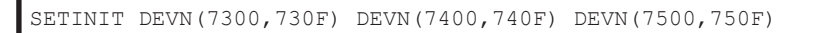

Example of specifying the same parameter more than once for separate commands:

¢ If the parameter can be specified more than once for separate commands:

All the specified parameters are applied.

If you specify parameters as follows, DEVN (7300, 730F), DEVN(7400,740F), and DEVN(7500,750F) are applied:

```
SETINIT DEVN(7300,730F)
SETINIT DEVN(7400,740F)
SETINIT DEVN(7500,750F)
```
¢ If the parameter cannot be specified more than once for separate commands:

The last specified parameter is applied.

If you specify parameters as follows, RECVWAITTIME (180) is applied:

```
SETINIT RECVWAITTIME(65535)
SETINIT RECVWAITTIME(180)
```
## **Continuing to the next line**

To continue a parameter onto the next line, enter a continuation symbol at the end of the line. The following table shows the continuation symbols.

| <b>Continuation</b><br>symbols | <b>Continuation method</b>                                                                                                    |
|--------------------------------|----------------------------------------------------------------------------------------------------|
| Hyphen $(-)$                   | The hyphen is removed, and the parameter is continued in the leftmost column of the next line, retaining any contiguous spaces. |
| Plus sign $(+)$                | The plus sign is removed, and the parameter is continued on the<br>next line, removing any contiguous spaces.                   |

**Table 3-2 Continuation symbols**

Coding example for continuing parameters that contain contiguous spaces:

SETINIT- $\Delta$   $\Delta$ DEVN(7300,730F)

If you continue to specify parameters by using a hyphen  $(-)$  as shown above, the command will be interpreted as follows:

SETINIT $\Delta$   $\Delta$  DEVN(7300,730F)

Coding example for continuing parameters, removing contiguous spaces:

SETINIT DEVN(7300,+  $\Delta$   $\Delta$ <sub>730F)</sub>

If you continue to specify parameters by using a plus sign  $(+)$  as shown above, the command will be interpreted as follows:

SETINIT DEVN(7300,730F)

#### **Entering comments**

Enclose a comment in  $\lambda$  and  $\lambda$ . No comment can be entered inside a parameter.

Example of a valid comment:

/\* COMMENT \*/ SETINIT PORT(24042) /\* COMMENT \*/

Example of an invalid comment:

If you specify a comment as follows, the text  $/*$  ERROR COMMENT  $*/$  will be interpreted as a part of the parameter instead of being interpreted as a comment:

```
SETINIT DEVN(7300, + /* ERROR COMMENT */
730F)
```
#### **Notes during creation of initialization parameters**

Do not specify an empty member as an initialization parameter when you start the Mainframe Agent. Although empty members do not result in an error, information cannot be returned to Device Manager or Replication Manager.

## **Details of initialization parameters**

This subsection explains details of initialization parameters.

#### **Format**

SETINIT  $[\Delta_1$ PORT(*port-number*)] <span id="page-38-0"></span> $[\Delta$ <sub>1</sub>RECVWAITTIME(*reception-wait-time*)]

[ <sup>1</sup>HOSTNAME('*host-identification-name*')]

[ <sup>1</sup>PREFIX('*prefix*','*local-site's-DAD-ID*')]

[ <sup>1</sup>DEVN(*start-device-number*,*end-device-number*)]

 $[\Delta_1$ LOGLEVEL(*output-level*)]

## **Parameters**

PORT(*port-number*) ~ < numeric characters> ((1-65535)) <<24042>>

Specifies the Mainframe Agent port for TCP/IP communication with Device Manager or Replication Manager. You cannot specify a port number that is being used by another job. Specify a port number that is not being used in the system.

RECVWAITTIME(*reception-wait-time*) ~ <numeric characters> ((0-65535))  $<<180>>$ 

When TCP/IP communication with Device Manager or Replication Manager is performed, this parameter specifies the wait time (in seconds) from when a receive request is initiated to when data is received. A value of 0 means that the Mainframe Agent is to wait for data indefinitely.

HOSTNAME ('*host-identification-name*') ~ <1 to 50 alphanumeric characters> <<value specified for the &SYSNAME system symbol>>

Specify this parameter when Device Manager or Replication Manager needs to identify the Mainframe Agent. When the Mainframe Agent is running on more than one host, and a HOSTNAME (host identification name) value is duplicated in these hosts, Device Manager or Replication Manager cannot identify the host on which the target Mainframe Agent is running. To ensure that Device Manager or Replication Manager can identify the host on which the Mainframe Agent is running, specify a unique HOSTNAME value for each host.

When this parameter is omitted, the value of the &SYSNAME system symbol is assumed. For details about the **&SYSNAME** system symbol, refer to the *MVS Initialization and Tuning Reference*.

When the Mainframe Agent runs on more than one host and an &SYSNAME system symbol value is duplicated in these hosts, Device Manager or Replication Manager cannot distinguish between the hosts. When the &SYSNAME system symbol value is duplicated, make sure that HOSTNAME values are unique among the hosts.

Notes about Specifying the HOSTNAME Parameter:

When you specify the host name for reporting to Device Manager, do not specify the name of a host that is already being managed by Device Manager (including external connection ports that are being managed by Device Manager as hosts). To ensure that you do not specify such a host name, use one of the following methods:

¢ Ensure that DNS can resolve the host name you specify.

- ¢ If a host name that DNS can resolve is identical to a host name already managed by Device Manager, set the host identification name of the mainframe host for the HOSTNAME parameter, and then set the same host identification name in Device Manager.
- ¢ If neither of the above methods allows you to set a unique host name, change the host name of the host managed by Device Manager.
- ¢ If none of the above three methods allows you to set a unique host name, you can specify any host name.

#### PREFIX('*prefix','local-site's-DAD-ID*')

To collect Mainframe Agent information from Replication Manager, specify the prefix of the configuration file created by the YKP2A command. For details about the YKP2A command, see [YKP2A command on page 4-10](#page-65-0).

You can specify multiple PREFIX parameters. Specify multiple PREFIX parameters when the storage information to be acquired is information registered in multiple configuration files that have different prefixes, in an environment where Replication Manager and the Mainframe Agent are one-to-one.

*prefix*  $\sim$  <PREFIX string consisting of 1 to 16 characters>

Specifies the file name prefix of the Mainframe Agent configuration files that are used by Replication Manager. The disk configuration definition file with the prefix specified here, the volume information defined in the copy group definition file, and the copy group are provided to Replication Manager.

*local-site's-DAD-ID*  $\sim$  <DAD string consisting of 1 to 28 characters>

Specify the device address domain ID of the primary site specified for the DAD parameter of the YKP2A command.

Notes about Specifying the PREFIX Parameter

- ¢ Do not specify a nonexistent prefix or device address domain ID in the PREFIX parameter. Even though specifying a nonexistent prefix or device address domain ID does not result in an error during Mainframe Agent startup, an error will occur during a Replication Manager request.
- ¢ In the PREFIX parameter, do not specify any value other than the prefix of the configuration file. If multiple datasets correspond to the specified prefix (such as the SYS1 prefix), Mainframe Agent processing might slow down.
- ¢ Do not specify multiple PREFIX parameters for the same prefix. The monitoring processing of Device Manager or Replication Manager might slow down.
- ¢ If you specify multiple PREFIX parameters, it will take time to switch the configuration files for each prefix during a Replication Manager request. Therefore, if there are many configuration files, we recommend that you aggregate prefixes in the configuration files so that there is only one PREFIX parameter, to shorten the access time for a request from or a response to Replication Manager.
- ¢ Do not edit the configuration file for the prefix specified for the PREFIX parameter, as this might cause display issues or errors with the Mainframe Agent configuration file information in Replication Manager.
- ¢ The access time for a Replication Manager request or response becomes longer according to the number of copy pairs defined in the copy group definition file that has the specified prefix. Therefore, specify the monitoring interval of Replication Manager to fit the environment (the host capability corresponding to the number of copy pairs).

DEVN(*start-device-number,end-device-number*) ~ <4 hexadecimal characters>

Specifies a range of devices from which to collect information when filtering the host volume information to be passed to Device Manager or Replication Manager. Specify the *start-device-number* and *end-devicenumber* in the ascending order of hexadecimal characters. If the DEVN parameter has not been specified before, DEVN (0000, FFFF) is assumed.

Notes about Specifying the DEVN Parameter

- ¢ To reduce the access time required for requests and replies from Device Manager or Replication Manager, we recommend that you specify a range of target devices from which information is collected.
- ¢ When you specify more than one DEVN parameter, even if there are duplicate devices, they are not eliminated, so make sure you avoid specifying such duplications.

LOGLEVEL(*output-level*) ~ < numeric character> ((0-2)) << 2>>

Specifies the log output level.

 $\Omega$ 

Logs are not output. If  $0$  is specified, it is difficult to determine the cause of a communication failure or an error that occurs during execution of a Mainframe Agent command.

1

Communication-related messages (YKY300I, YKY301I, YKY304I, and YKY307I) are output.

2

In addition to the messages that are output when LOGLEVEL(1) is specified, a YKY680I message indicating an error during execution of a Mainframe Agent command is output.

The following table shows the LOGLEVEL specification and the messages that are output.

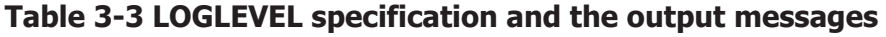

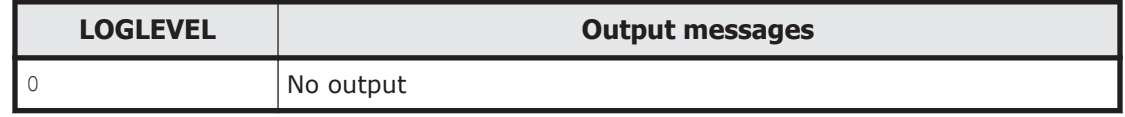

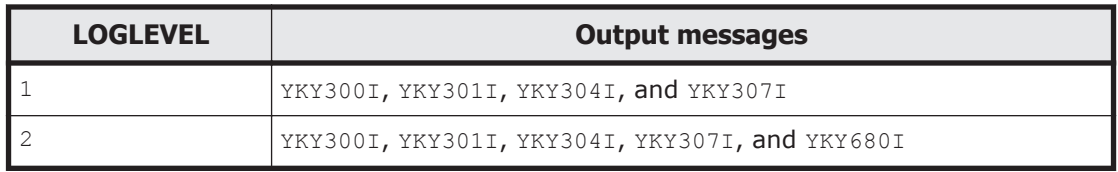

## **Multiple specifications of initialization parameters**

The following table explains what results when multiple SETINIT commands are used to specify each initialization parameter:

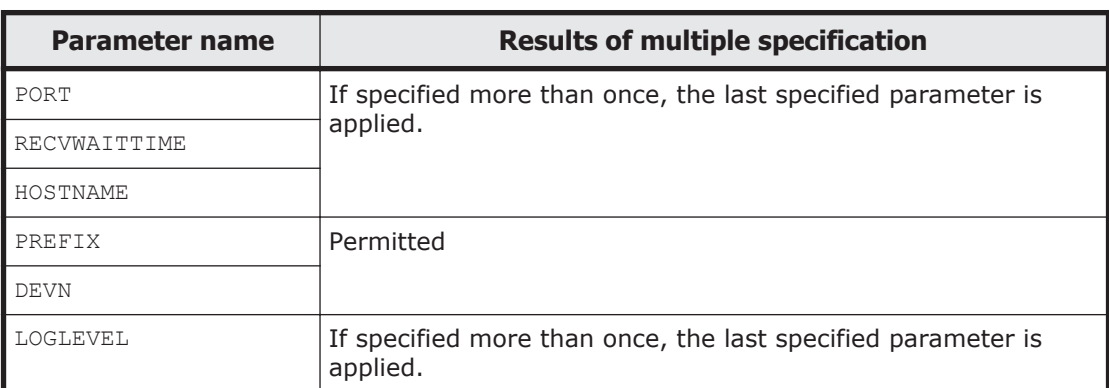

## **Table 3-4 Results of multiple specification of initialization parameters**

# **Examples of specifying initialization parameters**

This subsection provides examples of specifying initialization parameters used for linking to Device Manager or Replication Manager.

## **When connecting to Device Manager**

This subsection explains how to specify initialization parameters when connecting Mainframe Agent to Device Manager.

The following example configuration is used to explain the specification method.

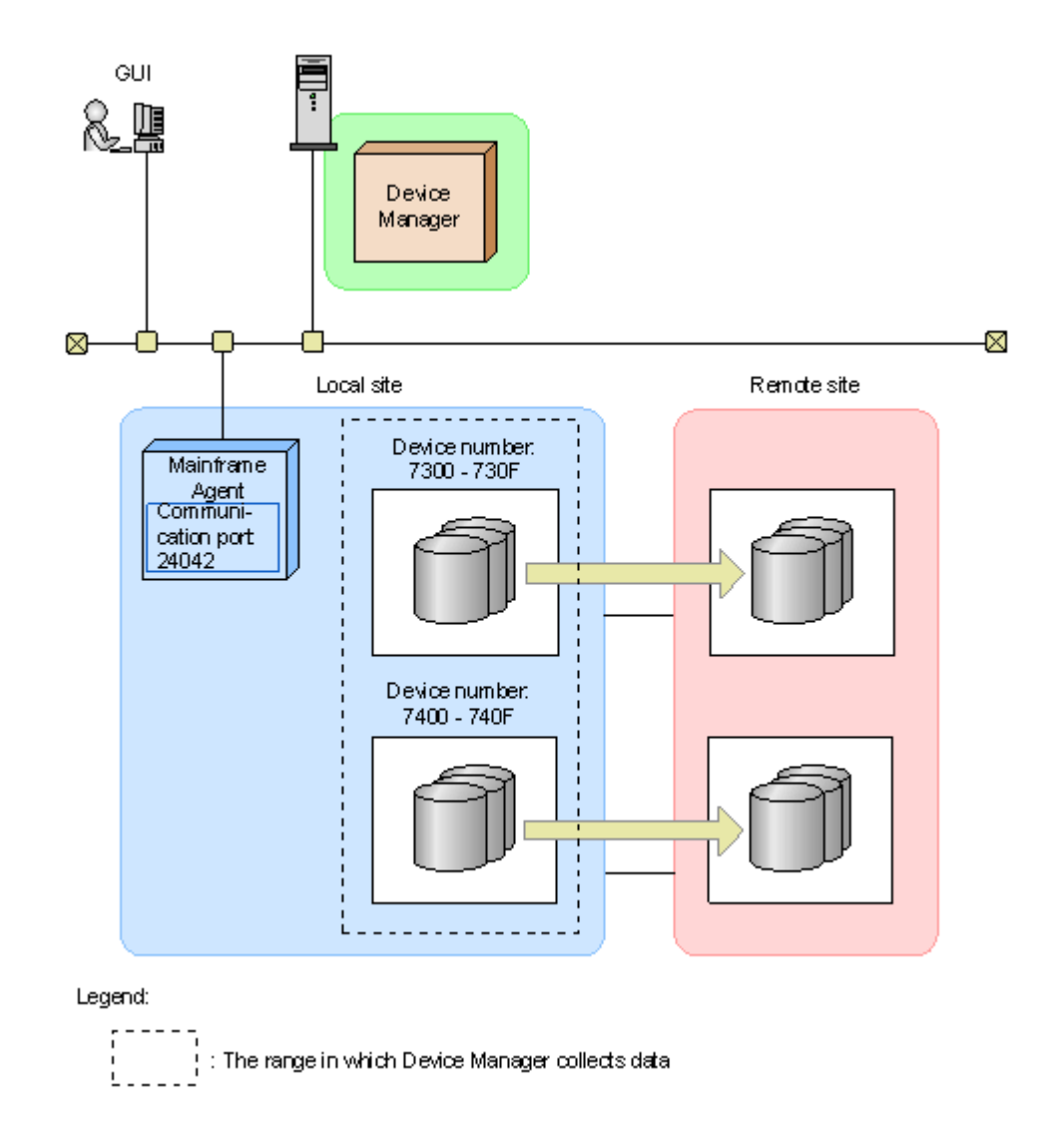

## **Figure 3-2 Example configuration for connecting to Device Manager**

To connect Mainframe Agent to Device Manager in the configuration shown in Figure 3-2 Example configuration for connecting to Device Manager on page  $3-13$ , specify the values shown in the following table.

| Level of the log data to<br>be output | <b>Port number</b> | <b>Remote site</b><br><b>Device number</b> |                  |
|---------------------------------------|--------------------|--------------------------------------------|------------------|
|                                       | 24042              | 7300 to 730F                               | No specification |
|                                       |                    | 7400 to 740F                               |                  |

**Table 3-5 Settings to be specified to connect to Device Manager**

The following shows an example of specifying the settings shown in Table 3-5 Settings to be specified to connect to Device Manager on page 3-13 for initialization parameters.

```
SETINIT LOGLEVEL(2)
SETINIT PORT(24042)
/* DEVN */SETINIT DEVN(7300,730F)
SETINIT DEVN(7400,740F)
```
## **When connecting to Replication Manager**

This subsection explains how to specify initialization parameters when connecting Mainframe Agent to Replication Manager.

The following example configuration is used to explain the specification method.

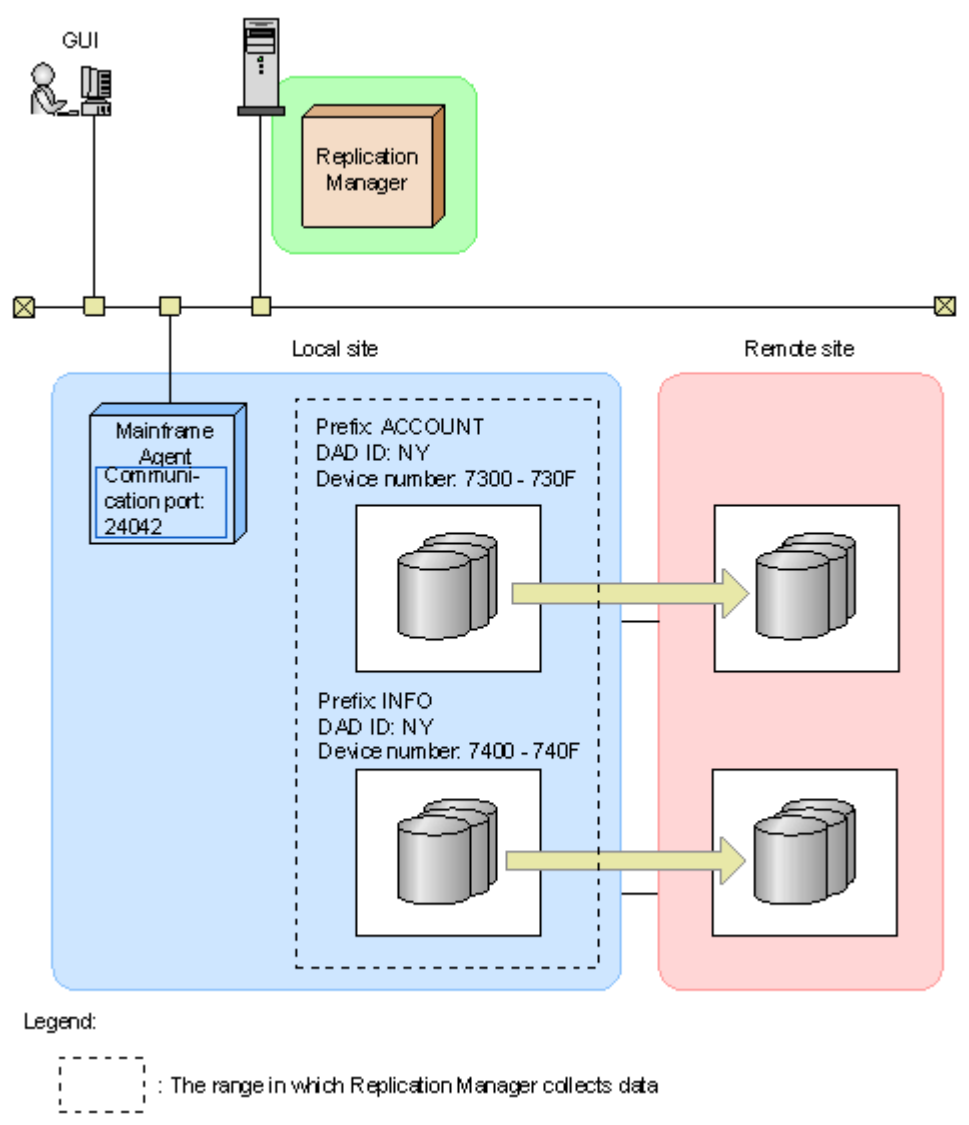

**Figure 3-3 Example configuration for connecting to Replication Manager**

To connect Mainframe Agent to Replication Manager in the configuration shown in [Figure 3-3 Example configuration for connecting to Replication](#page-43-0) [Manager on page 3-14,](#page-43-0) specify the values shown in the following table.

|                  | <b>Local site</b>                        |                       |              |                         |                    |  |
|------------------|------------------------------------------|-----------------------|--------------|-------------------------|--------------------|--|
| <b>Prefix</b>    | Level of the<br>log data to<br>be output | <b>Port</b><br>number | <b>DADID</b> | <b>Device</b><br>number | <b>Remote site</b> |  |
| <b>L</b> ACCOUNT | 2                                        | 24042                 | <b>NY</b>    | 7300 to 730F            | No                 |  |
| <b>INFO</b>      |                                          |                       |              | 7400 to 740F            | specification      |  |

**Table 3-6 Settings to be specified to connect to Replication Manager**

The following shows an example of specifying the settings shown in Table 3-6 Settings to be specified to connect to Replication Manager on page 3-15 for initialization parameters.

```
SETINIT LOGLEVEL(2)
SETINIT PORT(24042)
/* PREFIX */
SETINIT PREFIX('ACCOUNT','NY')
SETINIT PREFIX('INFO','NY')
/* DEVN */SETINIT DEVN(7300,730F)
SETINIT DEVN(7400,740F)
```
## **Examples of initialization parameter analysis results**

When the Mainframe Agent starts, the results of the initialization analysis is output to the dataset specified in the YKLIST DD statement.

The following examples show results. In the result list, the *nn-nn* portion varies depending on the Mainframe Agent version.

• Result list with no error

```
*** AGENT nn-nn LISTING INFORMATION *** DATE=2009-10-15 TIME=13:34:35 
PAGE=0001
SETINIT PORT(24042)
/* DEVN */SETINIT DEVN(7300,730F)
SETINIT DEVN(7400,740F)
```
• Result list with an error

This example shows an error condition where the end device number that is required for the first DEVN parameter is missing. The YKY002I message is displayed.

```
*** AGENT nn-nn LISTING INFORMATION *** DATE=2009-10-15 TIME=16:09:53 
PAGE=0001
```

```
SETINIT PORT(24042)
/* DEVN */
SETINIT DEVN(7300)
YKY002I INVALID INITIALIZATION PARAMETER: DEVN
SETINIT DEVN(7400,740F)
```
# <span id="page-45-0"></span>**Creating a cataloged procedure for startup**

This section explains how to create and change a cataloged procedure for starting Mainframe Agent.

# **Standard cataloged procedure for startup**

The standard cataloged procedure for startup is registered into the sample library during installation. Copy the standard cataloged procedure for startup to the PROCLIB dataset of the JES (Job Entry Subsystem) startup procedure, and then modify the procedure to fit your environment.

## **Standard cataloged procedure for startup in the expanded format**

Member name: YKAGENTD

In the sample JCL, the *nnnn* portion of V*nnnn* varies depending on the version.

```
//YKAGENTD PROC MEMBER=YKPRM00 
//****************************************************************
//* 
//* ALL RIGHTS RESERVED. COPYRIGHT (C) 2006, 2014, HITACHI, LTD. 
//* 
//****************************************************************
//IEFPROC EXEC PGM=IKJEFT01,PARM=YKAGENTD, 
// TIME=1440,REGION=4096K 
//YKPARM DD DSN=MFAGENT.Vnnnn.SAMPLIB(&MEMBER),DISP=SHR 
//YKLIST DD DDNAME=IEFRDER 
//SYSTSPRT DD DUMMY 
//SYSTSIN DD DUMMY 
//SYSABEND DD SYSOUT=* 
//SYSEXEC DD DSN=MFAGENT.Vnnnn.EXECLIB,DISP=SHR 
//STEPLIB DD DSN=MFAGENT.Vnnnn.LINKLIB,DISP=SHR
```
## **Description**

1. PROC statement

Specifies the member name of the initialization parameter that is used during the startup of the Mainframe Agent. The member specified in this statement is the default value. To use a non-standard member, execute the START command to change the member during the startup.

2. EXEC statement

Specifies the following operands:

**•** TIME (CPU cut-off time) whose value is 1440.

- ¢ REGION (region size). To calculate this value, see [Memory](#page-20-0) [requirements on page 2-3](#page-20-0).
- 3. YKPARM DD statement

Specifies the name of the dataset that contains the initialization parameters, and a member name for a partitioned dataset.

4. YKLIST DD statement

Specifies the dataset to which the initialization parameter analysis result is to be output. The specified dataset must have the following attributes:

- ¢ LRECL: 121
- ¢ BLKSIZE: Multiple of 121
- ¢ RECFM: FBA
- ¢ DSORG: Sequential dataset (and a member name for a partitioned dataset)
- 5. SYSTSPRT DD statement

Specifies DUMMY.

6. SYSTSIN DD statement

Specifies DUMMY.

7. SYSABEND DD statement

Specifies the location to which the dump is output when the Mainframe Agent terminates abnormally.  $sysour = *$  is specified in the standard cataloged procedure for startup. If the DUMMY output class is assigned as the output destination class for system messages in a job that is started by the START command, we recommend that you specify SYSOUT=*SYSOUTclass-enabled-for-output*, since the dump is not output with SYSOUT=\* specified.

8. SYSEXEC DD statement

Specifies the dataset that contains the REXX exec library.

9. STEPLIB DD statement (optional) Specifies the dataset that contains the Mainframe Agent's load library. If Mainframe Agent's LINKLIB dataset is linked to the system's LINKLIB, you do not need to specify the STEPLIB DD statement.

## **Notes**

- Because the Mainframe Agent is a resident program that waits for client requests, specify TIME=1440 in the EXEC statement so that no timeout occurs. Additionally, specify Purge as the output class of the job log and system messages so that the output messages do not cause a shortage of spool space.
- If  $z/\text{OS}^{\circledR}$  V1R3 or later is running, use the JOB statement keyword of the START command to specify that the JESLOG dataset is to be output using the SUPPRESS setting.

# <span id="page-47-0"></span>**Changing the cataloged procedure for startup**

You can change the contents of the standard cataloged procedure for startup according to the system environment and create a separate cataloged procedure for startup for the Mainframe Agent. The cataloged procedure (member) can have any name.

By adding the SYSTCPD DD statement to the cataloged procedure for startup, you can set up an environment for TCP/IP clients and programs used by the Mainframe Agent. For example, when the standard TCP stack environment is not used, you can specify the TCP/IP environment settings file by adding the SYSTCPD DD statement.

For details on how to specify the TCP/IP environment settings file without using the SYSTCPD DD statement and how to define the TCP/IP environment settings file to be specified in the SYSTCPD DD statement, see the explanation of a basic TCP/IP system in the *Communications Server IP Configuration Guide*.

# **Setting up the Device Manager environment**

This section describes the environment settings required for Device Manager.

## **Displaying mainframe storage information**

The following procedure shows how to set up a Device Manager environment that enables the GUI to display mainframe volume information and logical DKC serial numbers of storage systems.

## **Registering the mainframe host in Device Manager**

To use the AddHost command to register the mainframe host in Device Manager:

1. Execute the AddHost command to register the mainframe host in Device Manager.

When you execute the command, specify the following parameters:

- ¢ hostname: In this parameter, specify the host name of the mainframe host (the value you specified for the parameter in [Parameters on page](#page-38-0) [3-9\)](#page-38-0).
- ¢ hostType: In this parameter, specify 2.
- 2. From the execution result of the AddHost command, make sure that specified information is correctly output to the name and hostType parameters.

Notes on executing the AddHost command:

• If the host name specified during mainframe host environment setup and the host name specified during Device Manager environment setup do not match, information registered in Mainframe Agent cannot be acquired.

- <span id="page-48-0"></span>• Do not specify the wwnlist parameter when registering the mainframe host in Device Manager. If you do, an error occurs.
- Record the objectID value output when the AddHost command is executed. You will need this value for the subsequent procedures and operations.
- Although the IP address specified in the ipaddress parameter of a command is registered as an attribute of the mainframe host, the IP address registered using the AddHost command is not used for communication with Mainframe Agent. The information necessary for communication with Mainframe Agent is specified in Registering the Mainframe Agent running on the mainframe host in Device Manager on page 3-19.

Action to be taken if an error occurs during the execution of the AddHost command:

Use the GetHost command to check whether the mainframe host has been registered. If the mainframe host has not been registered, register it by using the AddHost command. If the mainframe host has been registered incorrectly, use the ModifyHost command to correct the registered information. For details about how to correct the registered mainframe host information, see [Changing mainframe host information on](#page-54-0) [page 3-25.](#page-54-0)

Command format:

HiCommandCLI AddHost "hostname=*mainframe-host-name*" "hostType=2"

Example of executing the command:

```
HiCommandCLI AddHost -o "D:\logs\AddHost.log" "hostname=toro2" 
"hostType=2"
```
Example of output from executing the command:

```
RESPONSE:
An instance of Host
  objectID=HOST.1
  name=toro2
  hostID=1
   capacityInKB=0
  hostType=2
   managedBy=2
   statusOfDBUpdating=-1
```
## **Registering the Mainframe Agent running on the mainframe host in Device Manager**

To use the AddURLLink command to register the mainframe host in Device Manager:

1. Execute the AddURLLink command to register the Mainframe Agent running on the mainframe host in Device Manager. When you execute the command, specify the following parameters:

- ¢ url: In this parameter, specify the IP address and port number. If the mainframe host is in an IPv4 environment: Specify the IP address of the mainframe host on which Mainframe Agent is installed, and the port number used by Mainframe Agent. If the mainframe host is in an IPv6 environment: Specify the IP address (by enclosing it in square brackets ([ and ])) and port number of IBM HTTP Server.
- ¢ name: In this parameter, specify the character string MainframeAgent, which indicates Mainframe Agent. Note that this parameter is casesensitive.
- ¢ linkedid: In this parameter, specify the object ID of the mainframe host output when the mainframe host was registered using the AddHost command.
- 2. From the execution result of the AddURLLink command, make sure that specified information is correctly output to the url, name, and linkedid parameters.

Notes on executing the AddURLLink command:

If the name parameter is specified incorrectly, the mainframe host is not registered as the Mainframe Agent information, and mainframe volume information and the logical DKC serial number of the storage system cannot be acquired. If you specified the name parameter incorrectly, use the DeleteURLLink command to delete the Mainframe Agent information, and then use the AddURLLink command to register the information again. For details about how to delete the Mainframe Agent information, see [Deleting Mainframe Agent information registered in Device Manager on](#page-53-0) [page 3-24.](#page-53-0)

Action to be taken if an error occurs during the execution of the AddURLLink command:

Use the GetURLLink command to check whether Mainframe Agent has been registered. If Mainframe Agent has not been registered, register it by using the AddURLLink command. If Mainframe Agent has been registered incorrectly, use the AddURLLink command to correct the registered information. For details about how to correct the registered Mainframe Agent information, see [Changing Mainframe Agent information](#page-52-0) [registered in Device Manager on page 3-23.](#page-52-0)

Command format (for an IPv4 environment):

HiCommandCLI AddURLLink "url=http://*mainframe-host-IP-address*:*portnumber*" "name=MainframeAgent" "linkedid=*mainframe-host-object-ID*"

Command format (for an IPv6 environment):

```
HiCommandCLI AddURLLink "url=http://IBM-HTTP-Server-IP-address#:port-
number" "name=MainframeAgent" "linkedid=mainframe-host-object-ID"
```
# Enclose the IP address in square brackets ( $\lceil$  and  $\rceil$ ).

Example of executing the command (for an IPv4 environment):

HiCommandCLI AddURLLink -o "D:\logs\AddURLLink.log" "url=http:// 192.168.99.114:24042" "name=MainframeAgent" "linkedid=HOST.1"

#### Example of output from executing the command:

```
RESPONSE:
An instance of URLLink
  objectID=URLLINK.HOST.1.1
  name=MainframeAgent
  url=http://192.168.99.114:24042
   linkedID=HOST.1
   createdByUser=-1
```
#### **Acquiring information recognized by the mainframe host**

Use the AddHostRefresh command to acquire mainframe volume information and the logical DKC serial number of the storage system. The acquired information is not included in the command execution results. Use the GUI to check this information.

When you execute the command, specify the following parameters:

objectid: In this parameter, specify the object ID of the mainframe host output when the mainframe host was registered using the AddHost command.

Action to be taken if an error occurs during the execution of the AddHostRefresh command:

If an error occurs during the execution of the AddHostRefresh command, perform the following procedure:

- a. Check whether Mainframe Agent is operating normally. If it is not operating normally, check the Mainframe Agent settings, and restart Mainframe Agent.
- b. Check whether the mainframe host and Mainframe Agent have been registered correctly.

If they have been registered correctly, use the AddHostRefresh command to acquire the information again. If they have not been registered correctly, register them correctly by using the procedures described in section [Registering the mainframe host in Device](#page-47-0) [Manager on page 3-18](#page-47-0) and [Registering the Mainframe Agent running](#page-48-0) [on the mainframe host in Device Manager on page 3-19.](#page-48-0)

#### Command format:

HiCommandCLI AddHostRefresh "objectid=*mainframe-host-object-ID*"

#### Example of executing the command:

HiCommandCLI AddHostRefresh -o "D:\logs\AddHostRefresh.log" "objectid=HOST.1"

```
RESPONSE:
An instance of Host
   objectID=HOST.1
   name=toro2
   hostID=1
   capacityInKB=0
   hostType=2
   managedBy=2
   sysplexID=RSDPLEX
   statusOfDBUpdating=-1
```
# **Refreshing information recognized by the mainframe host**

Use the AddHostRefresh command to refresh the mainframe volume information and the logical DKC serial number of the storage system displayed in the GUI. This command is the only means of refreshing the information.

When you execute the command, specify the following parameter:

objectid: In the parameter, specify the object ID of the mainframe host output when the mainframe host was registered using the AddHost command.

Action to be taken if an error occurs during the execution of the AddHostRefresh command:

If an error occurs during the execution of the AddHostRefresh command, perform the following procedure:

- a. Check whether Mainframe Agent is operating normally. If it is not operating normally, check the Mainframe Agent settings, and restart Mainframe Agent.
- b. Check whether the mainframe host and Mainframe Agent have been registered correctly.

If they have been registered correctly, use the AddHostRefresh command to acquire the information again. If they have not been registered correctly, register them correctly by using the procedures described in [Registering the mainframe host in Device Manager on](#page-47-0) [page 3-18](#page-47-0) and [Registering the Mainframe Agent running on the](#page-48-0) [mainframe host in Device Manager on page 3-19](#page-48-0).

#### Command format:

HiCommandCLI AddHostRefresh "objectid=*mainframe-host-object-ID*"

#### Example of executing the command:

HiCommandCLI AddHostRefresh -o "D:\logs\AddHostRefresh.log" "objectid=HOST.1"

#### Example of output from executing the command:

```
RESPONSE:
An instance of Host
```
3-22 Setting up Mainframe Agent

```
 objectID=HOST.1
 name=toro2
 hostID=1
 capacityInKB=0
 hostType=2
 managedBy=2
 sysplexID=RSDPLEX
 statusOfDBUpdating=-1
```
# <span id="page-52-0"></span>**Acquiring Mainframe Agent information registered in Device Manager**

To acquire Mainframe Agent information registered in the Device Manager server, use the GetURLLink command. By executing this command, you can acquire the IP address and port number of the mainframe host from the url information included in the execution results.

Example of executing the command:

```
HiCommandCLI GetURLLink -o "D:\logs\GetURLLink.log"
"objectid=URLLINK.HOST.1.1"
```
Example of output from executing the command:

```
RESPONSE:
An instance of URLLink
  objectID=URLLINK.HOST.1.1
  name=MainframeAgent
  url=http://192.168.99.114:24042
   linkedID=HOST.1
  createdByUser=-1
```
# **Changing Mainframe Agent information registered in Device Manager**

To change Mainframe Agent information registered in the Device Manager server, use the AddURLLink command. You can change the IP address or port number of the mainframe host by specifying a new IP address or port number in the url parameter in URL format.

*Note:* In the name parameter, specify MainframeAgent. If the name parameter is specified incorrectly, the mainframe host is not registered as the Mainframe Agent information, and mainframe volume information and the logical DKC serial number of the storage system cannot be acquired. If you specified the name parameter incorrectly, use the DeleteURLLink command to delete the Mainframe Agent information, and then use the AddURLLink command to correct the registered Mainframe Agent information.

Example of executing the command:

HiCommandCLI AddURLLink -o "D:\logs\AddURLLink.log" "url=http:// 192.168.99.100:24042" "name=MainframeAgent" "linkedid=HOST.1"

```
RESPONSE:
An instance of URLLink
  objectID=URLLINK.HOST.1.1
  name=MainframeAgent
  url=http://192.168.99.100:24042
  linkedID=HOST.1
   createdByUser=-1
```
## **Deleting Mainframe Agent information registered in Device Manager**

To delete Mainframe Agent information registered in the Device Manager server, use the DeleteURLLink command.

*Note:* Use this command when you want to delete only Mainframe Agent registration information. For example, you might want to execute the command if you specified the name parameter incorrectly.

Example of executing the command:

```
HiCommandCLI DeleteURLLink -o "D:\logs\DeleteURLLink.log" 
"objectid=URLLINK.HOST.1.1"
```
Example of output from executing the command:

```
RESPONSE:
(Command completed; empty list returned)
```
## **Acquiring mainframe host information**

To acquire information about a mainframe host registered in the Device Manager server (such as the host name), use the GetHost command.

*Note:* If you do not know the object ID of a mainframe host, use the following procedure to acquire the object ID.

- 1. Execute the GetHost command with no object ID specified to acquire a list of hosts registered in Device Manager.
- 2. In the displayed host information, find the name of the mainframe host you are looking for.
- 3. Acquire the object ID based on the information related to the mainframe host you found in step 2.

Example of executing the command:

HiCommandCLI GetHost -o "D:\logs\GetHost.log" "objectid=HOST.1"

```
RESPONSE:
An instance of Host
   objectID=HOST.1
   name=toro2
   hostID=1
   capacityInKB=0
```

```
 hostType=2
 managedBy=2
 sysplexID=RSDPLEX
 statusOfDBUpdating=-1
```
# <span id="page-54-0"></span>**Changing mainframe host information**

To change the information of a mainframe host registered in the Device Manager server, use the ModifyHost command. You can change the name of a mainframe host by specifying the new host name in the hostname parameter.

*Note:* When you change the host name, specify the host name that was set in the initialization parameter for Mainframe Agent. If you specify a host name that differs from the host name set during Mainframe Agent environment setup, you cannot acquire information from Mainframe Agent.

*Note:* The ModifyHost command cannot be used to modify the hostType parameter information. To modify the  $hostType$  parameter information, use the DeleteHost command to delete the target mainframe host, and then reregister the mainframe host.

Example of executing the command:

```
HiCommandCLI ModifyHost -o "D:\logs\ModifyHost.log" "objectid=HOST.
1" "hostname=snow"
```
Example of output from executing the command:

```
RESPONSE:
An instance of Host
  objectID=HOST.1
  name=snow
  hostID=1
   capacityInKB=0
  hostType=2
  managedBy=2
   sysplexID=RSDPLEX
   statusOfDBUpdating=-1
```
# **Deleting a mainframe host**

To delete a mainframe host registered in the Device Manager server, use the DeleteHost command.

*Note:* If you delete a mainframe host, the Mainframe Agent information registered in Device Manager is also deleted, and the mainframe volume information and the logical DKC serial number of the storage system displayed in the GUI are no longer displayed.

Example of executing the command:

HiCommandCLI DeleteHost -o "D:\logs\DeleteHost.log" "objectid=HOST.1"

```
RESPONSE:
(Command completed; no data returned)
```
# <span id="page-55-0"></span>**Setting up the Replication Manager environment**

This section describes the environment settings required for Replication Manager. For details on how to specify each setting, see the *Replication Manager User Guide*.

## **Registering an information source**

When you register Mainframe Agent as an information source, you need to specify the following information:

- Mainframe Agent name (nickname)
- IP address or host name of Mainframe Agent
- Port number

# **Setting the interval for collecting configuration information**

Set the interval for collecting copy pair configuration information and the start time of the collection.

# **Setting the interval for collecting copy pair status information**

Specify the interval for collecting copy pair status information, in minutes. If you do not want copy pair status information to be collected automatically, disable the setting for periodic refresh.

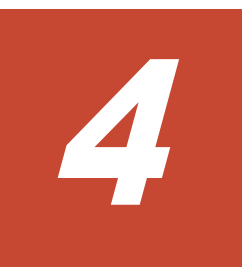

# **Using Mainframe Agent**

This chapter explains how to link with Device Manager and Replication Manager to acquire storage information that is from an open system and managed by a mainframe, and how to monitor PPRC copy pairs.

- □ [Using Device Manager to collect mainframe system storage information](#page-57-0)
- □ [Using Replication Manager to monitor PPRC copy pairs](#page-59-0)
- □ [Operation commands](#page-73-0)

# <span id="page-57-0"></span>**Using Device Manager to collect mainframe system storage information**

This section describes how to use Device Manager to collect mainframe system storage information.

## **Operation overview**

When you execute information collection for Device Manager, Mainframe Agent collects storage information managed by mainframe hosts, and then provides this information to Device Manager.

The following figure provides an overview of using Device Manager to collect mainframe system storage information.

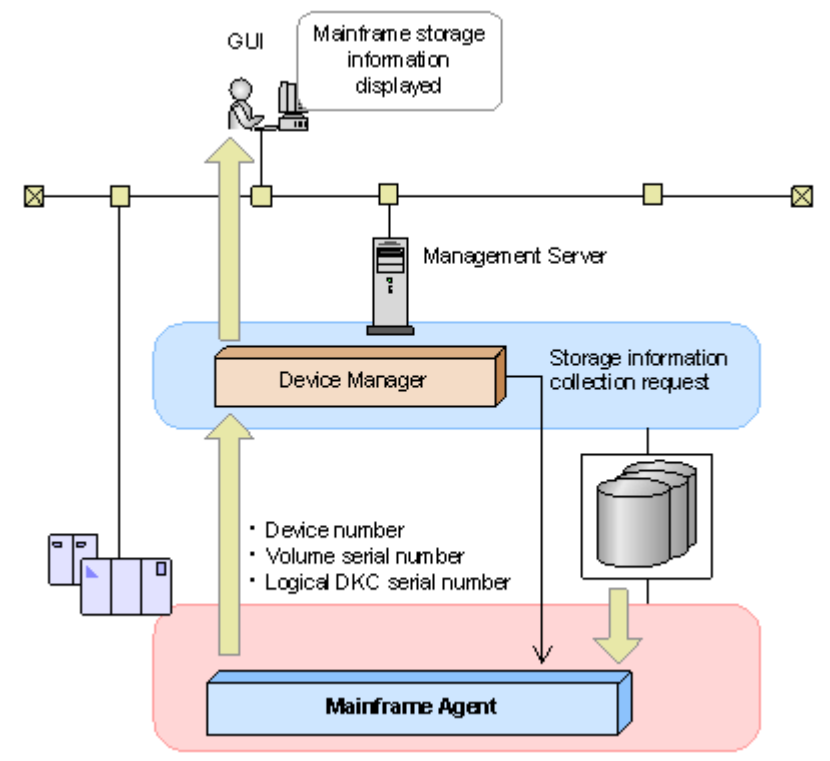

**Figure 4-1 Overview of using Device Manager to collect mainframe system storage information**

# **Operating procedure during installation**

The following figure shows the operating procedure when installing Mainframe Agent.

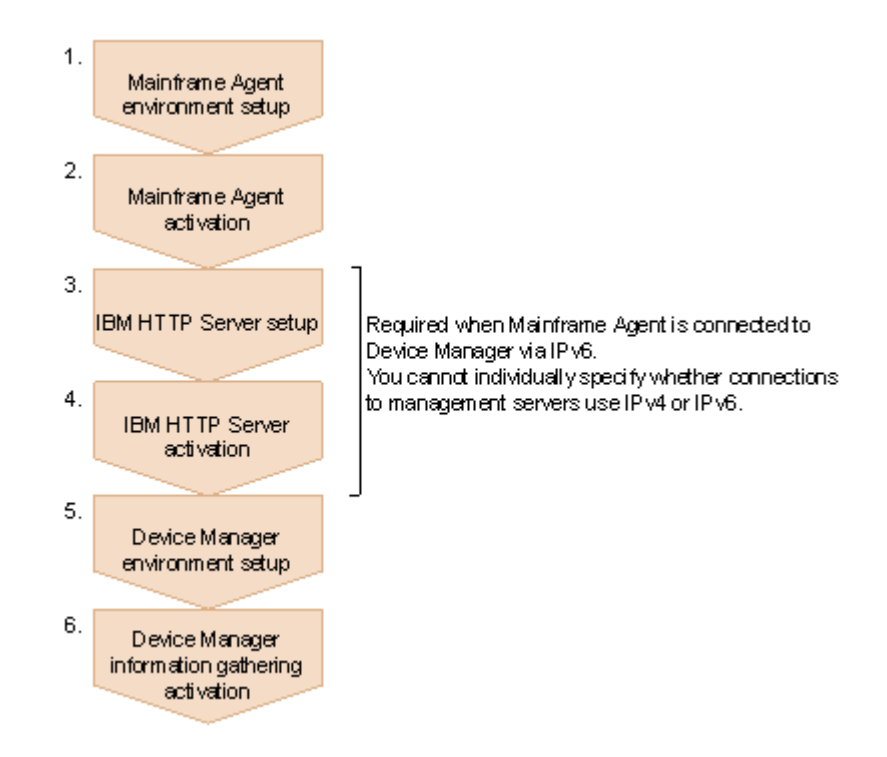

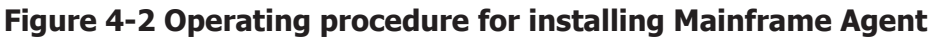

To install Mainframe Agent:

- 1. See the following sections to set up the Mainframe Agent environment:
	- ¢ [Setting the TCP/IP port number on page 3-2](#page-31-0)
	- ¢ [Setting the security on page 3-2](#page-31-0)
	- ¢ [Creating initialization parameters on page 3-6](#page-35-0)
	- ¢ [Creating a cataloged procedure for startup on page 3-16](#page-45-0)
- 2. Start Mainframe Agent. see [Starting Mainframe Agent on page 4-18.](#page-73-0)
- 3. When connecting to Device Manager by using IPv6, set up IBM HTTP Server. For details, [Setting up IBM HTTP Server on page 3-4](#page-33-0).
- 4. When connecting to Device Manager by using IPv6, start up IBM HTTP Server.
- 5. Set up the Device Manager environment. see [Setting up the Device Manager environment on page 3-18](#page-47-0).
- 6. Start information collection by Device Manager.

# **Operating procedure for changing a configuration**

The following figure shows the operating procedure when changing the configuration of Mainframe Agent.

<span id="page-59-0"></span>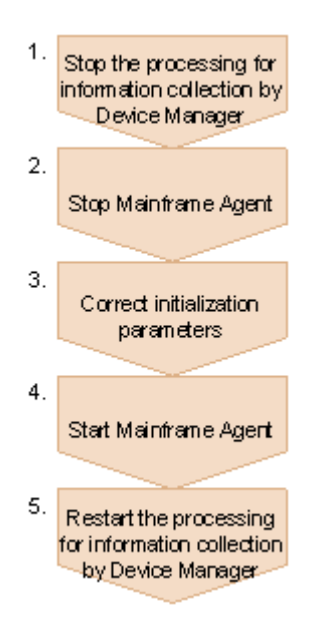

## **Figure 4-3 Operating procedure for changing the configuration of Mainframe Agent**

To change the configuration of Mainframe Agent:

- 1. Stop information collection by Device Manager.
- 2. Stop Mainframe Agent. see [Stopping Mainframe Agent on page 4-19](#page-74-0).
- 3. Correct the initialization parameter. see [Creating initialization parameters on page 3-6.](#page-35-0)
- 4. Start Mainframe Agent. see [Starting Mainframe Agent on page 4-18.](#page-73-0)
- 5. Restart information collection by Device Manager.

# **Using Replication Manager to monitor PPRC copy pairs**

This section describes how to use Replication Manager to monitor PPRC copy pairs.

## **Operation overview**

When a request for information from Replication Manager is received, the following PPRC copy pair information is provided by Replication Manager, based on the Mainframe Agent:

- Host volume information
- Copy group definition information
- Statuses of copy pairs defined in the copy group

The following figure shows how Replication Manager monitors PPRC copy pairs.

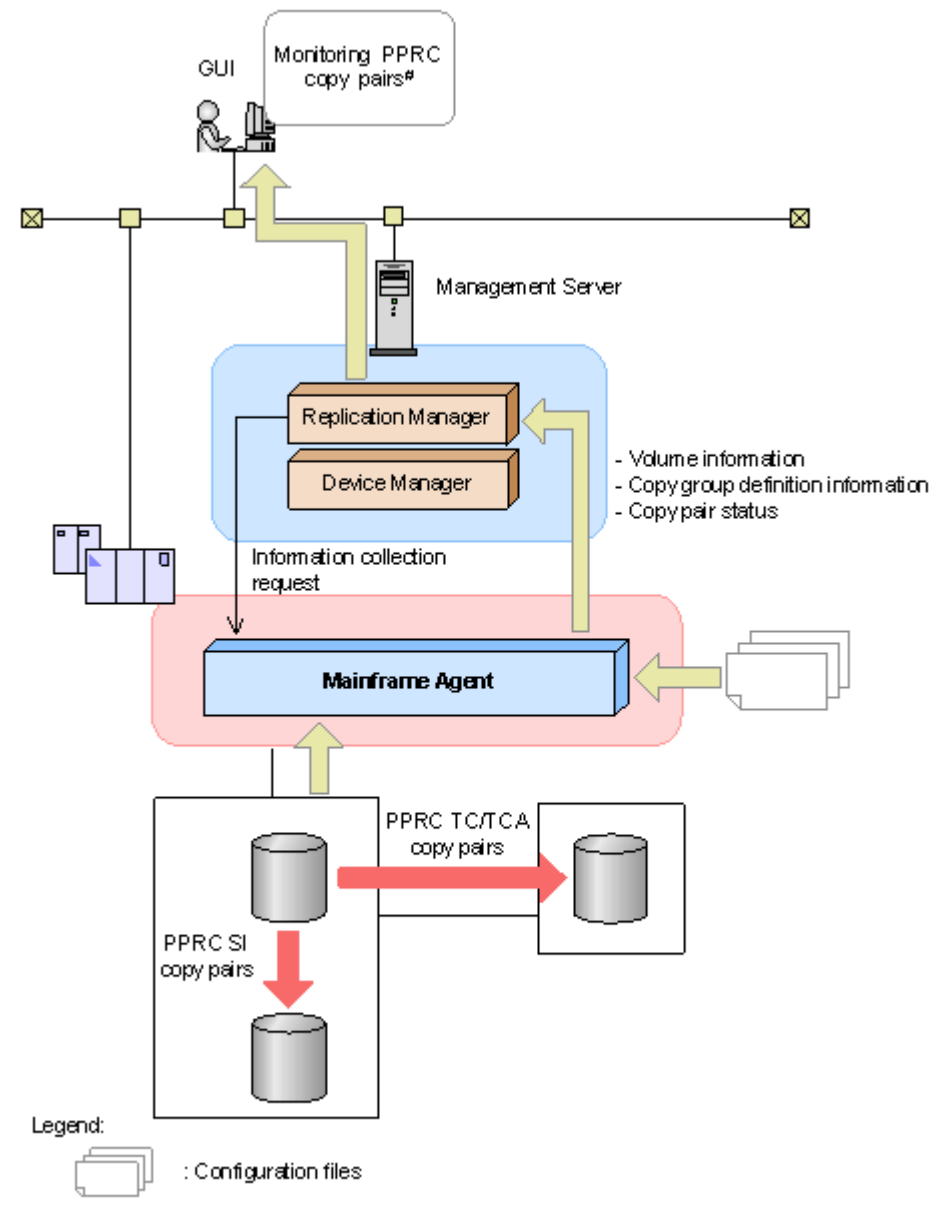

# For TC and TCA, device information on the secondary volume of a PPRC copy pair cannot be displayed because the data carnot be acquired from the local DKC, n/a is displayed.

## **Figure 4-4 Overview of operation in which Replication Manager is used to monitor PPRC copy pairs**

**Caution:** The device number displayed as the device number of the PPRC copy pair secondary volume is not the same as the device number defined in the host because it is automatically assigned by the YKP2A command.

## **Operation procedures**

To monitor PPRC copy pairs, configuration files for Mainframe Agent are required. The YKP2A command is used to create configuration files for Mainframe Agent. The function for using the YKP2A command to create

configuration files for Mainframe Agent is called the *copy group definition generation function for PPRC copy pairs*.

Prepare a dataset to store the configuration files below in advance. However, this step can be omitted if there is capacity available on the device or VTOC:

- Disk configuration definition file
- Copy group definition file

The following figure shows the steps to monitor PPRC copy pairs using Replication Manager:

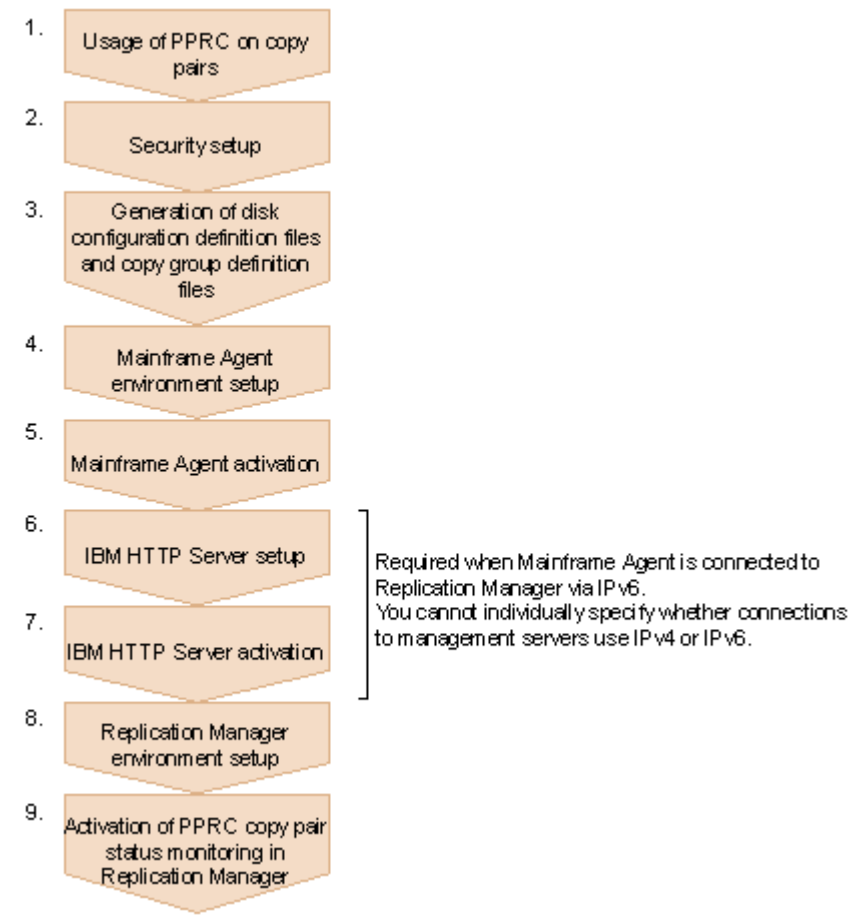

## **Figure 4-5 Monitoring PPRC copy pairs using Replication Manager**

- 1. Use PPRC to put the copy pairs in operating status.
- 2. Set the security. For details, see [Setting up the Resource Access Control Facility \(RACF\) on](#page-32-0) [page 3-3.](#page-32-0)
- 3. Use the YKP2A command to scan for storage systems that contain primary volumes of PPRC copy pairs, and generate disk configuration files and copy group definition files.
- 4. See the following sections to set up the Mainframe Agent environment:
	- ¢ [Setting the TCP/IP port number on page 3-2](#page-31-0)
	- ¢ [Creating initialization parameters on page 3-6](#page-35-0)
- ¢ [Creating a cataloged procedure for startup on page 3-16](#page-45-0)
- 5. Start Mainframe Agent. see [Starting Mainframe Agent on page 4-18.](#page-73-0)
- 6. When connecting to Replication Manager by using IPv6, set up IBM HTTP Server.

For details, see [Setting up IBM HTTP Server on page 3-4.](#page-33-0)

- 7. When connecting to Replication Manager by using IPv6, start up IBM HTTP Server.
- 8. Set up the Replication Manager environment. see [Setting up the Replication Manager environment on page 3-26.](#page-55-0)
- 9. Start monitoring PPRC copy pair statuses in Replication Manager.

# **Prerequisites for the copy group definition generation function**

The following shows the prerequisites for using the copy group definition generation function for PPRC copy pairs.

## **Prerequisite hardware**

The following table describes the prerequisite hardware for using the copy group definition generation function for PPRC copy pairs.

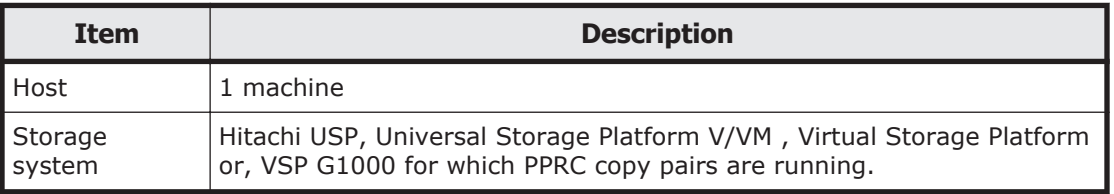

#### **Table 4-1 Prerequisite hardware**

## **Software settings**

The following table shows the software setting items for using the copy group definition generation function for PPRC copy pairs.

#### **Table 4-2 Software setting items**

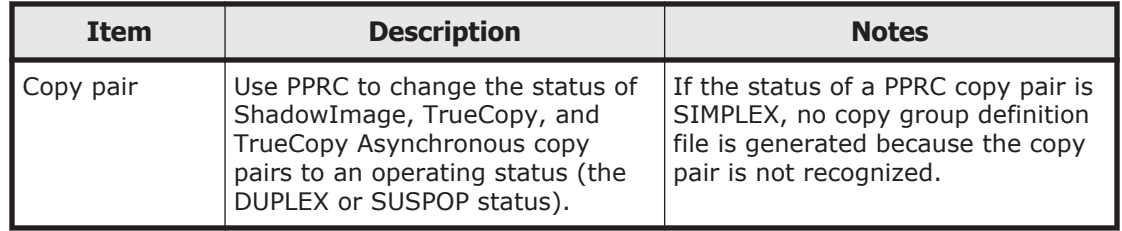

## **Copy types and units that can generate configuration files**

The following table describes the copy types and units that can generate configuration files.

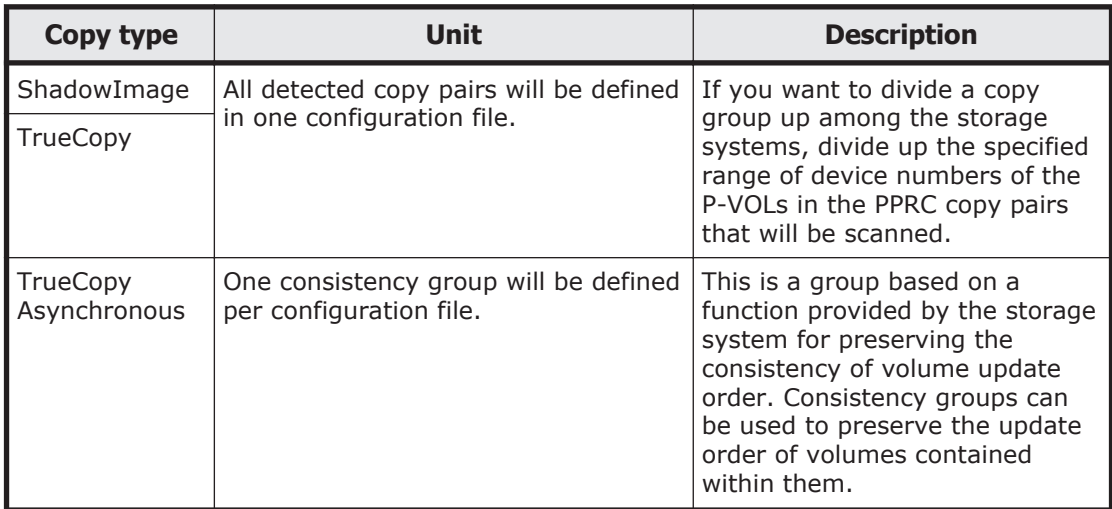

## **Table 4-3 Copy types and units that can generate configuration files**

## **Supported PPRC commands**

Table 4-4 Supported parameter values for the pair format command (CESTPAIR) on page 4-8, [Table 4-5 Supported parameter values for the](#page-64-0) [pair suspend command \(CSUSPEND\) on page 4-9,](#page-64-0) and [Table 4-6](#page-64-0) [Supported parameter values for the resynchronization command \(CESTPAIR\)](#page-64-0) [on page 4-9](#page-64-0) describe the PPRC commands supported by the copy group definition generation function for PPRC copy pairs. Configuration files can be generated for PPRC copy pairs that have been defined and operated by a PPRC command with the parameter values that have *Yes* indicated in the *Supported* column of each of these tables.

Following is the legend associated with the tables:

- Yes: Configuration files can be generated for PPRC copy pairs that have been defined and operated by a PPRC command with this parameter value.
- No: Configuration files cannot be generated for PPRC copy pairs that have been defined and operated by a PPRC command with this parameter value.

| <b>PPRC copy type</b>    | <b>Parameter</b> | <b>Value</b>  | <b>Supported</b> |
|--------------------------|------------------|---------------|------------------|
| ShadowImage,<br>TrueCopy | MODE             | COPY          | Yes              |
|                          |                  | <b>NOCOPY</b> | <b>No</b>        |
|                          | PACE             | pace          | <b>No</b>        |
|                          |                  | Omitted       | Yes              |
|                          | CRIT             | YES           | <b>No</b>        |

**Table 4-4 Supported parameter values for the pair format command (CESTPAIR)**

<span id="page-64-0"></span>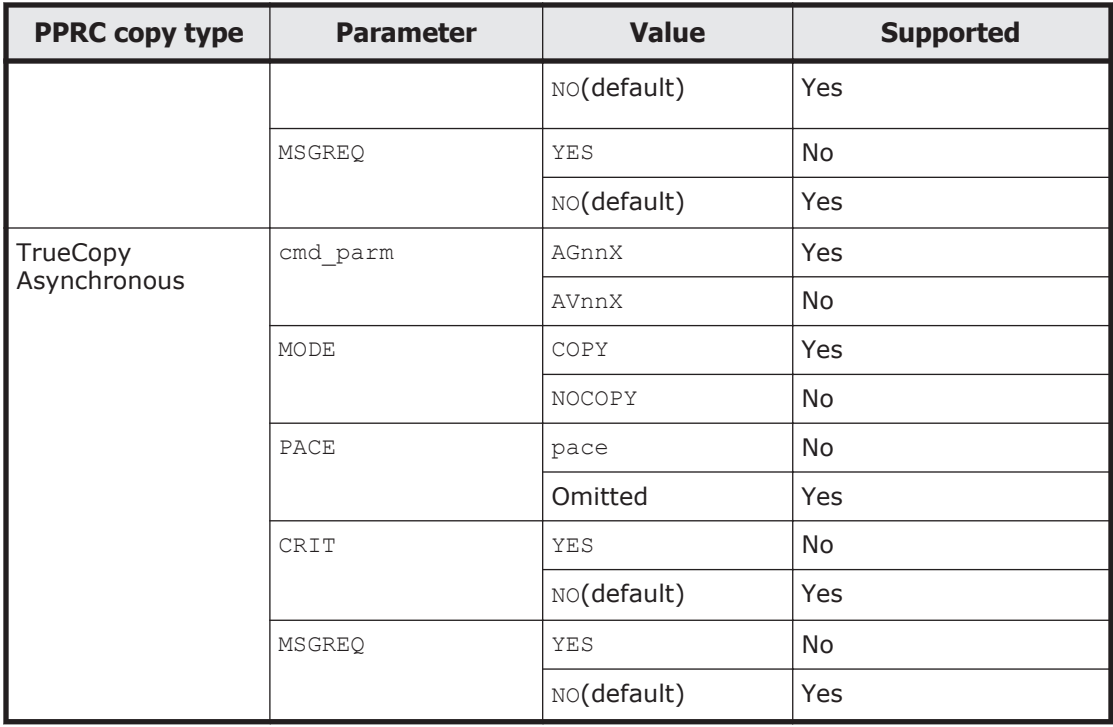

#### **Table 4-5 Supported parameter values for the pair suspend command (CSUSPEND)**

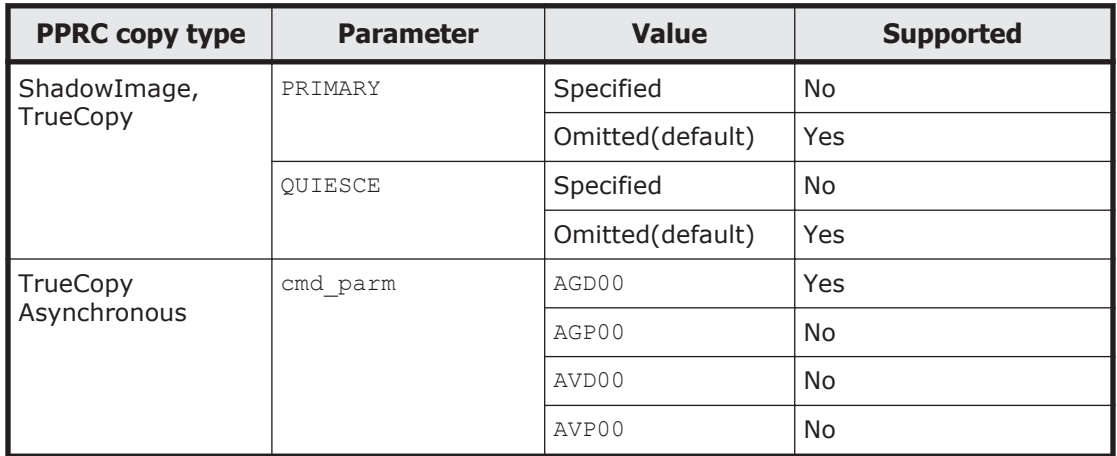

## **Table 4-6 Supported parameter values for the resynchronization command (CESTPAIR)**

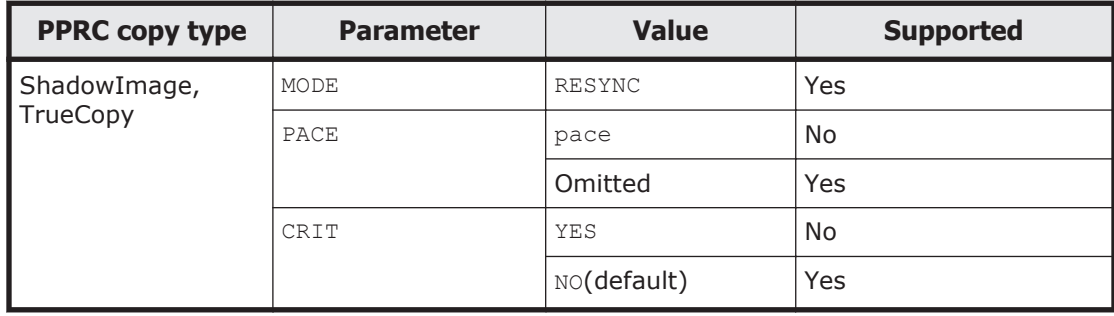

<span id="page-65-0"></span>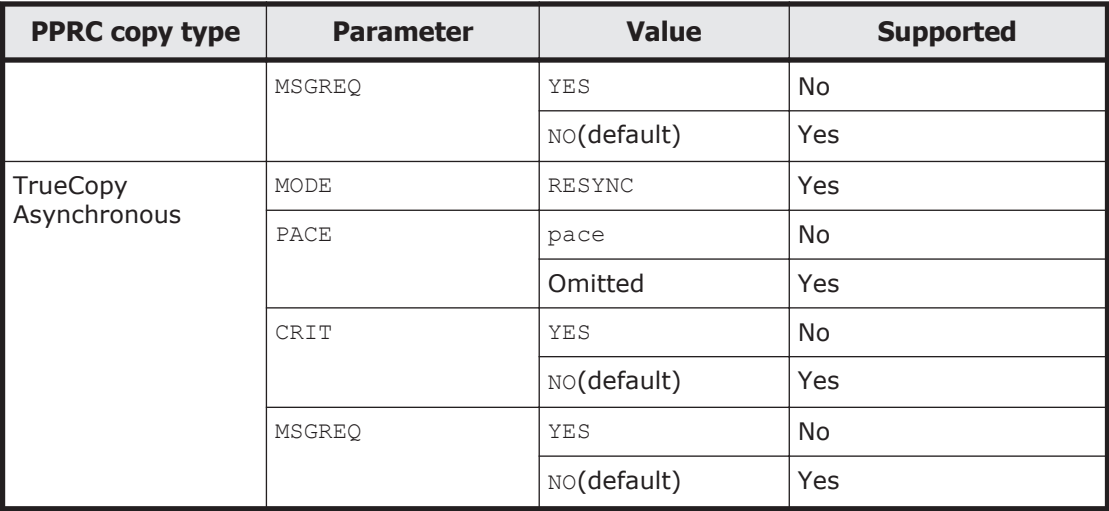

## **YKP2A command**

The YKP2A command is a TSO/E command for generating configuration files for PPRC copy pairs.

The following are explanations of the format and function of the YKP2A command. For details about elements and symbols used for command syntax descriptions, see [Appendix A, Command format on page A-1](#page-120-0).

## **Format**

YKP2A

 $\Delta$ <sub>1</sub>PREFIX(*prefix*)

<sup>1</sup>DEVN(*device-number-1*,*device-number-2*)

<sup>1</sup>DAD(*DADID1*{,*DADID2*,[*DADID3*]}|{,,*DADID3*})

 $\sum_{i}$ CGNAME1(*TC-copy-group-name*)]

[ <sup>1</sup>CGNAME2(*TCA-copy-group-name*)]

 $\sum_{i}$ CGNAME3(*SI-copy-group-name*)]

## **Function**

A scan is performed within the specified primary volumes of ShadowImage, TrueCopy, and TrueCopy Asynchronous. Copy pairs that contain a secondary volume combined with one of the primary volumes detected during the scan are defined as Mainframe Agent copy groups, and configuration files (disk configuration definition file and copy group definition file) are generated. Copy group definition files are created for each copy type, along with disk configuration definition files.

Copy group definition files are created for each of the following:

- ShadowImage and TrueCopy: One per detected PPRC copy pair group
- TrueCopy Asynchronous: One per consistency group

Following are the names of the generated disk configuration definition files and copy group definition files.

Name for disk configuration definition files: *prefix*.DSK.SN*nnnnn*.DADID

Legend:

*nnnnn*: serial number of storage system

Name for copy group definition files: *prefix*.GRP.*copy-group-namexx*

Legend:

*xx*: 2-digit serial number starting from 00

## **Parameter**

PREFIX (*prefix*)  $\sim$  <PREFIX string consisting of 1 to 16 characters>

This specifies the prefix to be used in the names for disk configuration definition files and copy group definition files.

DEVN(*device-number-1*, *device-number-2*) ~ <4 hexadecimal characters>

This specifies the device numbers for the range over which primary volumes for PPRC copy pairs are scanned. For *device-number-1*, specify the initial DEVN of the scan range, and for *device-number-2*, specify the last DEVN. For example, to scan primary volumes of PPRC copy pairs in the device number range from 7000 to 7300, specify DEVN (7000, 7300). If *device-number-1* is larger than *device-number-2*, *device-number-2* is used as the initial DEVN in the scan range, and *device-number-1* is used as the last DEVN.

When the YKP2A command is executed, non-PPRC copy pairs are also detected. If both PPRC copy pairs and non-PPRC copy pairs exist in the same environment, specify different values for the following items so that each copy pair type is not detected at the same time.

- ¢ Range of device numbers for scanned primary volume
- ¢ Configuration file prefix

DAD(*DADID1*{,*DADID2*,[*DADID3*]}|{,,DADID3}} ~ <DAD string consisting of 1 to 28 characters>

DAD is a collection of volumes that can be accessed from the host. Mainframe Agent recognizes which volumes that can be accessed by the device address domain ID. To generate configuration files for PPRC copy groups, specify different device address domain IDs for primary volumes and secondary volumes.

Specify the following values for *DADID1*, *DADID2*, and *DADID3*:

- ¢ *DADID1*: Device address domain ID for the primary volumes of the PPRC TrueCopy/TrueCopy Asynchronous/ShadowImage copy pairs being scanned
- ¢ *DADID2*: Device address domain ID for the secondary volumes of the PPRC TrueCopy/TrueCopy Asynchronous copy pairs being scanned
- ¢ *DADID3*: Device address domain ID for the secondary volumes of the PPRC ShadowImage copy pairs being scanned

If *DADID3* is omitted, the configuration files for PPRC ShadowImage copy groups cannot be generated.

To generate only the configuration files for PPRC ShadowImage copy groups, specify both *DADID1* and *DADID3*, but omit *DADID2*.

The following examples show the specification of DAD parameters:

- To generate configuration files for PPRC TrueCopy and TrueCopy Asynchronous copy groups: DAD(*DADID1*,*DADID2*)
- To generate configuration files for PPRC TrueCopy, TrueCopy Asynchronous, and ShadowImage copy groups: DAD(*DADID1*,*DADID2*,*DADID3*)
- To generate configuration files for PPRC ShadowImage copy groups: DAD(*DADID1*,,*DADID3*)

**Note:** For the PREFIX initialization parameter, specify the same value as the value specified for *DADID1*.

CGNAME1(*TC-copy-group-name*) ~ <Copy group name string consisting of 1 to 6 characters>

This specifies the TrueCopy copy group name. A copy group name string, which consists of one or multiple parts concatenated using periods, can be specified.

The copy group name specified by this parameter is appended with a 2 digit sequential number starting with 00, resulting in copy group names that have a maximum of 8 characters. For example, if

PREFIX (MFA. MIGRATE) and CGNAME1 (MFATCS) are specified and three TrueCopy copy groups are generated, configuration files that have the following names are generated:

MFA.MIGRATE.GRP.MFATCS00 MFA.MIGRATE.GRP.MFATCS01 MFA.MIGRATE.GRP.MFATCS02

If the CGNAME1 parameter is omitted, or no name is specified, MYTCS is used.

 $CGNAME2$  *(TCA-copy-group-name*)  $\sim$  <Copy group name string consisting of 1 to 6 characters>

This specifies the TrueCopy Asynchronous copy group name. A copy group name string, which consists of one or multiple parts concatenated using periods, can be specified.

The copy group name specified by this parameter is appended with a 2 digit sequential number starting with 00, resulting in copy group names that have a maximum of 8 characters. For example, if

PREFIX (MFA.MIGRATE) and CGNAME2 (MFATCA) are specified and three TrueCopy Asynchronous copy groups are generated, configuration files that have the following names are generated:

MFA.MIGRATE.GRP.MFATCA00 MFA.MIGRATE.GRP.MFATCA01 MFA.MIGRATE.GRP.MFATCA02

If the CGNAME2 parameter is omitted, or no name is specified, MYTCA is used.

CGNAME3(*SI-copy-group-name*) ~ <Copy group name string consisting of 1 to 6 characters>

This specifies the ShadowImage copy group name. A copy group name string, which consists of one or multiple parts concatenated using periods, can be specified.

The copy group name specified by this parameter is appended with a 2 digit sequential number starting with 00, resulting in copy group names that have a maximum of 8 characters. For example, if

PREFIX(MFA.MIGRATE) and CGNAME3(MFASI) are specified and three ShadowImage copy groups are generated, configuration files that have the following names are generated:

MFA.MIGRATE.GRP.MFASI00 MFA.MIGRATE.GRP.MFASI01 MFA.MIGRATE.GRP.MFASI02

If the CGNAME3 parameter is omitted, or no name is specified, MYSI is used.

#### **Notes**

• If a file with the same name as the generated disk configuration definition file and copy group definition file exists when the YKP2A command is executed, the file is overwritten.

To keep the existing file, specify different names for the PREFIX, CGNAME1, CGNAME2, and CGNAME3 parameters.

- When running Mainframe Agent, do not execute the YKP2A command. Make sure that you stop Mainframe Agent before executing the YKP2A command.
	- ¢ When linkage with Replication Manager is used, and the YKP2A command is executed, an allocation error might occur for the configuration file. In this case, stop the collection of storage information in Replication Manager, stop Mainframe Agent, and then re-execute the YKP2A command.
	- ¢ When the YKP2A command is executed, and information is requested from Replication Manager, an error might occur in Replication Manager, which prevents the collection of information. In this case, collect the information for the next request (at the set interval for Replication Manager).

## **Return codes**

The following table lists the return codes for when the YKP2A command terminates.

| <b>Return code</b> | <b>Description</b>                                                                                                    |
|--------------------|----------------------------------------------------------------------------------------------------|
|                    | Successful completion. The disk configuration definition file and<br>copy group definition file are generated.                                                                                          |
| 4                  | Successful completion. No PPRC copy pairs were detected in the<br>specified device number range.                                                                                                    |
| 8                  | An I/O error occurred for a volume in the scan range. Disk<br>configuration definition files and copy group definition files have<br>been generated for the volumes for which detection was successful. |
| 44                 | Processing is canceled, due to an error. The disk configuration<br>definition files and copy group definition files were not generated.                                                                 |
| 48                 | Termination was performed due to an invalid parameter.                                                                                                    |
| 64                 | An error has occurred during the REXX processing.                                                                                                    |

**Table 4-7 Return codes for the YKP2A command**

# **Examples of generating configuration files**

This subsection uses the following three configuration examples to explain how configuration files are generated:

- Example configuration for monitoring PPRC TrueCopy and TrueCopy Asynchronous copy pairs
- Example configuration for monitoring only PPRC ShadowImage copy pairs
- Example configuration for monitoring PPRC TrueCopy and ShadowImage copy pairs

The YKP2A command is used to generate the configuration files used to monitor the copy pairs. The YKP2A command can be used for both batch jobs and TSO/E commands.

The conditions shown below are common to [Figure 4-6 Example configuration](#page-70-0) [for monitoring PPRC TrueCopy and TrueCopy Asynchronous copy pairs on](#page-70-0) [page 4-15,](#page-70-0) [Figure 4-7 Example configuration for monitoring only PPRC](#page-71-0) [ShadowImage copy pairs on page 4-16](#page-71-0), and [Figure 4-8 Example](#page-72-0) [configuration for monitoring PPRC TrueCopy and ShadowImage copy pairs on](#page-72-0) [page 4-17.](#page-72-0) The device address domain IDs and copy group names required for use the YKP2A command are shown in each figure.

The following conditions are not assumed for the figures below:

- Configuration file prefix: MFA.MIGRATE
- Range of device numbers for scanned primary volume: from 7300 to 730F

**Note:** The two-digit number added to the end of generated copy group definition files is a sequential number added automatically depending on the copy type.

## <span id="page-70-0"></span>**Example configuration for monitoring PPRC TrueCopy and TrueCopy Asynchronous copy pairs**

The following figure shows an example of a configuration for combining PPRC TrueCopy and TrueCopy Asynchronous copy pairs.

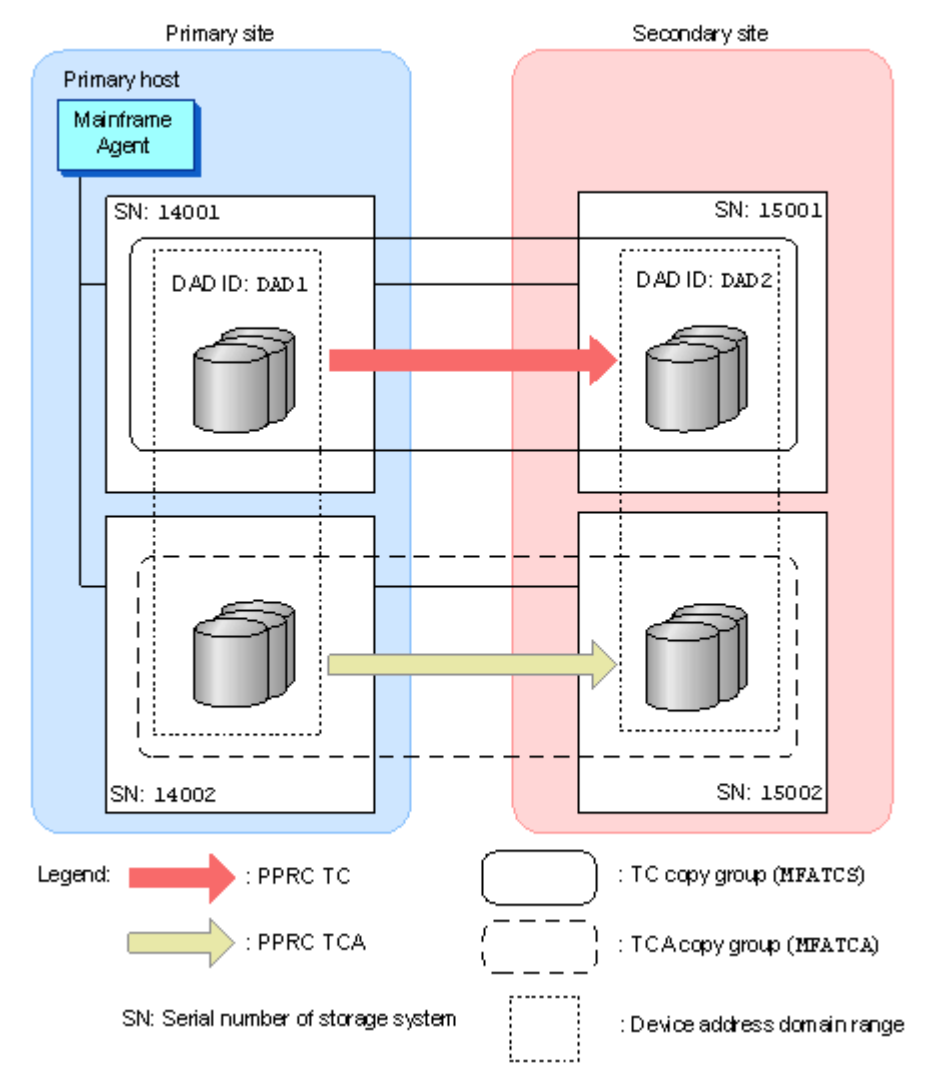

#### **Figure 4-6 Example configuration for monitoring PPRC TrueCopy and TrueCopy Asynchronous copy pairs**

If the following YKP2A command is executed in the configuration shown in Figure 4-6 Example configuration for monitoring PPRC TrueCopy and TrueCopy Asynchronous copy pairs on page 4-15, the configuration files for monitoring MFATCS and MFATCA are generated.

YKP2A PREFIX(MFA.MIGRATE) DEVN(7300,730F) DAD(DAD1,DAD2) CGNAME1(MFATCS) CGNAME2(MFATCA)

The generated configuration files are shown below.

Disk configuration definition files:

<span id="page-71-0"></span>MFA.MIGRATE.DSK.SN14001.DAD1 MFA.MIGRATE.DSK.SN14002.DAD1 MFA.MIGRATE.DSK.SN15001.DAD2 MFA.MIGRATE.DSK.SN15002.DAD2

#### Copy group definition files:

MFA.MIGRATE.GRP.MFATCS00 MFA.MIGRATE.GRP.MFATCA00

## **Example configuration for monitoring only PPRC ShadowImage copy pairs**

The following figure shows an example of a configuration for only PPRC ShadowImage copy pairs.

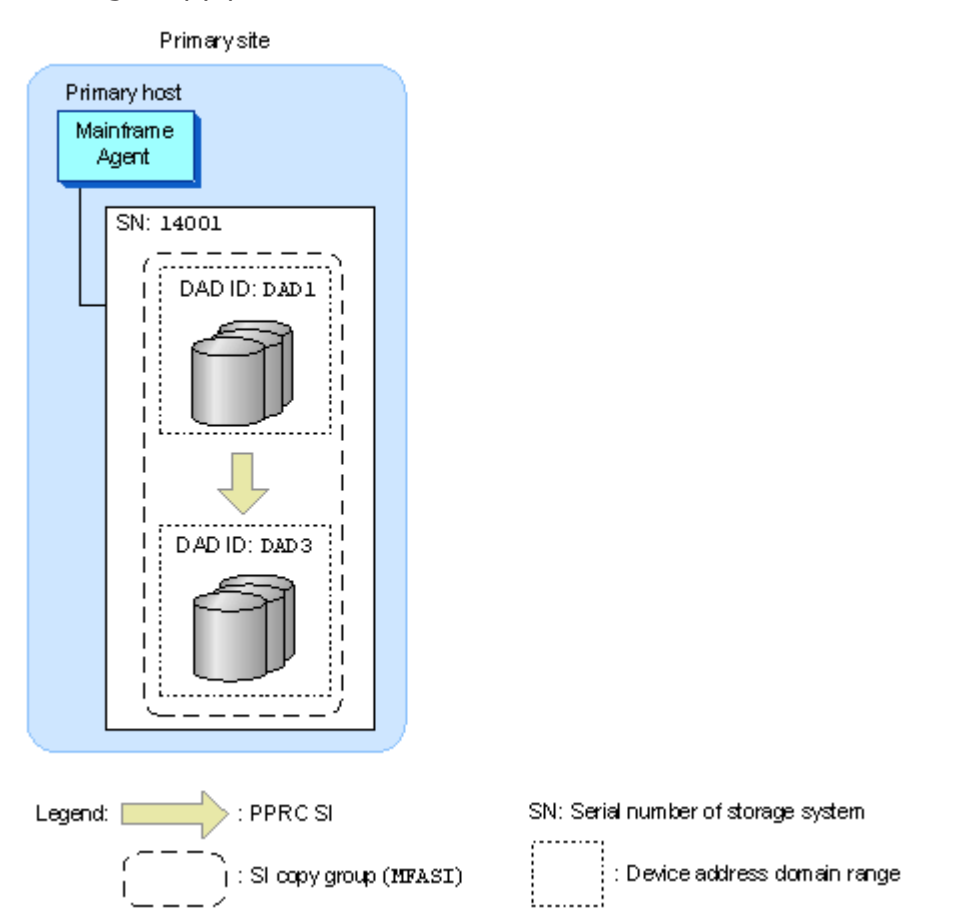

#### **Figure 4-7 Example configuration for monitoring only PPRC ShadowImage copy pairs**

If the following YKP2A command is executed in the configuration shown in Figure 4-7 Example configuration for monitoring only PPRC ShadowImage copy pairs on page 4-16, the configuration files for monitoring MFASI are generated.

```
YKP2A PREFIX(MFA.MIGRATE) DEVN(7300,730F) DAD(DAD1,,DAD3) CGNAME3(MFASI)
```
The generated configuration files are shown below.
Disk configuration definition files:

MFA.MIGRATE.DSK.SN14001.DAD1 MFA.MIGRATE.DSK.SN14001.DAD3

Copy group definition file:

MFA.MIGRATE.GRP.MFASI00

#### **Example configuration for monitoring PPRC TrueCopy and ShadowImage copy pairs**

The following figure shows an example of a configuration for combining PPRC TrueCopy and ShadowImage copy pairs.

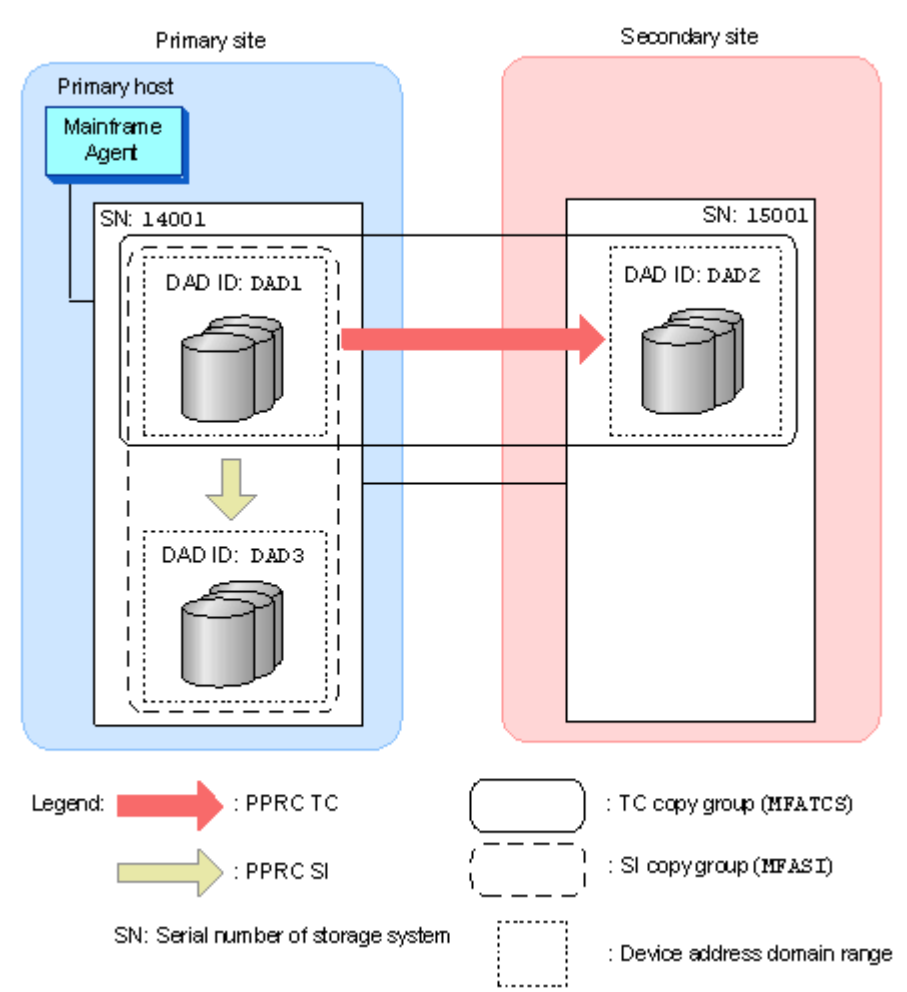

#### **Figure 4-8 Example configuration for monitoring PPRC TrueCopy and ShadowImage copy pairs**

If the following YKP2A command is executed in the configuration shown in Figure 4-8 Example configuration for monitoring PPRC TrueCopy and ShadowImage copy pairs on page 4-17, the configuration files for monitoring MFATCS and MFASI are generated.

```
YKP2A PREFIX(MFA.MIGRATE) DEVN(7300,730F) DAD(DAD1,DAD2,DAD3) CGNAME1(MFATCS) 
CGNAME3(MFASI)
```
The generated configuration files are shown below.

#### Disk configuration definition files:

```
MFA.MIGRATE.DSK.SN14001.DAD1
MFA.MIGRATE.DSK.SN15001.DAD2
MFA.MIGRATE.DSK.SN14001.DAD3
```
#### Copy group definition files:

MFA.MIGRATE.GRP.MFATCS00 MFA.MIGRATE.GRP.MFASI00

## **Operation commands**

This section describes the commands used for Mainframe Agent operation. For details on the symbols used to explain the command syntax, see [Table](#page-121-0) [A-1 Symbols used in command explanations on page A-2.](#page-121-0) For details on the command syntax elements, see [Table A-2 Command syntax elements on](#page-121-0) [page A-2.](#page-121-0)

## **Starting Mainframe Agent**

To start Mainframe Agent, use the START command.

Mainframe Agents reside on the system, and run in accordance with the definition of the YKPRM*xx* initialization parameter. You can start multiple Mainframe Agents.

Because Mainframe Agent uses the TCP/IP protocol to communicate with Hitachi Command Suite products, always start the IBM Communications Server before starting Mainframe Agent. If you do not do this, the YKY315I message will be displayed and Mainframe Agent will not start.

#### **Format**

START

```
1cataloged-procedure-for-startup-name[.identification-name]
[,MEMBER=member-name]
[,SYSOUT=output-class]
```
#### **Operands**

*cataloged-procedure-for-startup-name*

Used to specify a name for the cataloged procedure for startup for the Mainframe Agent you are going to start.

#### *identification-name*

Used to specify an identification name of the cataloged procedure for startup. This operand uniquely identifies each job when the same cataloged procedure for startup name is used for multiple jobs.

MEMBER=*member-name*

Used to specify a member name of the initialization parameter. If omitted, the standard member name specified in the cataloged procedure for startup is used.

#### SYSOUT=*output-class*

Used to specify an output class for the output list. If omitted, the output class is automatically determined based on the system settings.

#### **Example**

To start a Mainframe Agent with the following conditions, use one of the commands shown below:

- Name of the cataloged procedure: YKAGENTD
- Identifier: YK
- Member name of the initialization parameter: YKPRM10
- Output class: **X**

START YKAGENTD.YK, MEMBER=YKPRM10, SYSOUT=X

## **Stopping Mainframe Agent**

To stop Mainframe Agent, use the STOP command.

If a request from another Hitachi Command Suite product is accepted before execution of the STOP command, the stop processing is suspended until the processing for that request completes.

#### **Format**

If both the name of the cataloged procedure for startup and the identification name were specified in the START command:

STOP

<sup>1</sup>[*cataloged-procedure-for-startup-name*.]*identification-name*

If only the name of the cataloged procedure for startup was specified in the START command:

STOP

<sup>1</sup>*cataloged-procedure-for-startup-name*

#### **Operands**

*cataloged-procedure-for-startup-name*

Used to specify the name of the cataloged procedure for startup that was specified in the START command when a Mainframe Agent was started.

*identification-name*

Used to specify the identification name that was specified in the START command when a Mainframe Agent was started.

#### **Example**

To stop a Mainframe Agent that was started and whose identification name is YK, enter the following command:

STOP YK

#### **Return codes**

The following table lists and describes Mainframe Agent return codes when an agent is stopped.

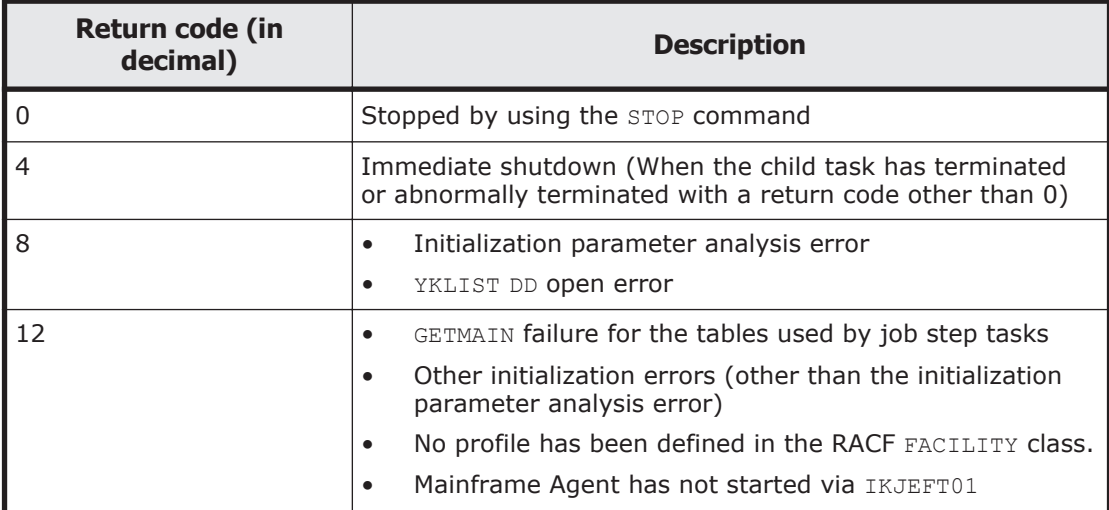

#### **Table 4-8 Return codes when Mainframe Agent is stopped**

## **Forcibly stopping Mainframe Agent**

To forcibly stop Mainframe Agent, use the CANCEL command. When this command is used, all requests are cancelled, and the Mainframe Agent is instantly stopped.

#### **Format**

If both the name of the cataloged procedure for startup and the identification name were specified in the START command:

CANCEL

<sup>1</sup>[*cataloged-procedure-for-startup-name*.]*identification-name*

If only the name of the cataloged procedure for startup was specified in the START command:

CANCEL

<sup>1</sup>*cataloged-procedure-for-startup-name*

#### **Operands**

#### *cataloged-procedure-for-startup-name*

Used to specify the name of the cataloged procedure for startup that was specified in the START command when a Mainframe Agent was started.

#### *identification-name*

Used to specify the identification name that was specified in the START command when a Mainframe Agent was started.

### **Example**

To forcibly stop a Mainframe Agent that was started and whose identification name is YK, enter the following command:

CANCEL YK

## **Displaying the log output level**

To display the current Mainframe Agent log output level, use the MODIFY command with the DISPLAY LOGLEVEL parameter specified.

#### **Format**

If both the name of the cataloged procedure for startup and the identification name were specified in the START command:

MODIFY

```
1[cataloged-procedure-for-startup-name.]identification-name
,DISPLAY LOGLEVEL
```
If only the name of the cataloged procedure for startup was specified in the START command:

MODIFY

<sup>1</sup>*cataloged-procedure-for-startup-name* ,DISPLAY LOGLEVEL

## **Operands**

*cataloged-procedure-for-startup-name*

Used to specify the name of the cataloged procedure for startup that was specified in the START command when a Mainframe Agent was started.

*identification-name*

Used to specify the identification name that was specified in the START command when a Mainframe Agent was started.

DISPLAY LOGLEVEL

Displays the current log output level.

#### **Example**

To display the current log output level of a Mainframe Agent that was started and whose identification name is YK, enter the following command:

```
MODIFY YK, DISPLAY LOGLEVEL
YKY114I LOGLEVEL=2
```
## **Changing the log output level**

To change the Mainframe Agent log output level, use the MODIFY command with the SETINIT LOGLEVEL parameter.

#### **Format**

If both the name of the cataloged procedure for startup and the identification name were specified in the START command:

MODIFY

```
1[cataloged-procedure-for-startup-name.]identification-name
,SETINIT LOGLEVEL(output-level)
```
If only the name of the cataloged procedure for startup was specified in the START command:

MODIFY

<sup>1</sup>*cataloged-procedure-for-startup-name* ,SETINIT LOGLEVEL(*output-level*)

#### **Operands**

*cataloged-procedure-for-startup-name*

Used to specify the name of the cataloged procedure for startup that was specified in the START command when a Mainframe Agent was started.

#### *identification-name*

Used to specify the identification name that was specified in the START command when a Mainframe Agent was started.

SETINIT LOGLEVEL(*output-level*)  $\sim$  <number> ((0 to 2))

Used to specify the new output level.

For details about the output level, see [Parameters on page 3-9.](#page-38-0)

#### **Example**

To change the log output level to 2 for a Mainframe Agent that was started and whose identification name is YK, enter the following command:

MODIFY YK,SETINIT LOGLEVEL(2) YKY111I LOGLEVEL WAS CHANGED YKY114I LOGLEVEL=2

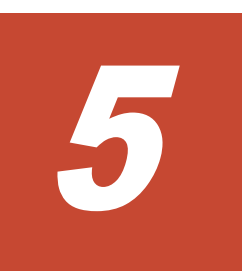

# **Messages**

This chapter describes the messages that are issued by Mainframe Agent.

- □ [Message format](#page-81-0)
- □ [Message output destination](#page-82-0)
- □ [List of messages](#page-82-0)
- □ [User completion codes](#page-111-0)

## <span id="page-81-0"></span>**Message format**

This section describes the format of the messages that are issued by Mainframe Agent and the notations used in this manual.

## **Message output format**

Each message issued by the Mainframe Agent consists of a message ID and the message text. The format is as follows:

#### *YYYnnnZ message-text*

The message ID indicates the following:

*YYY*

Indicates the program that has issued the message: YKS: YKSTORE (an internal program of YKP2A) YKT: YKALCSVC YKY: Mainframe Agent, YKP2A YKZ: All commands

*nnn*

Indicates the serial number of the message.

*Z*

Indicates the severity of the message.

E: Error

W: Warning

I: Notification of information

## **Notations used to describe messages**

Following are the notations used to describe messages in this manual, and the message format. Messages are listed in the order of message IDs.

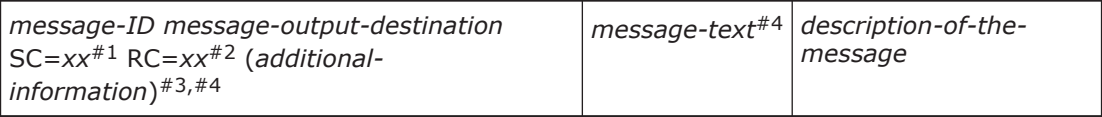

#1

Information returned by the message.

#2

A return code which is set when the message is output. The return code of a command contains the largest value of all return codes of messages output while the command was processing.

#3

Details identifying specific items such as error locations, or copy pair numbers.

#4

A character string enclosed in square brackets ([ ]) might be omitted.

# <span id="page-82-0"></span>**Message output destination**

The following destinations appear in messages issued by Mainframe Agent:

- TSO: TSO/E terminal
- CON: Console
- SYS: SYSLOG
- PRT: SYSPRINT
- XML: Hitachi Command Suite product's log and window

# **List of messages**

This section describes messages output by Mainframe Agent and corresponding recommended troubleshooting actions.

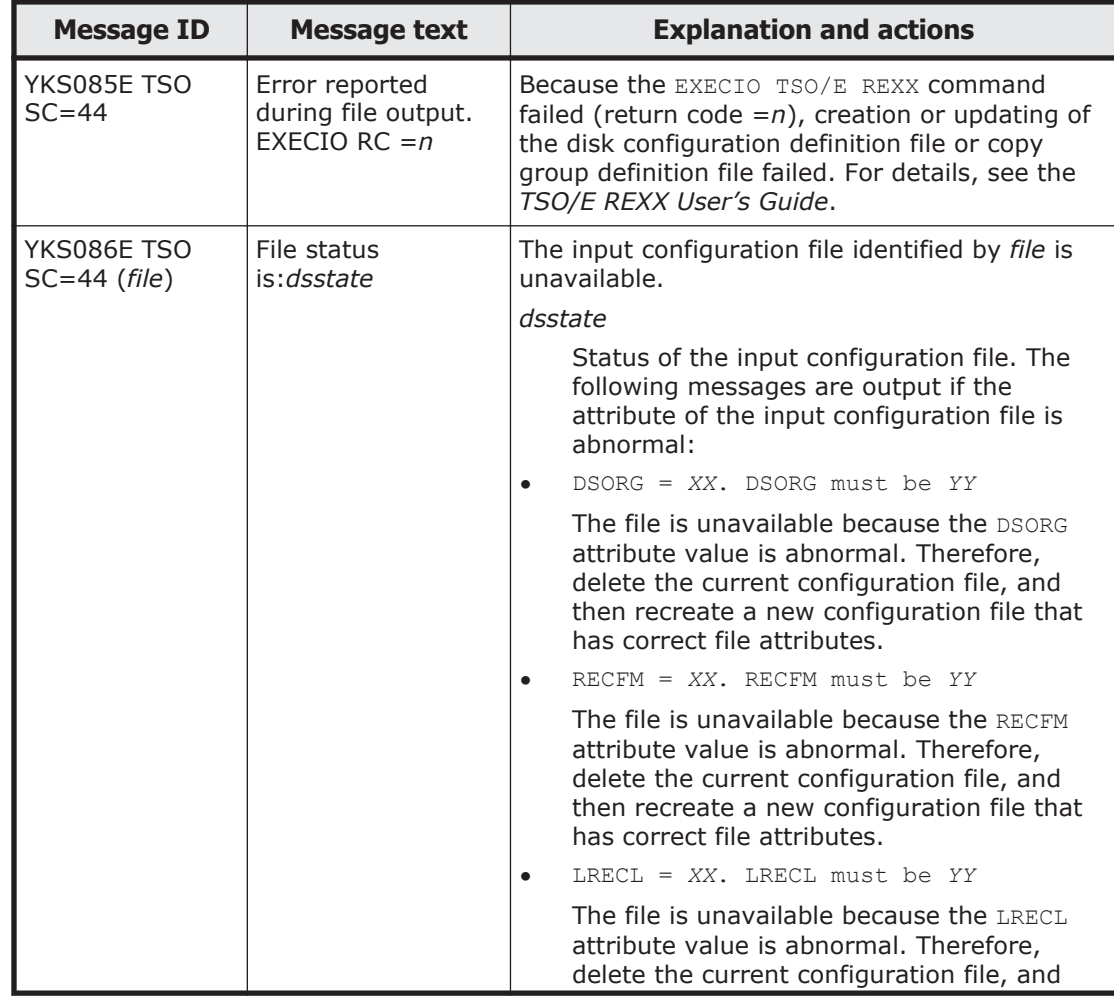

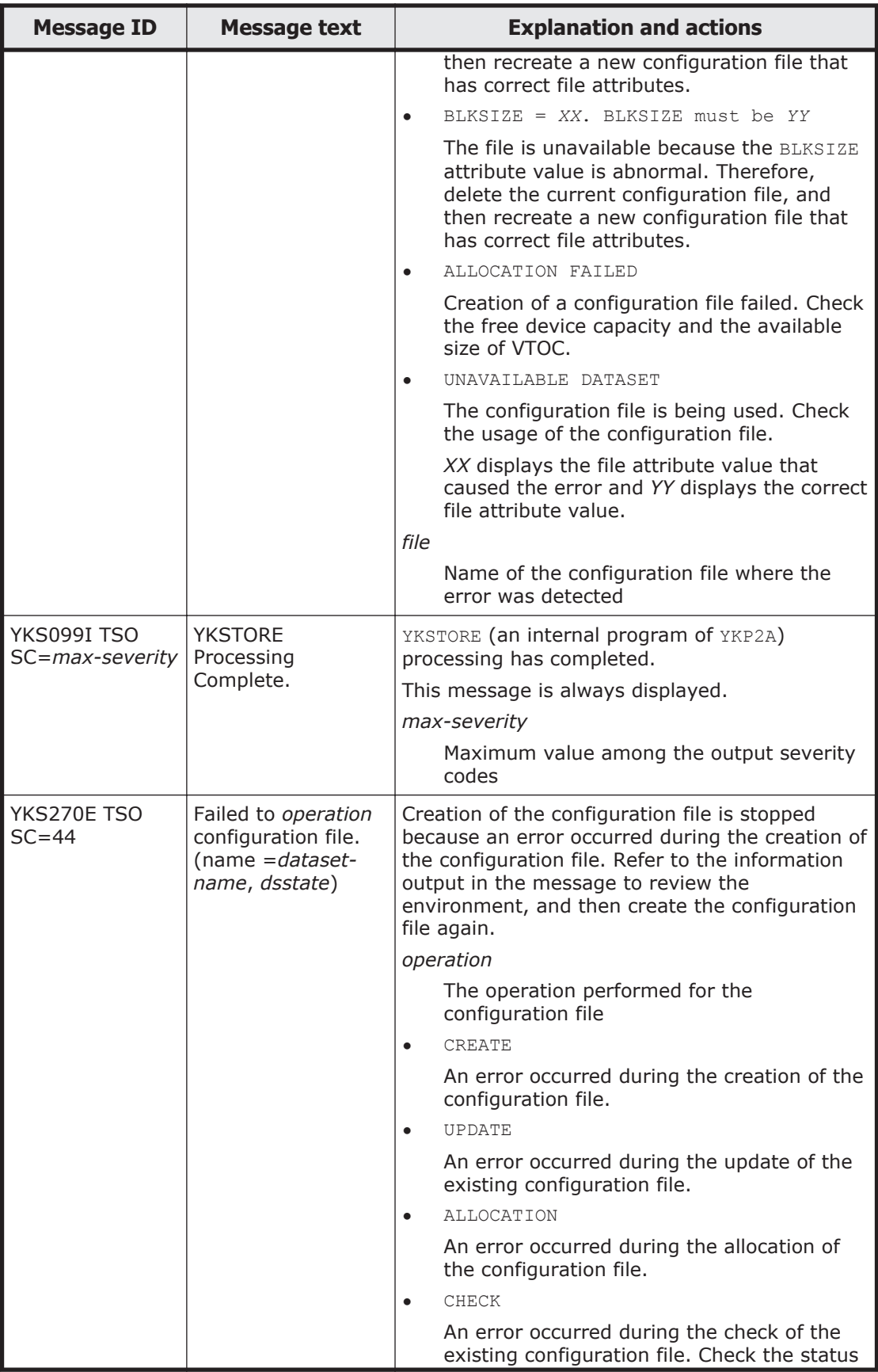

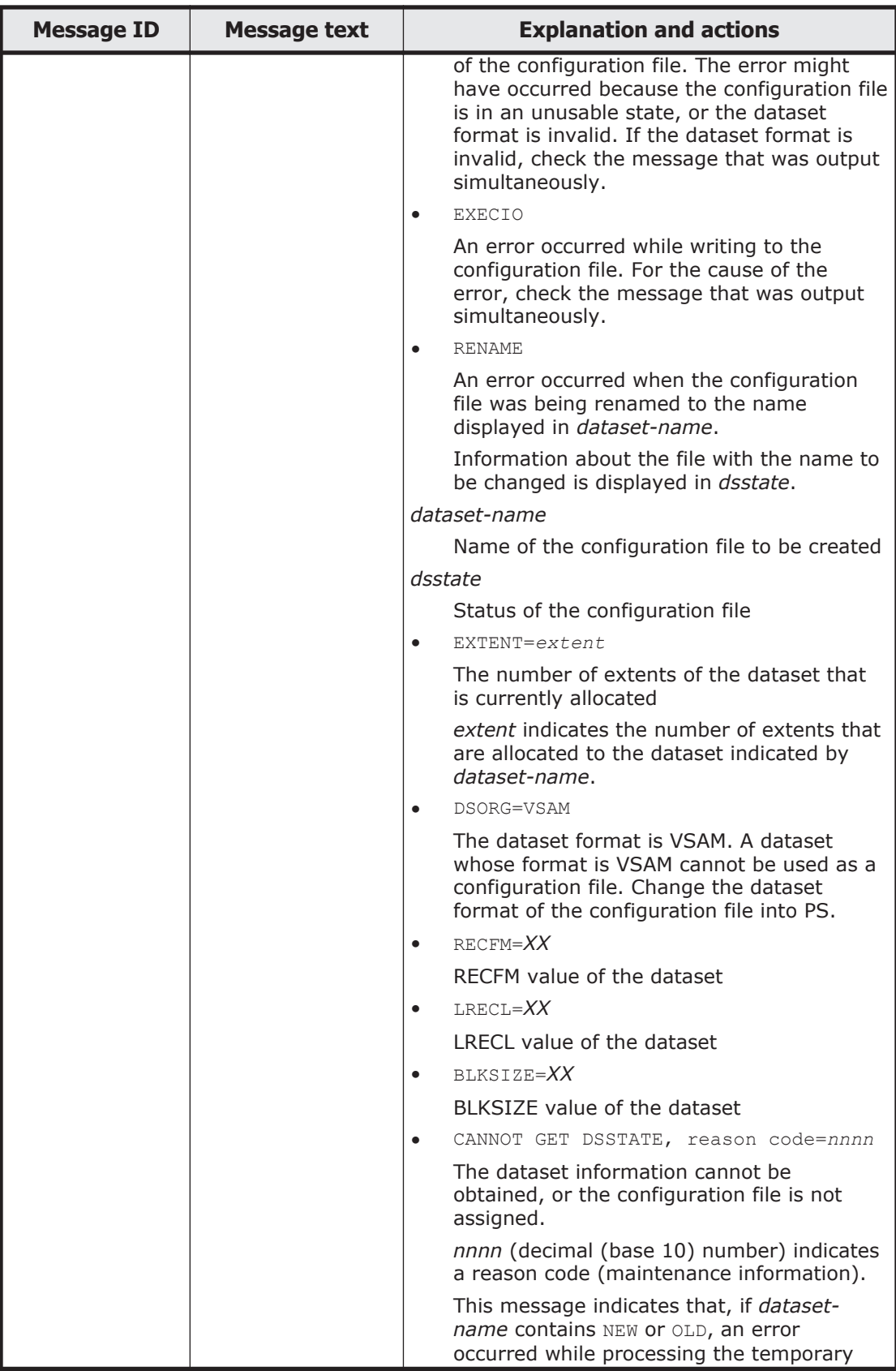

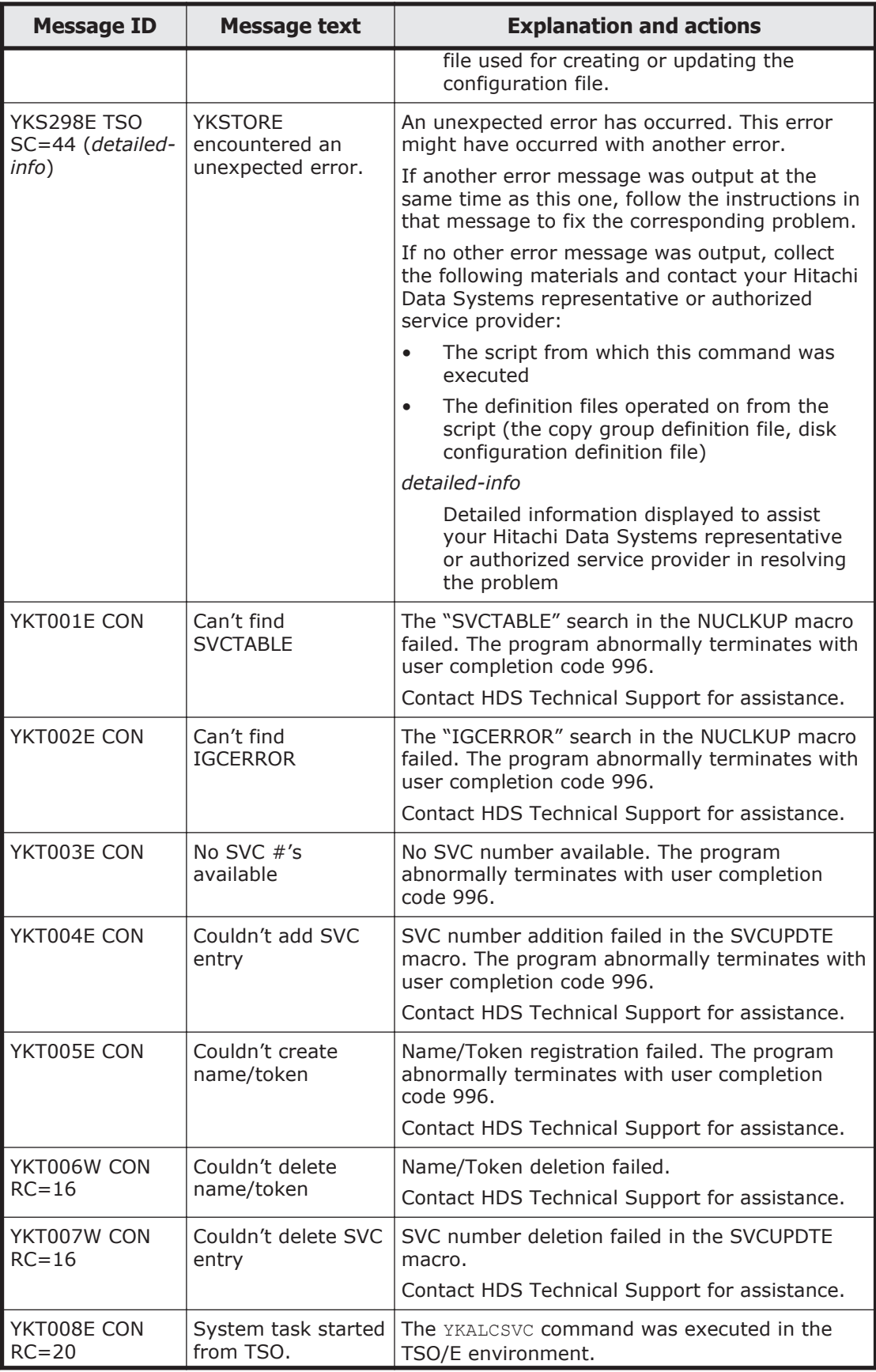

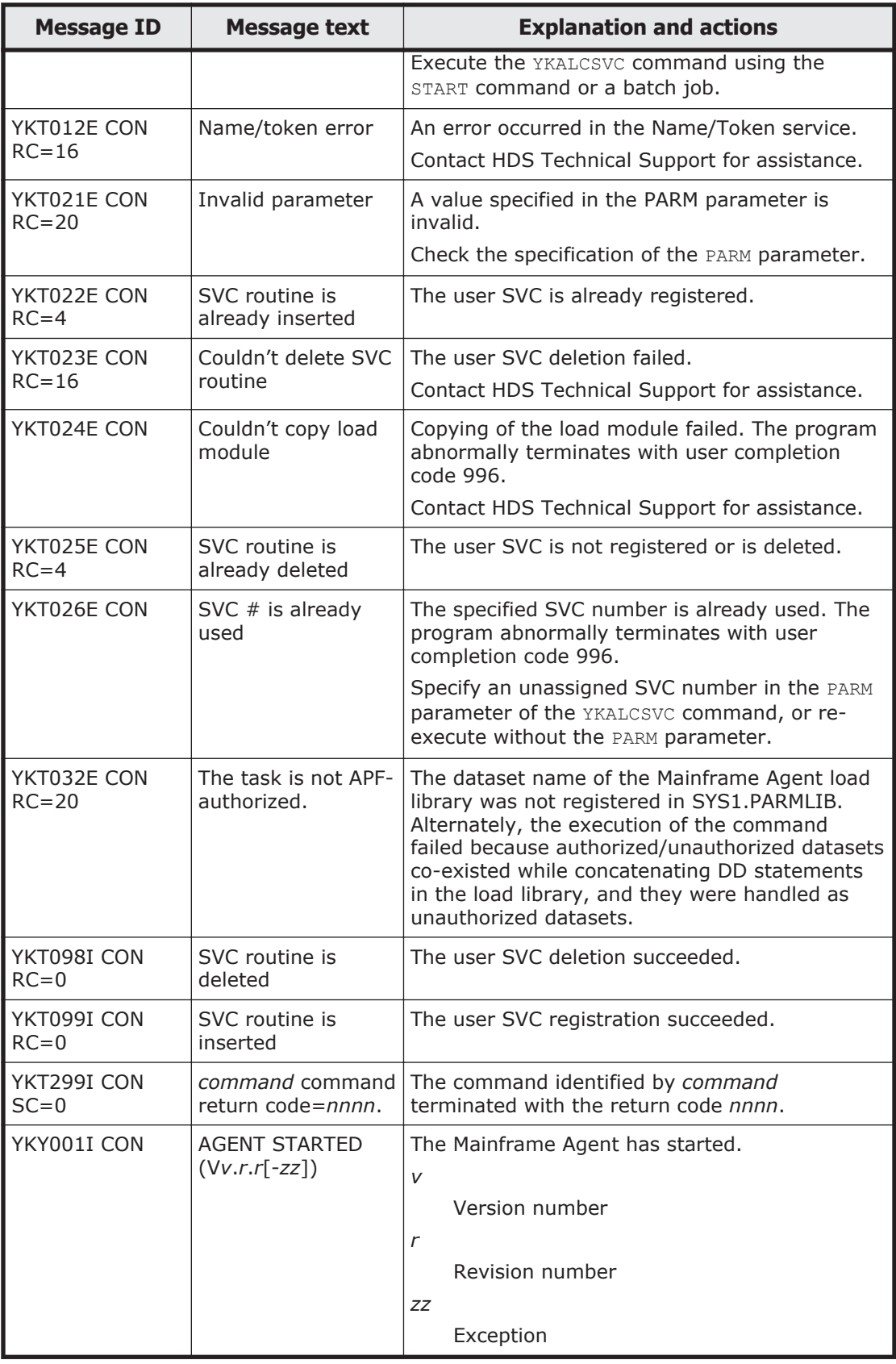

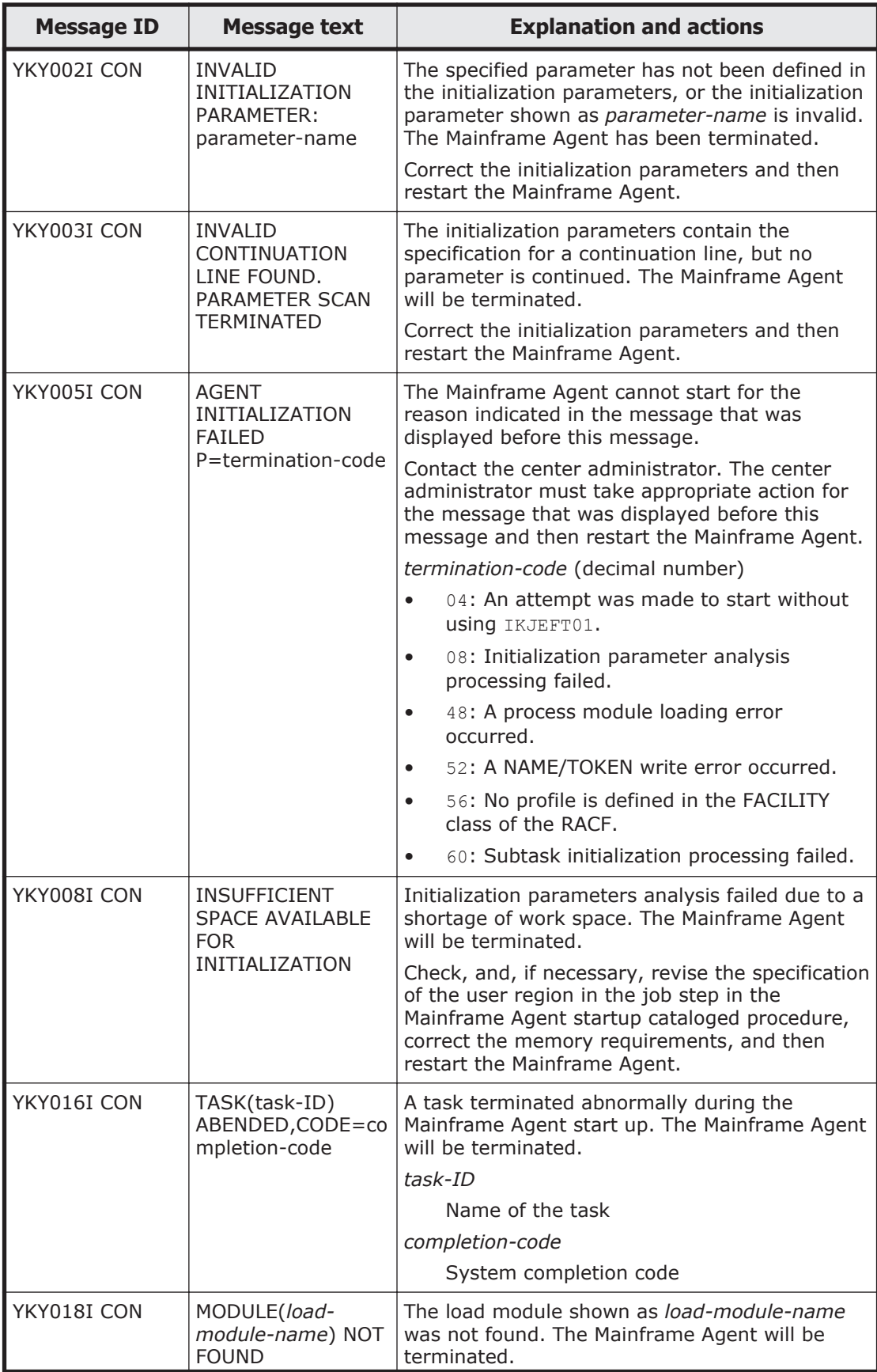

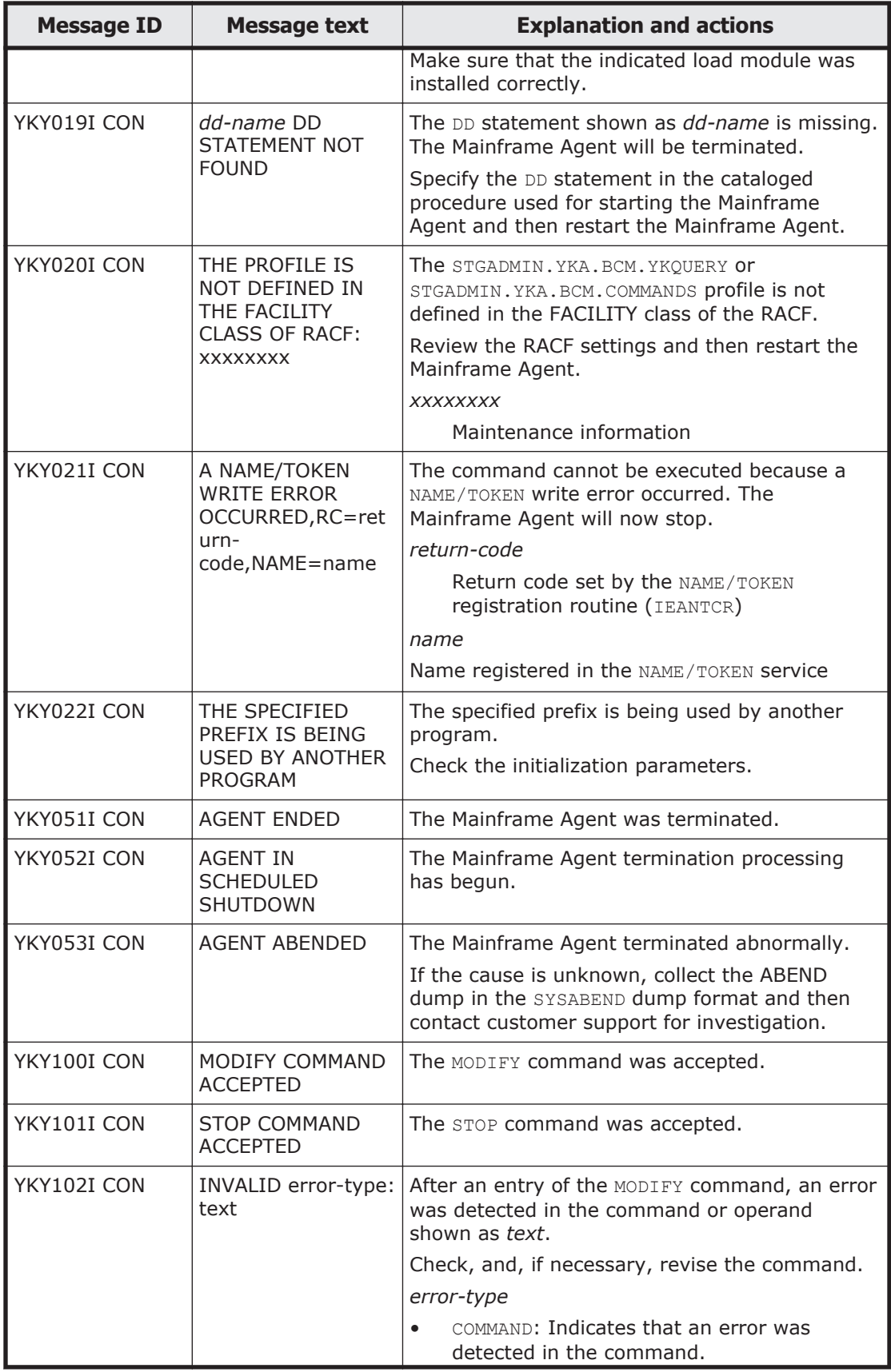

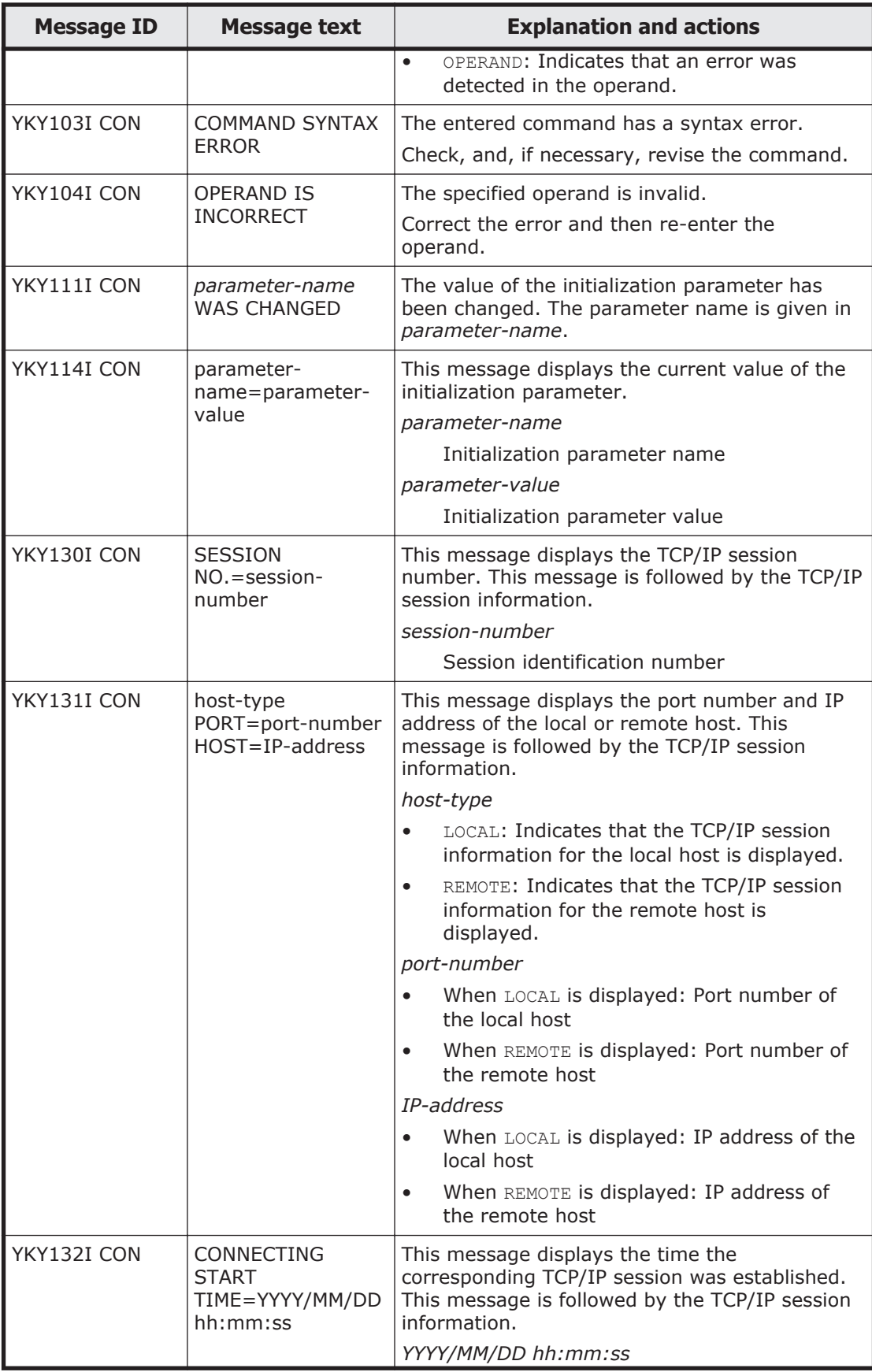

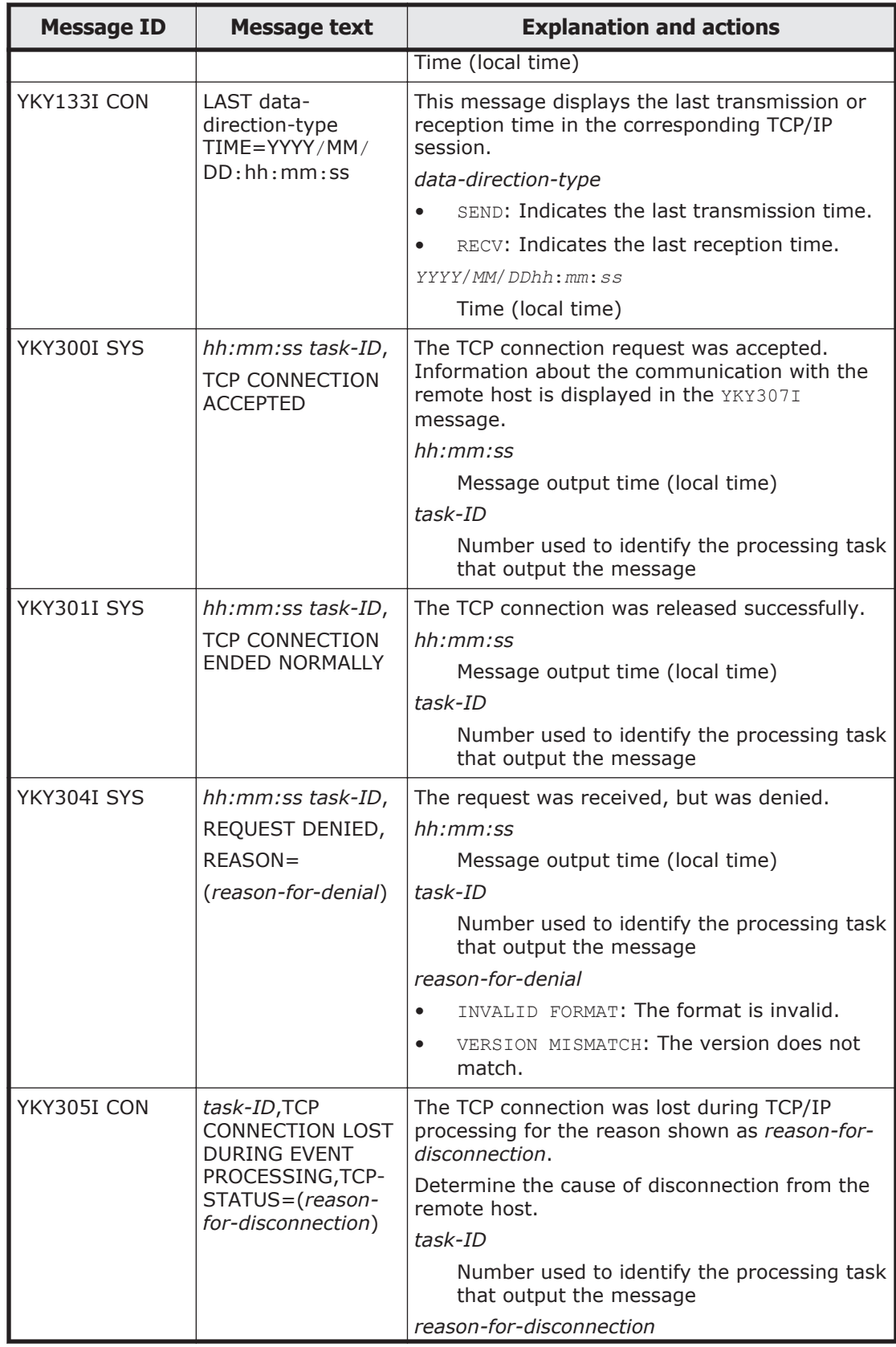

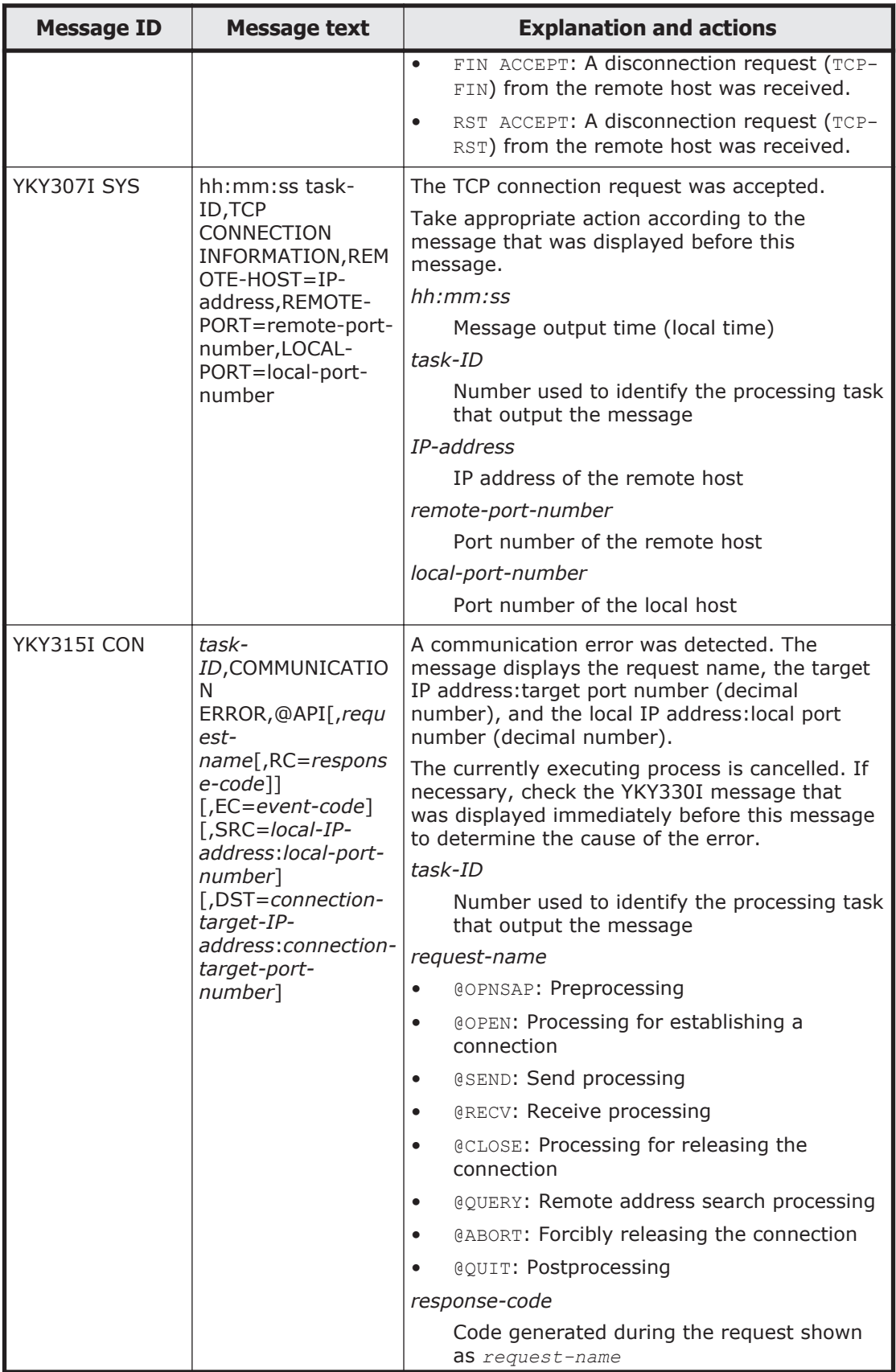

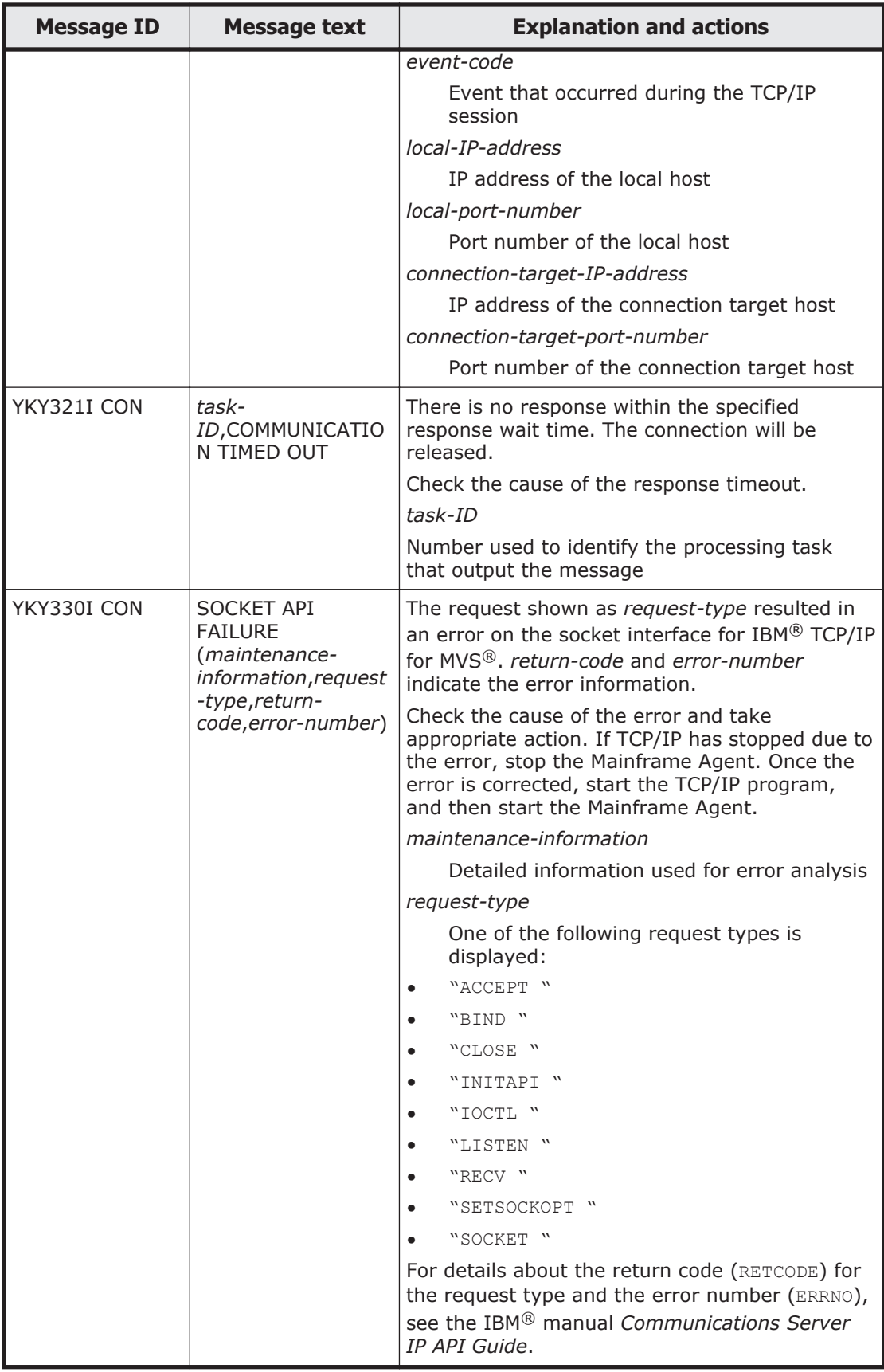

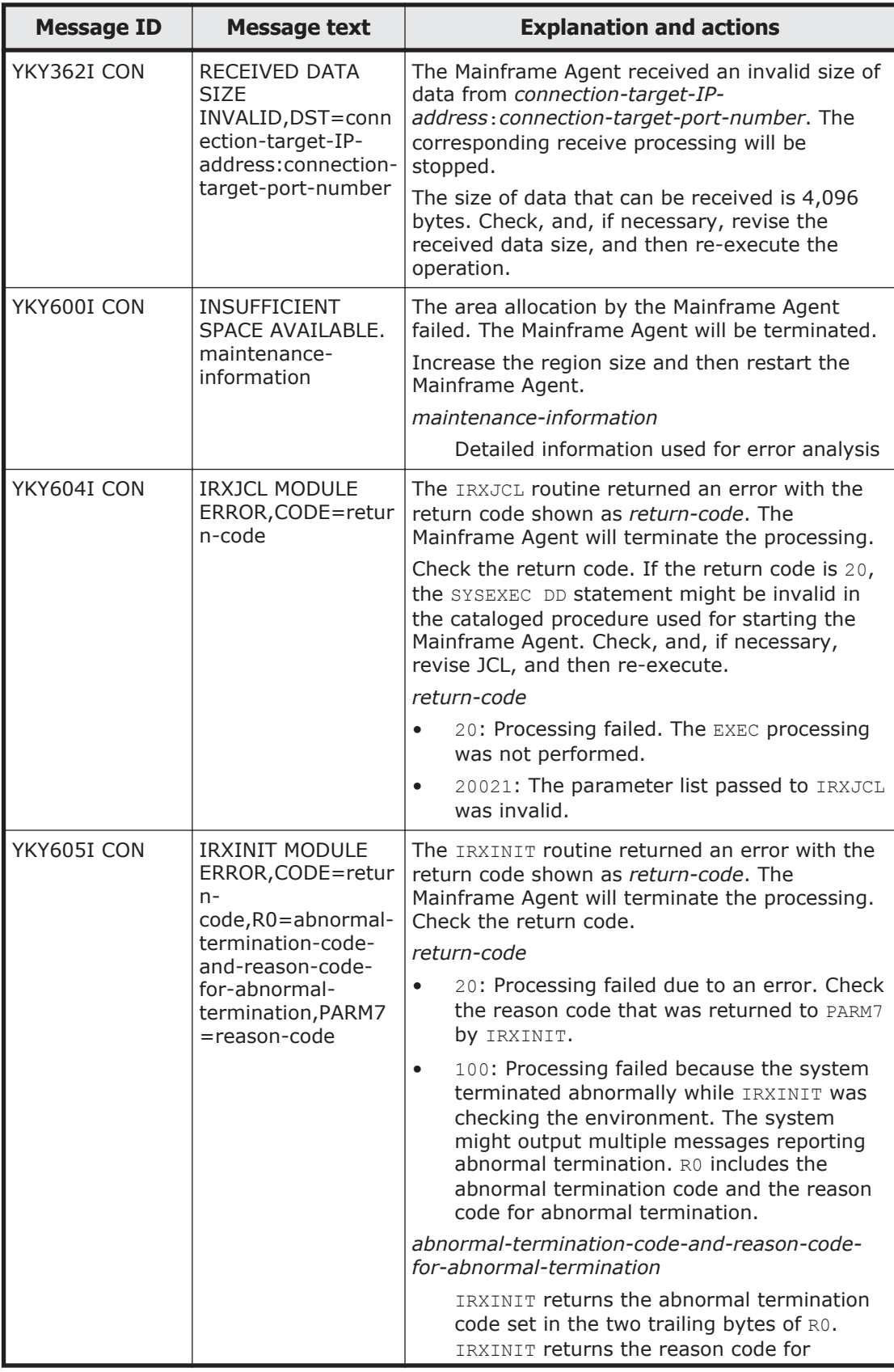

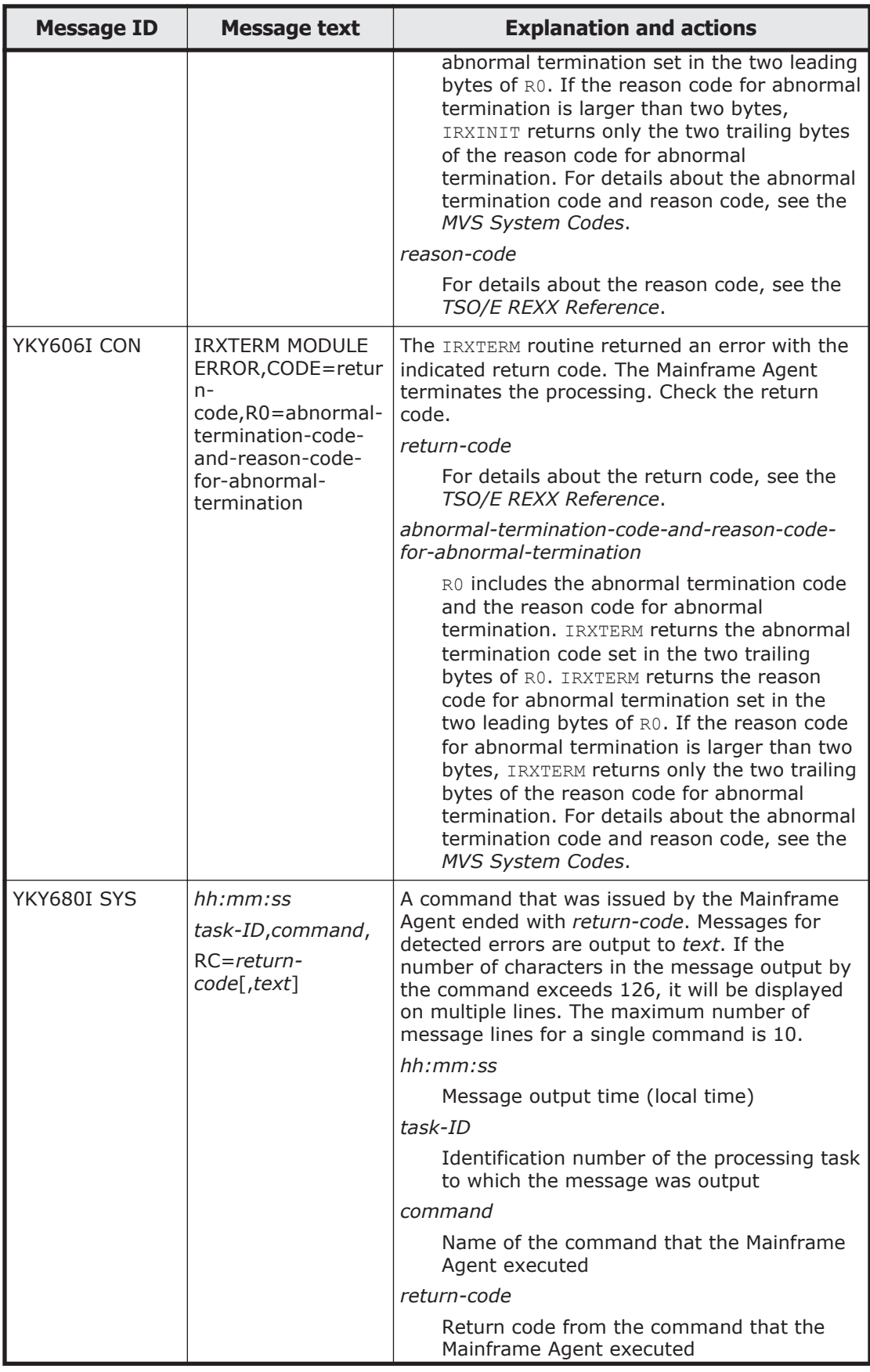

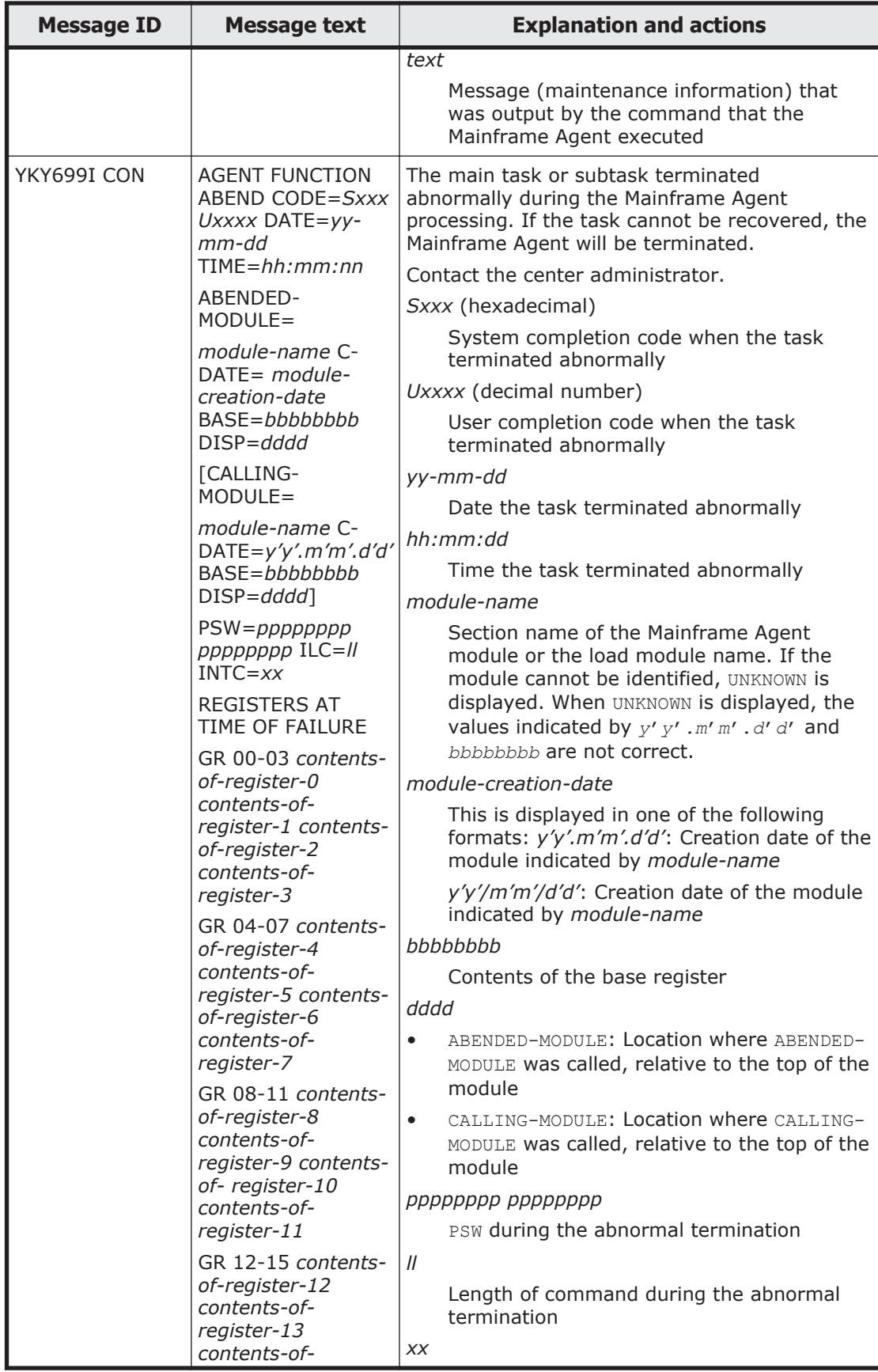

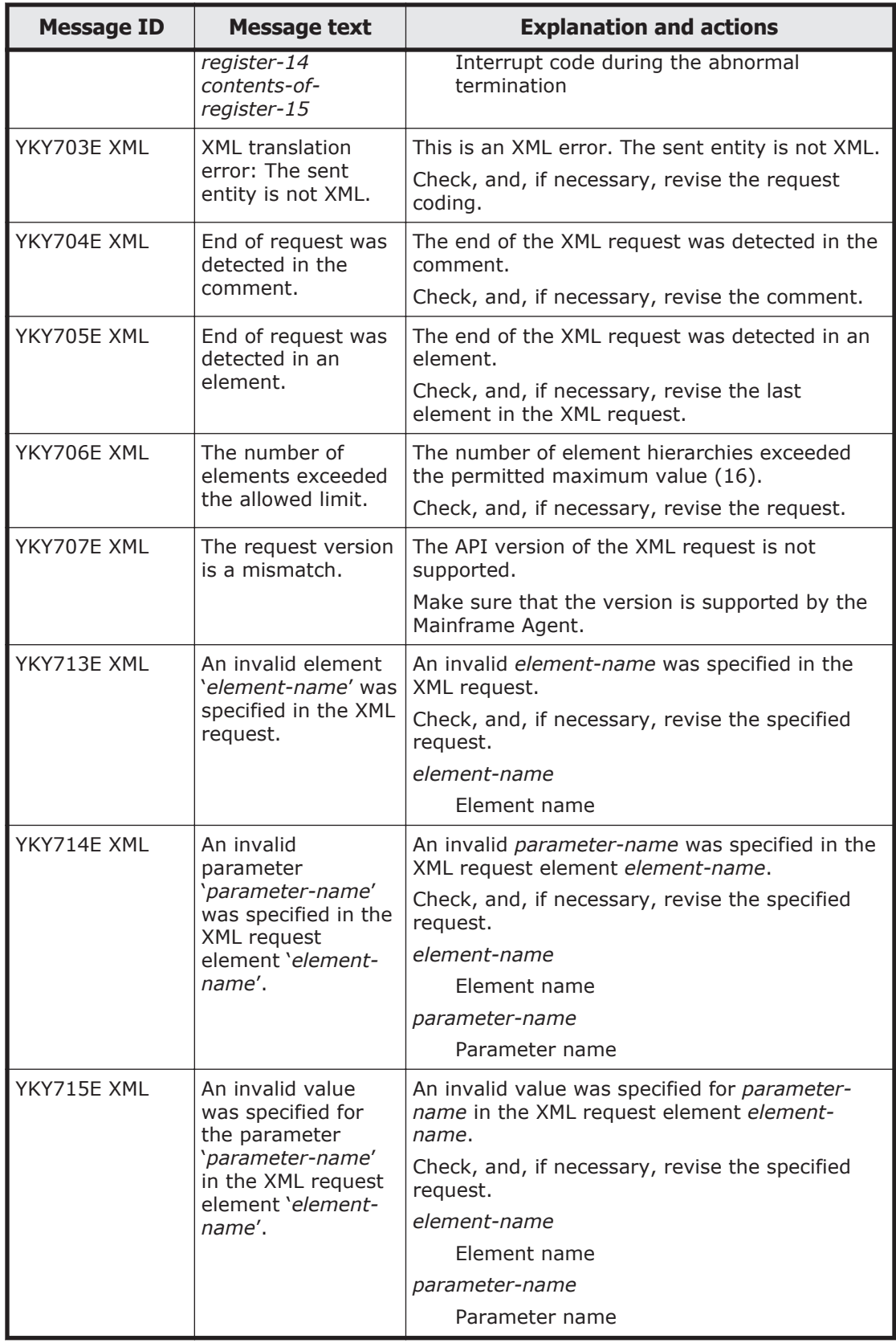

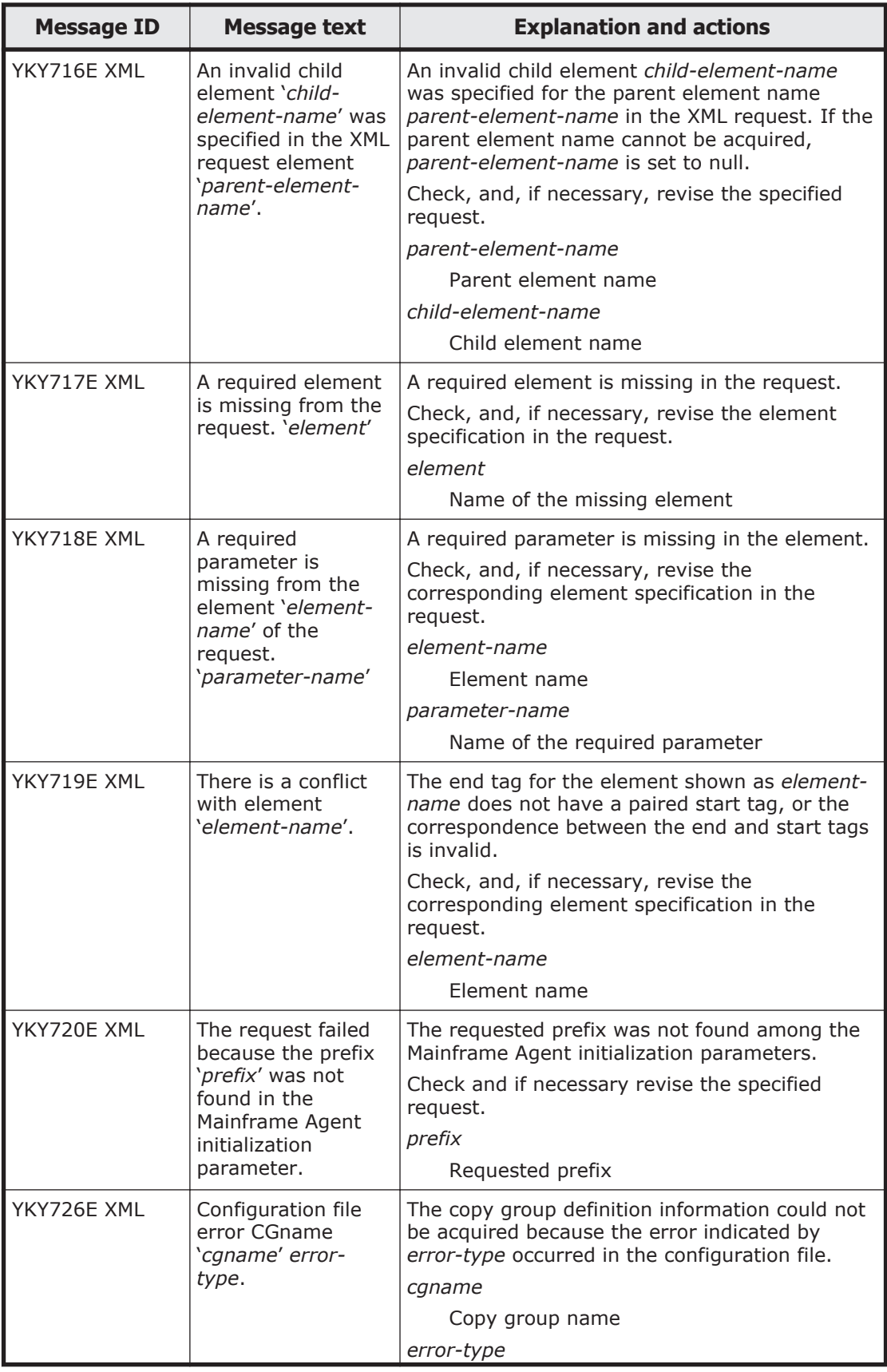

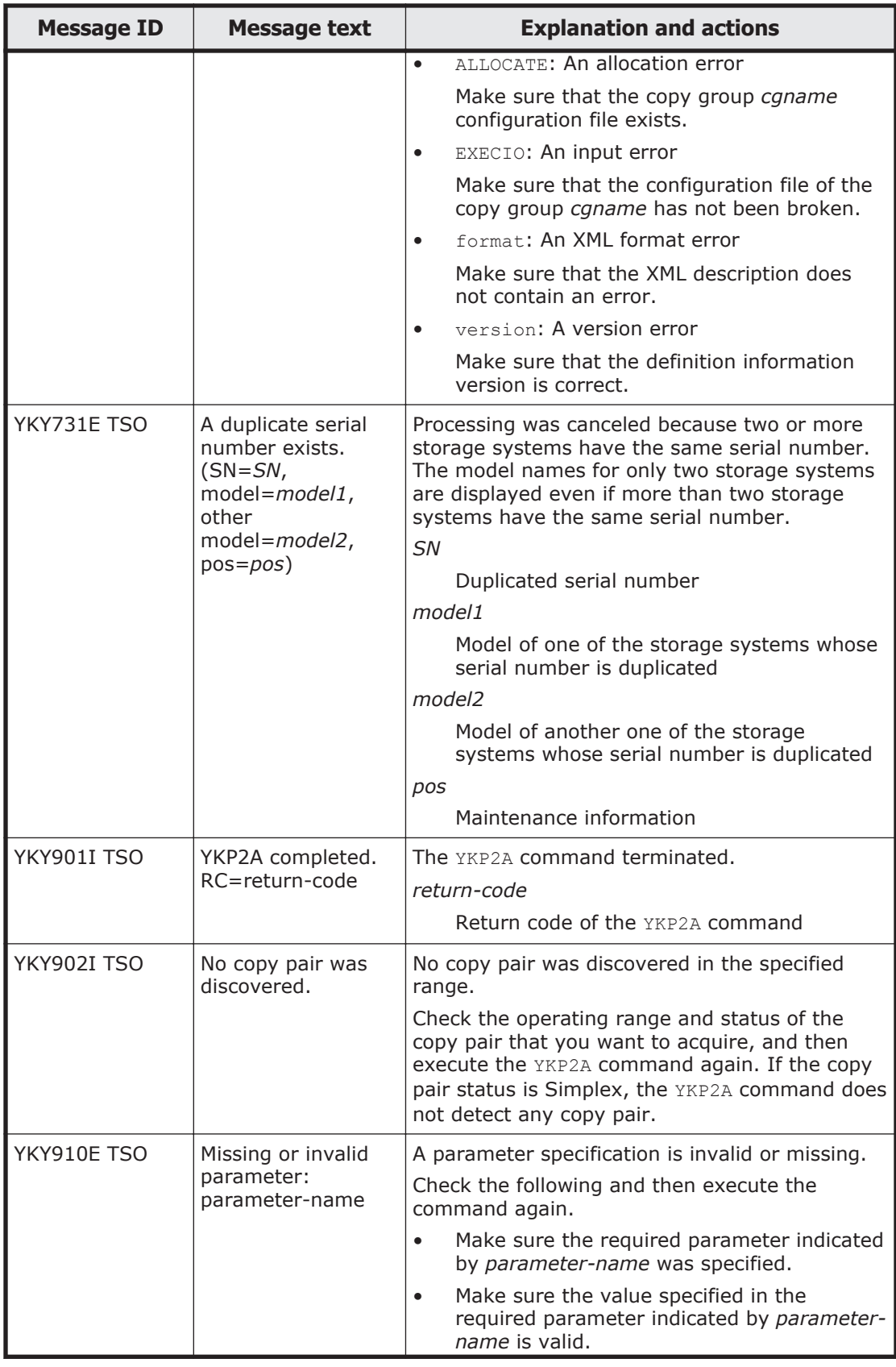

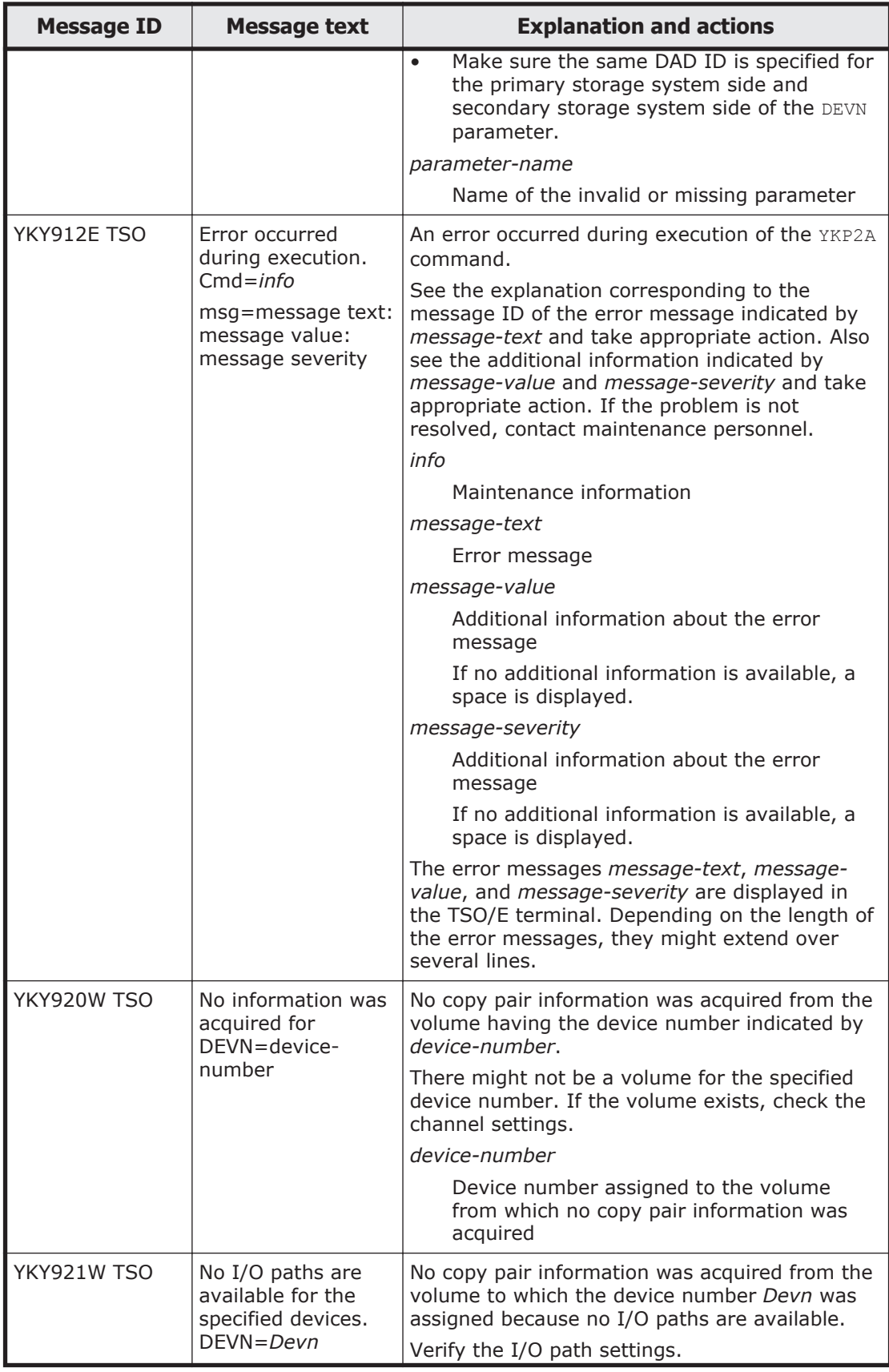

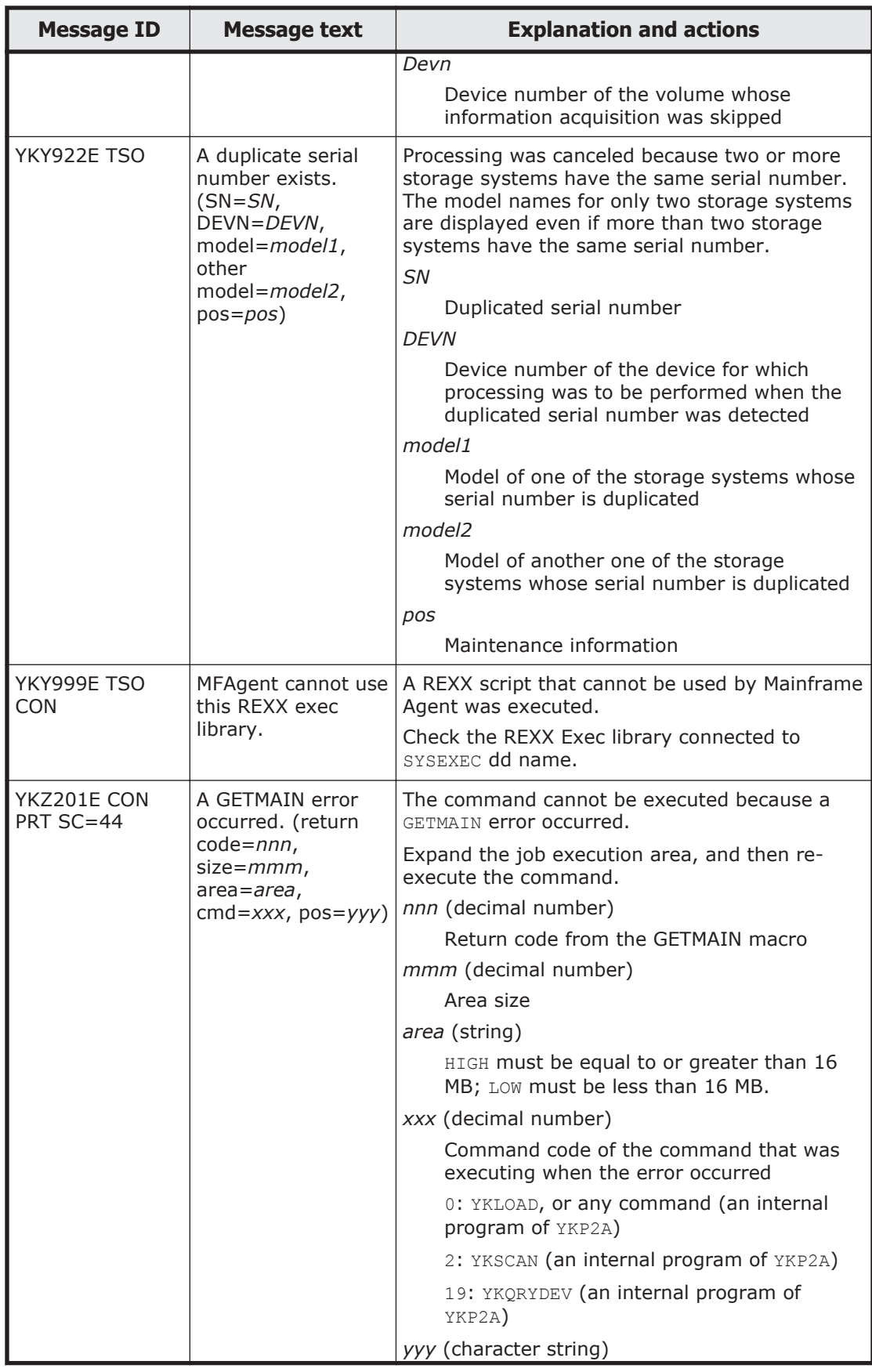

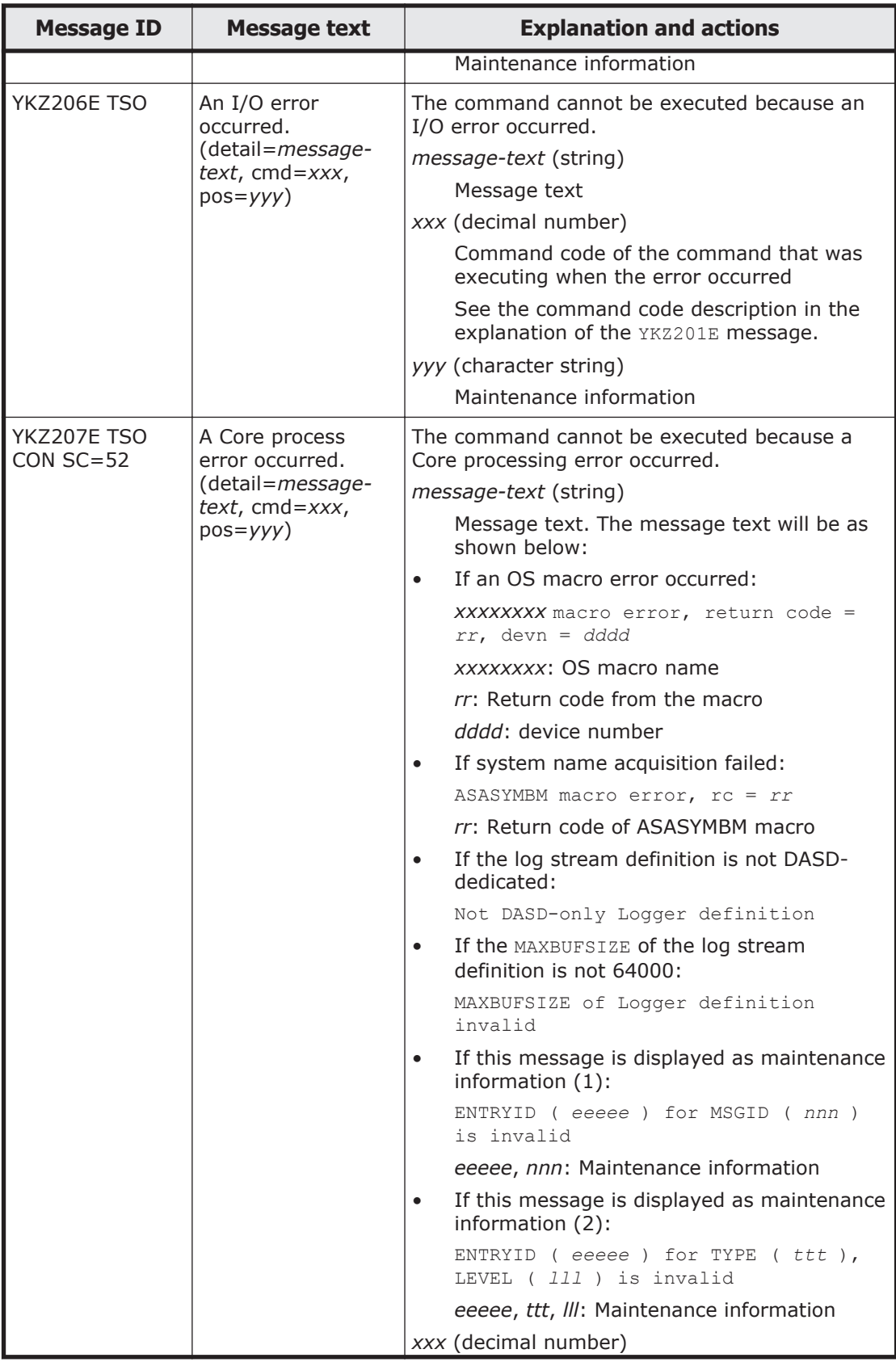

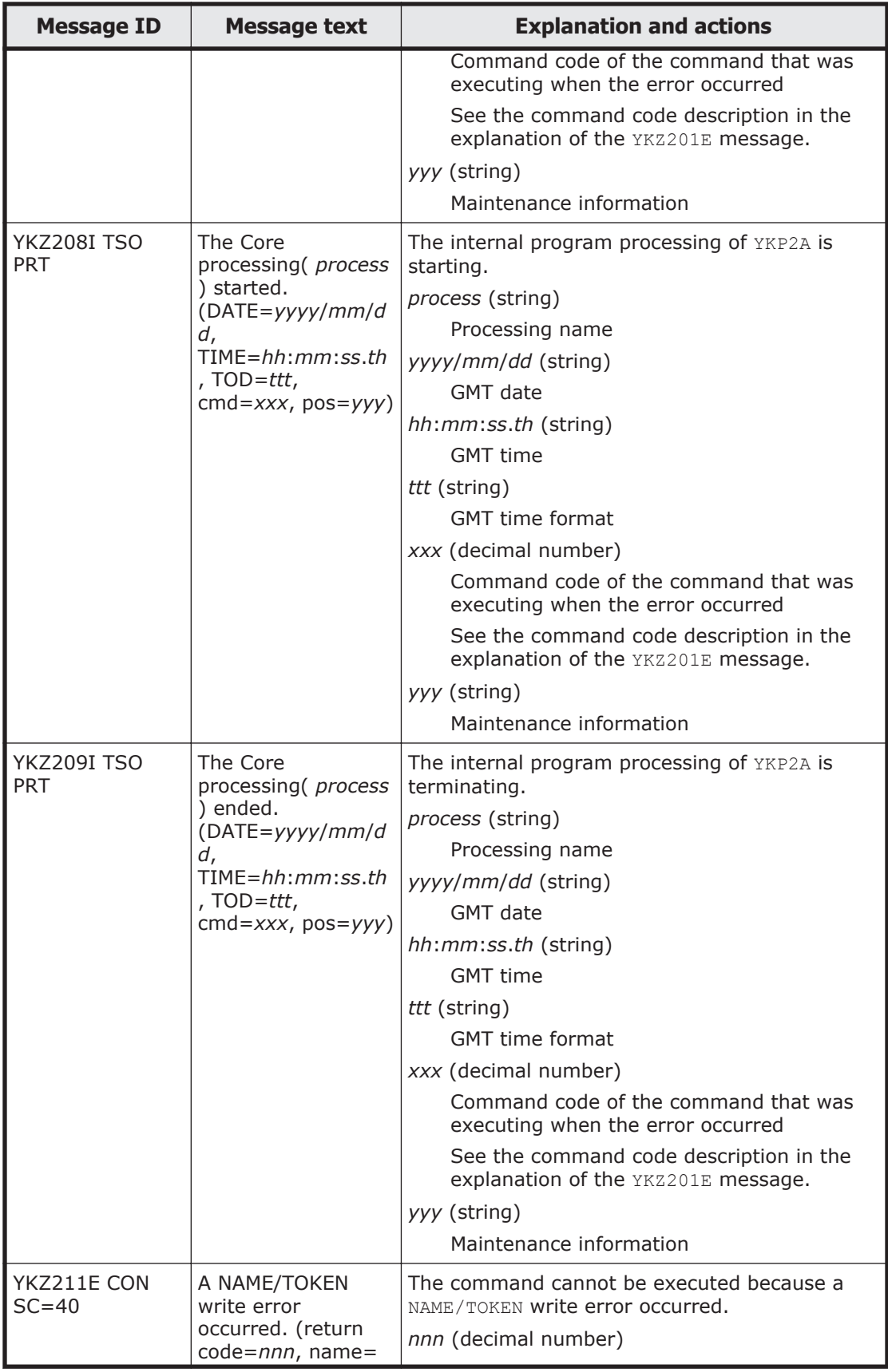

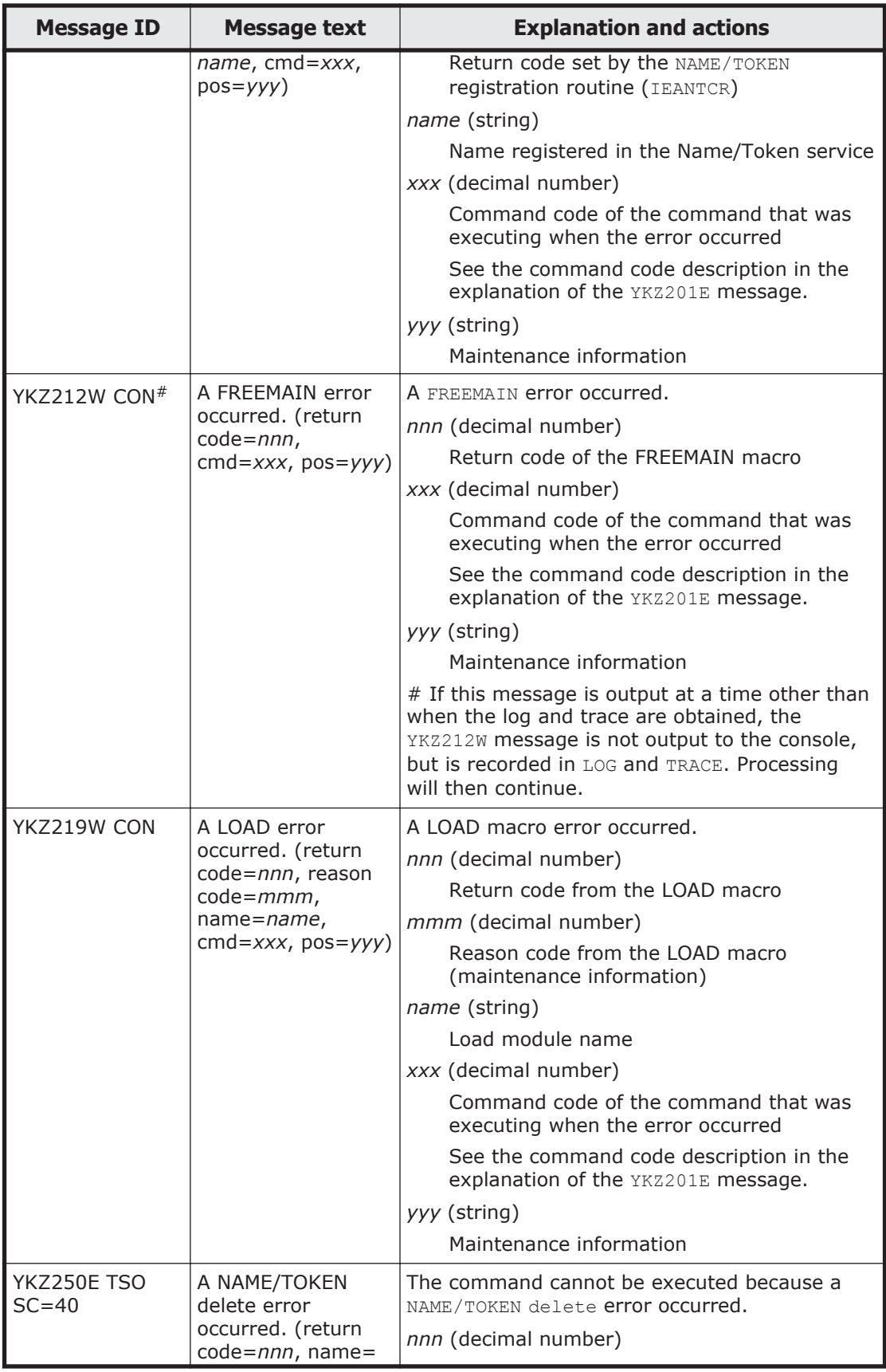

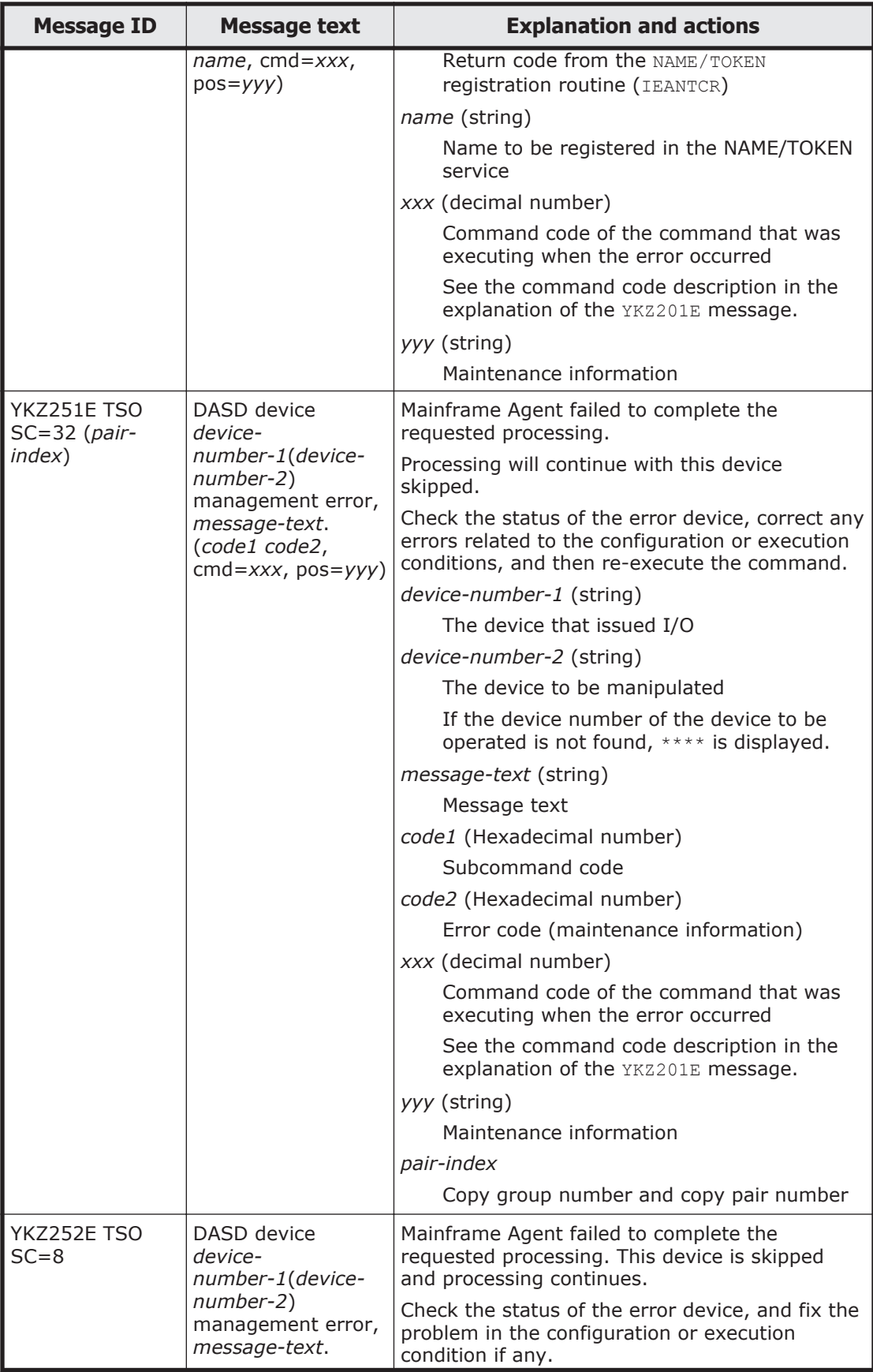

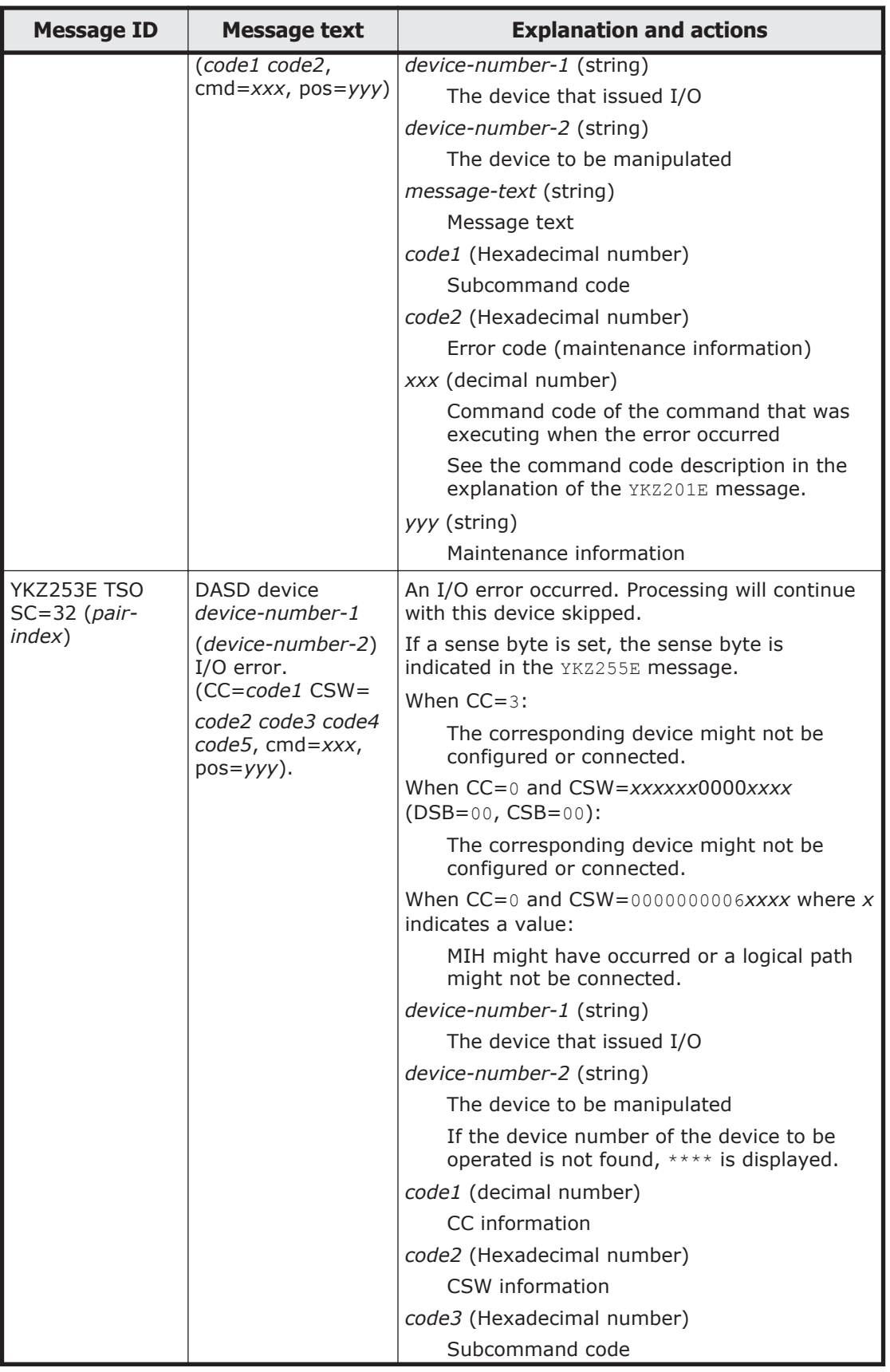

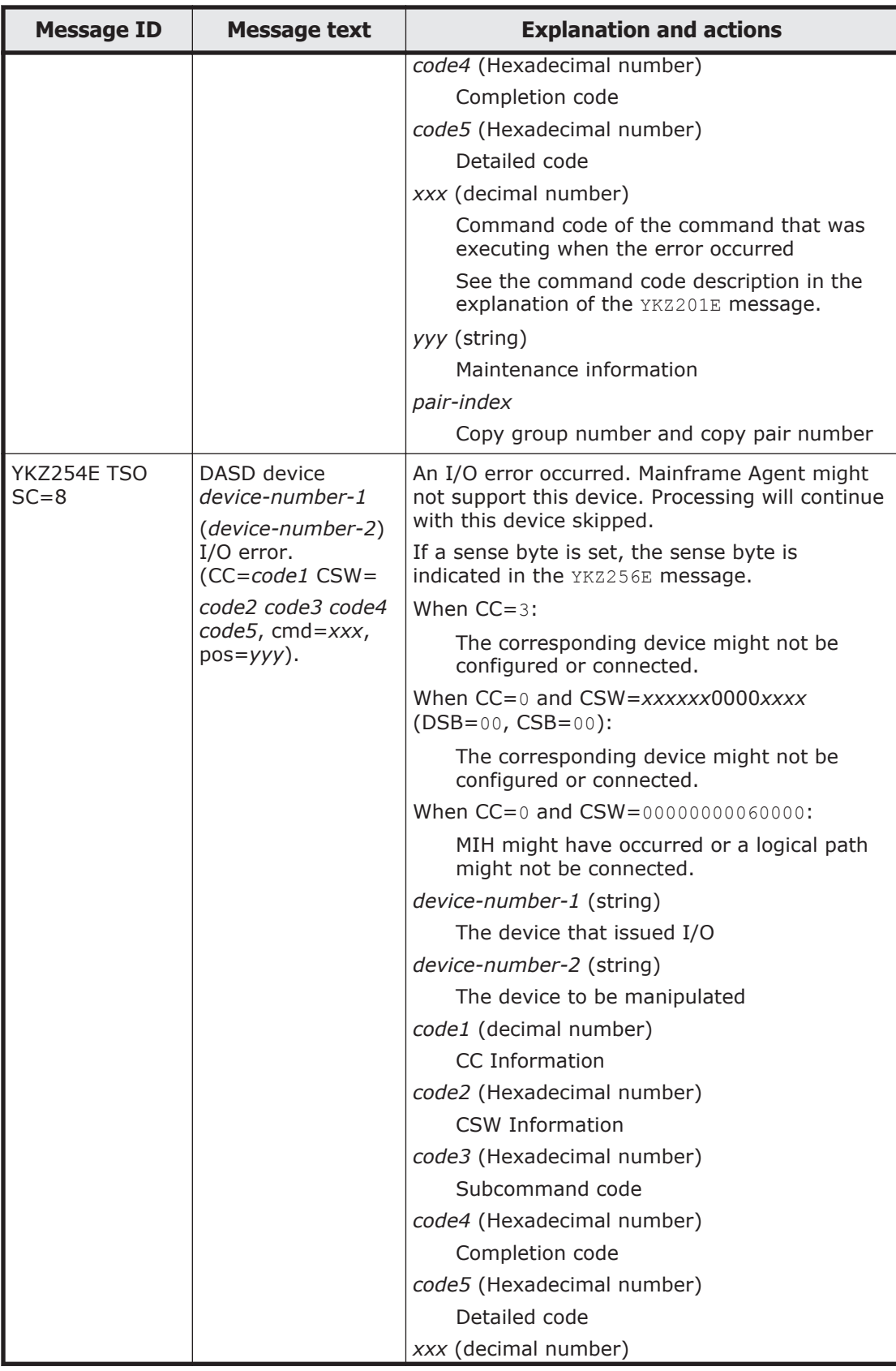

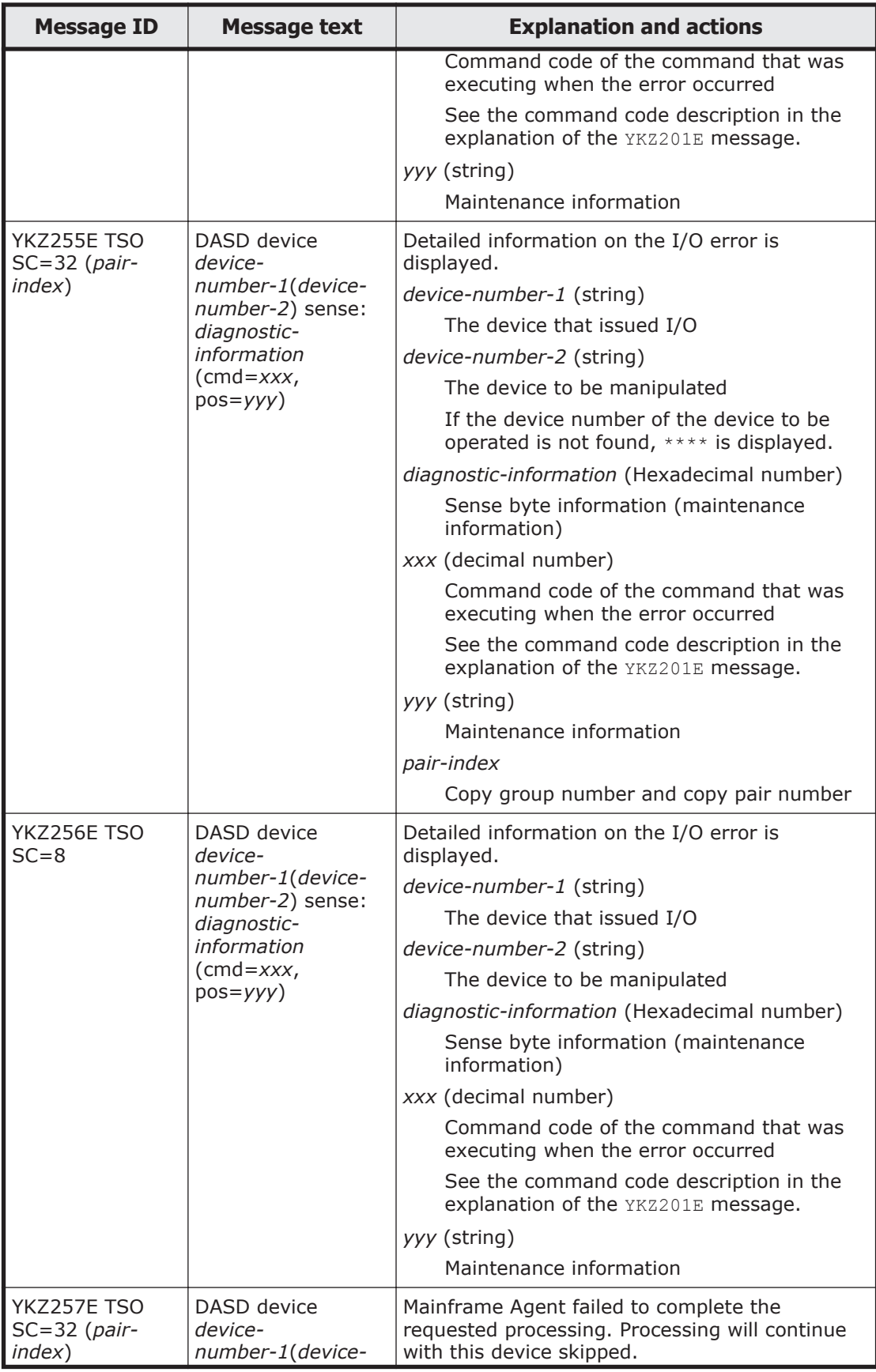
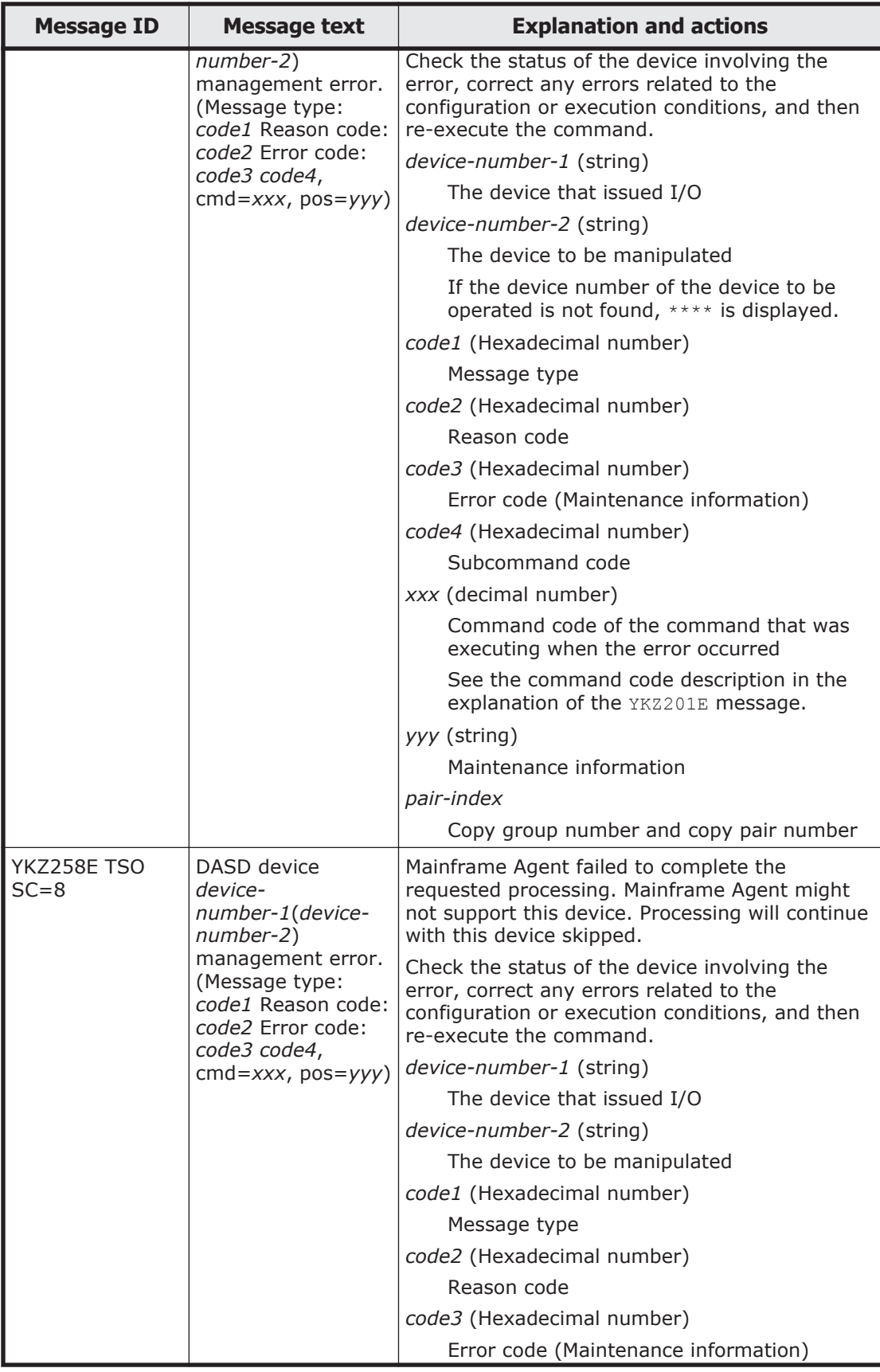

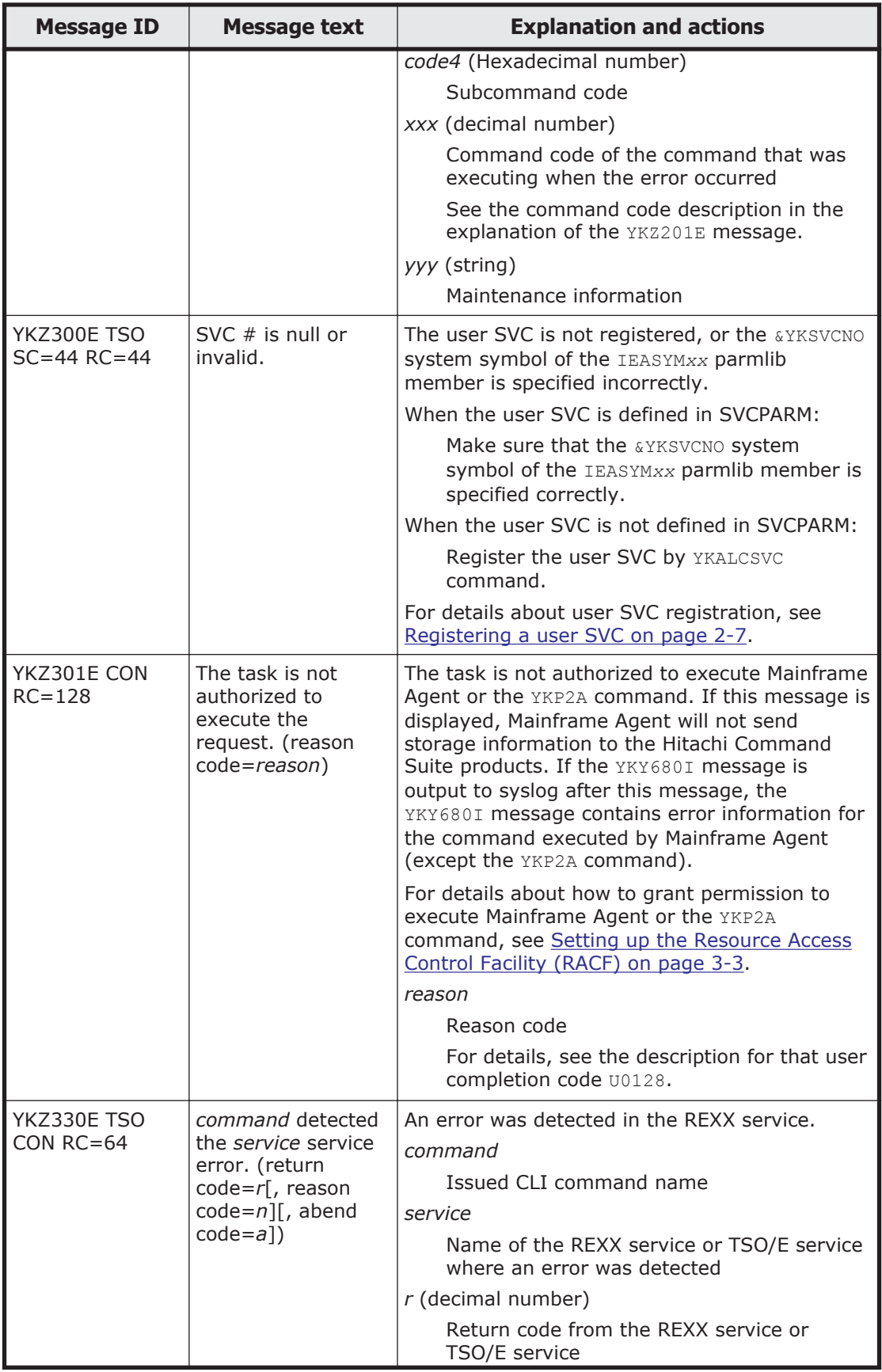

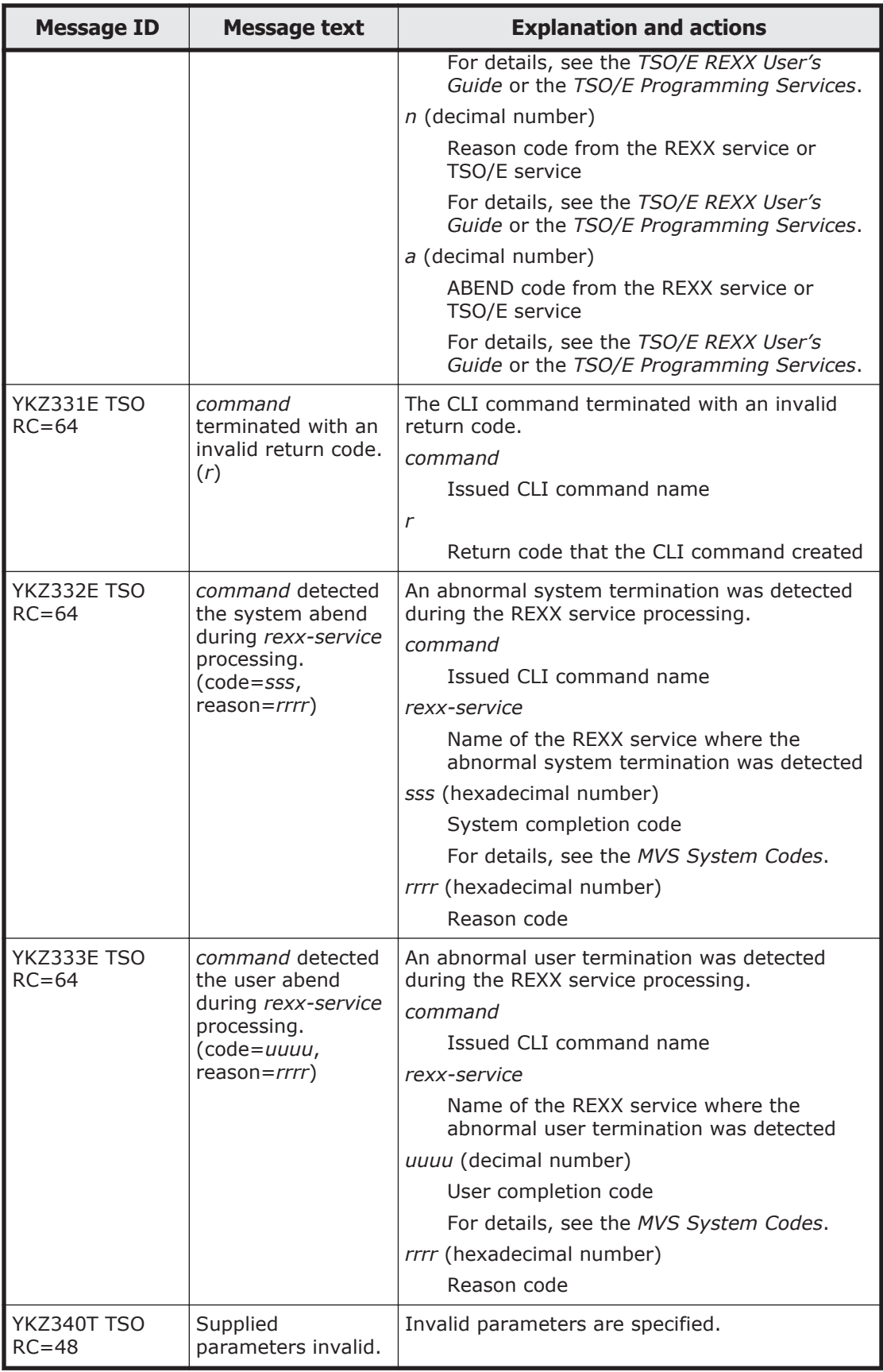

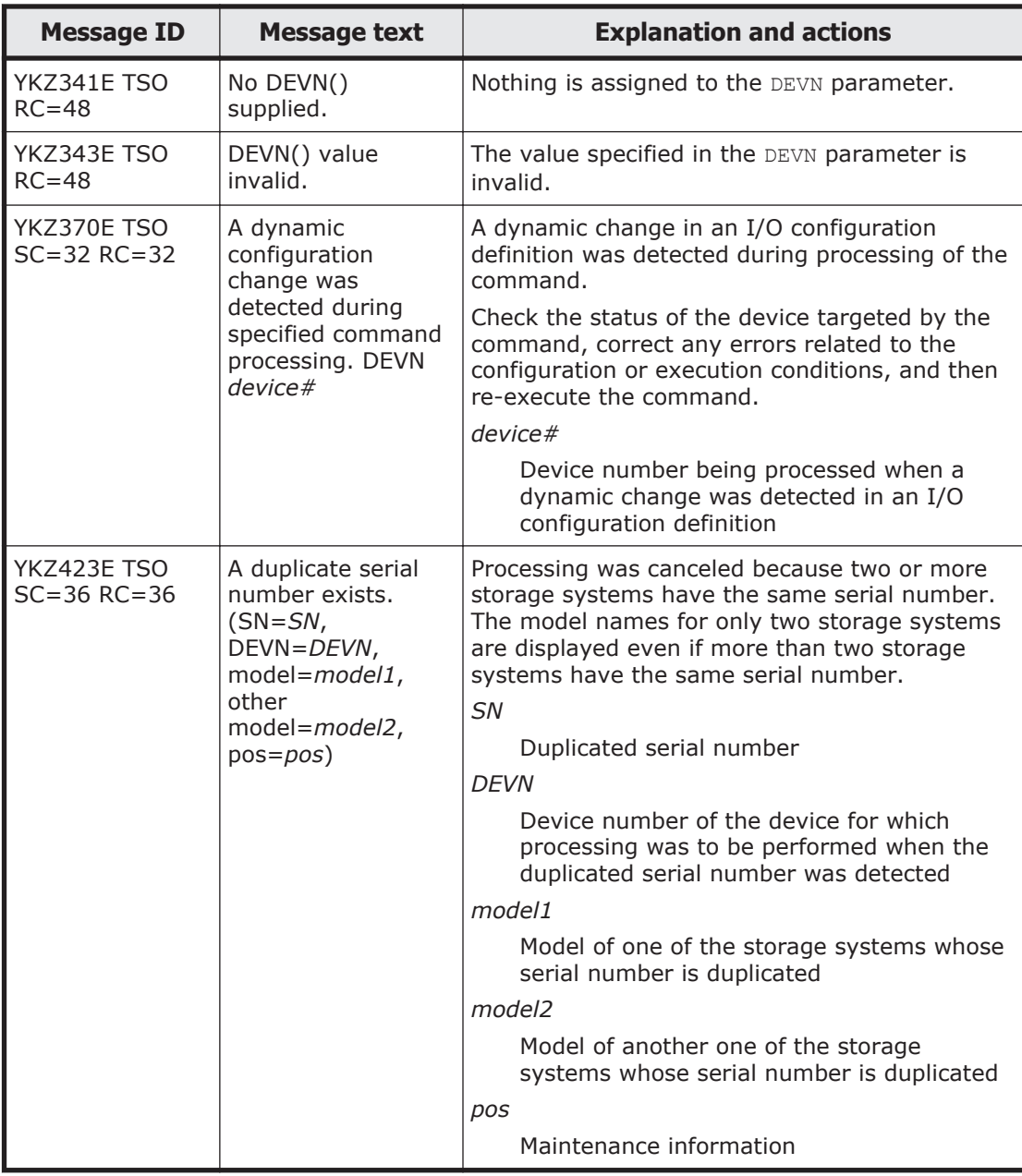

# **User completion codes**

The following table provides details about the user completion codes.

#### **Table 5-1 User completion codes**

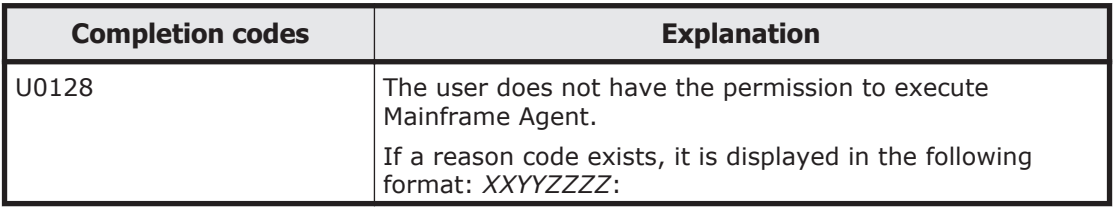

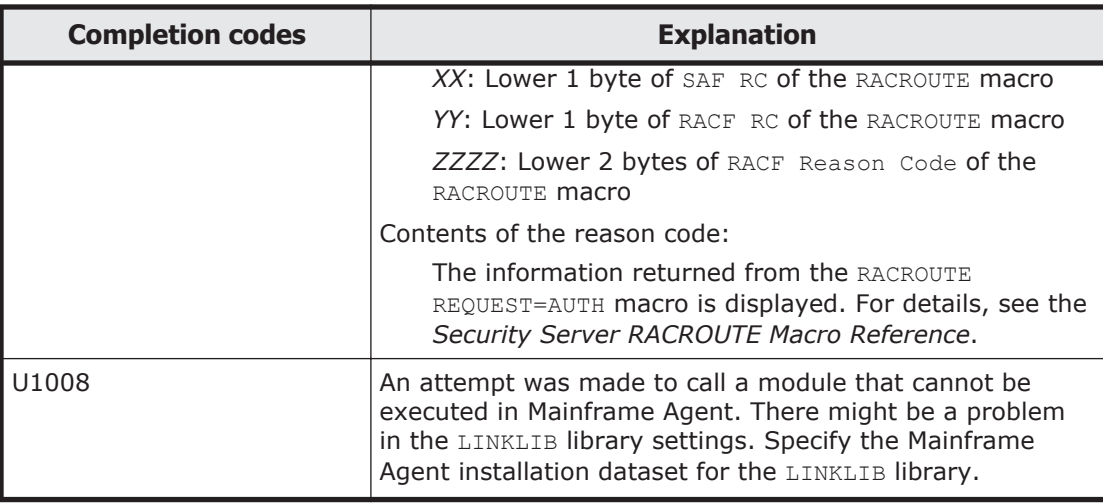

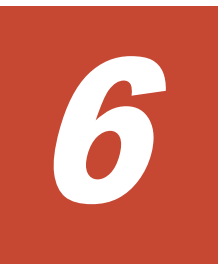

# **Troubleshooting**

<span id="page-114-0"></span>This chapter describes the troubleshooting of Mainframe Agent.

- □ [Information output to logs](#page-115-0)
- □ [When Mainframe Agent cannot be started](#page-117-0)
- □ [When information from Mainframe Agent is not updated](#page-118-0)

# <span id="page-115-0"></span>**Information output to logs**

Mainframe Agent connects and exchanges storage information with Device Manager via TCP/IP.

If a communication line error or Mainframe Agent failure occurs while the Mainframe Agent is running, error information is output to the Device Manager log. However, since the error is detected after Device Manager issues a request, the output of error information might be delayed for some time after the actual error occurrence.

In addition, if an error occurs while a Mainframe Agent is attempting to acquire storage information, both the storage information and the error information will not be displayed in the Device Manager window. If this occurs, check the contents of the collected log data.

The table below shows the information that Mainframe Agents output to the logs.

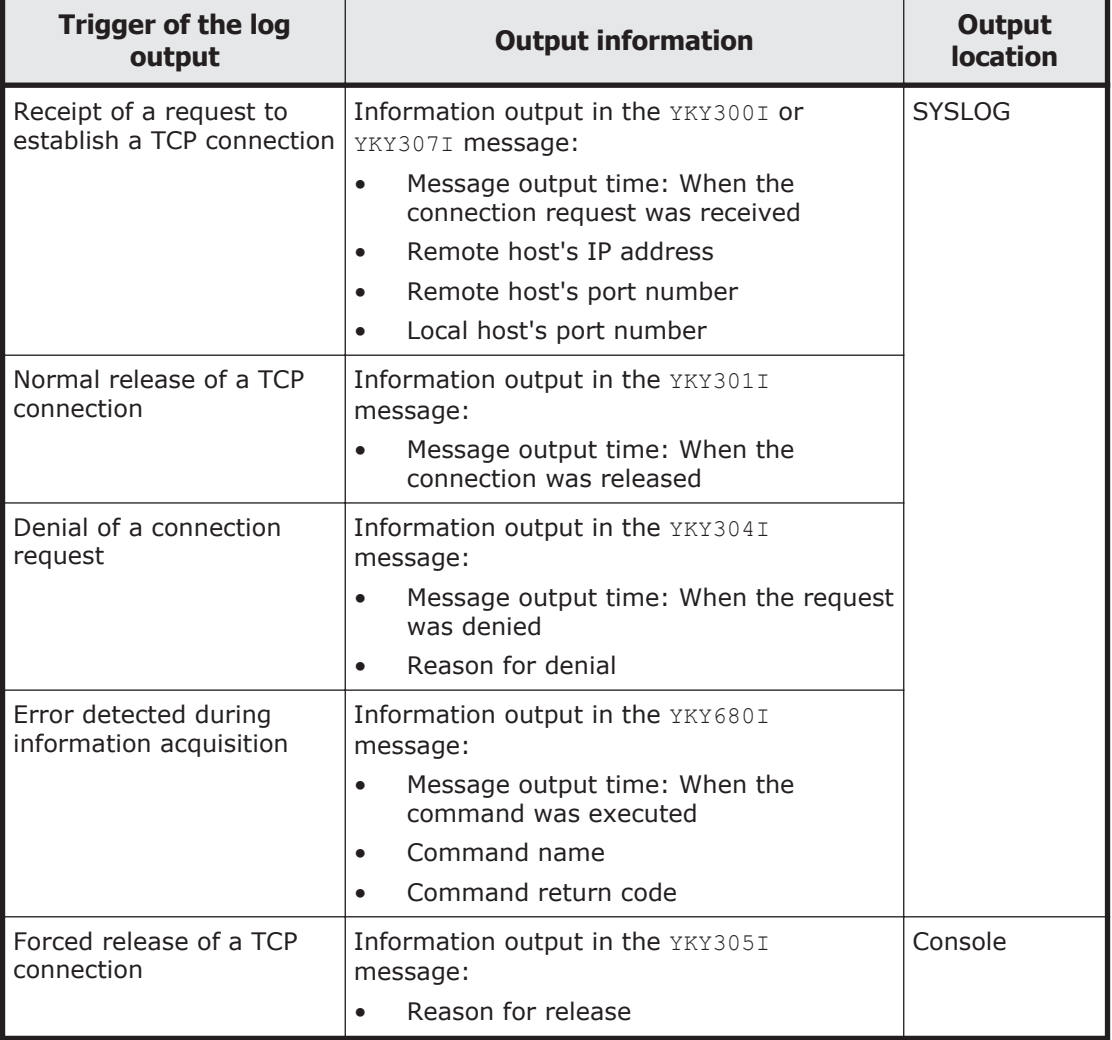

#### **Table 6-1 Information output to the logs**

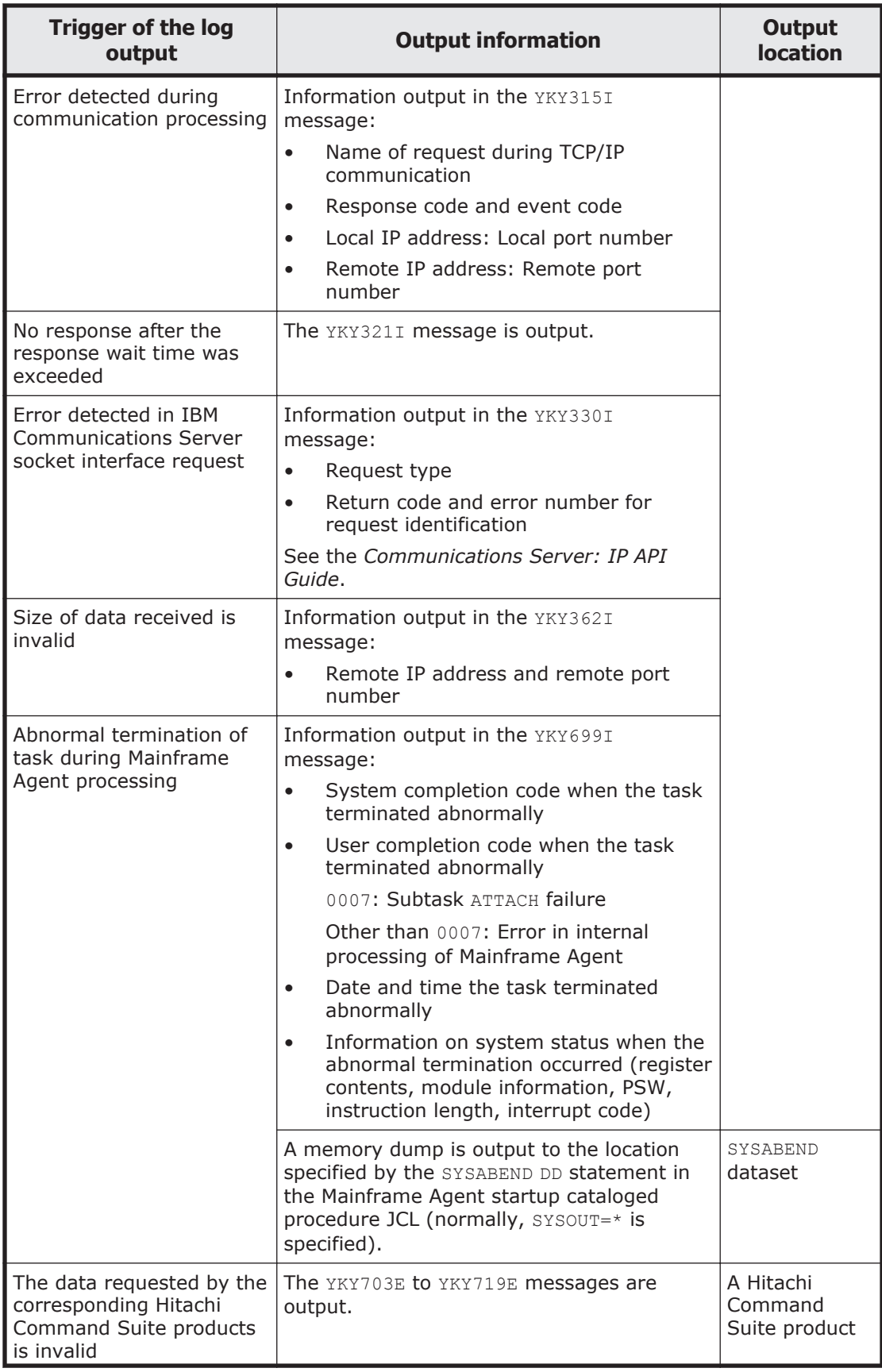

<span id="page-117-0"></span>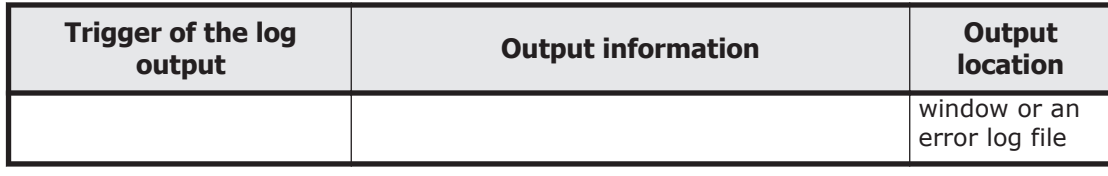

# **When Mainframe Agent cannot be started**

The table below lists the events and actions to be taken when Mainframe Agent is unable to start. In the Event column, go down in the order listed and locate the first description that matches the event that is occurring, and then use the action in the Action column to solve the problem.

#### **Table 6-2 Events and what to do when Mainframe Agent cannot be started**

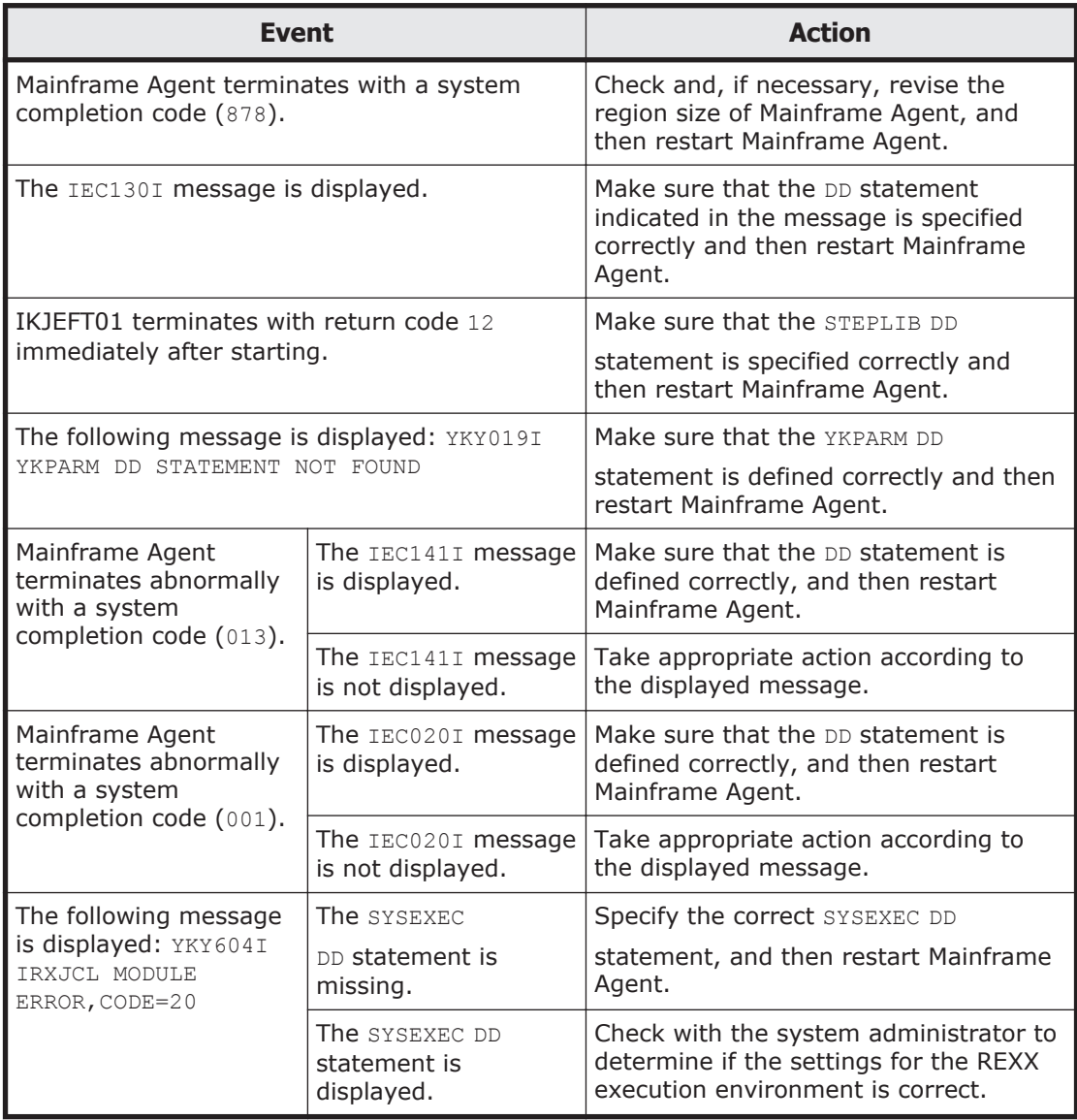

<span id="page-118-0"></span>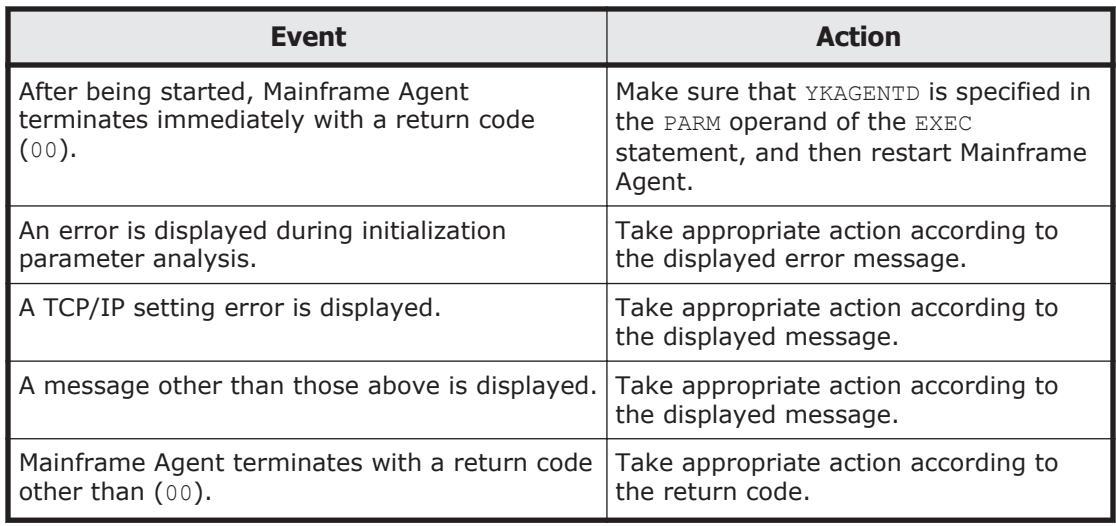

# **When information from Mainframe Agent is not updated**

The table below lists the events and actions to be taken when information is acquired by using Hitachi Command Suite product, but the information from Mainframe Agent is not updated. In the Event column, go down in the order listed and locate the first description that matches the event that is occurring, and then use the action in the Action column to solve the problem.

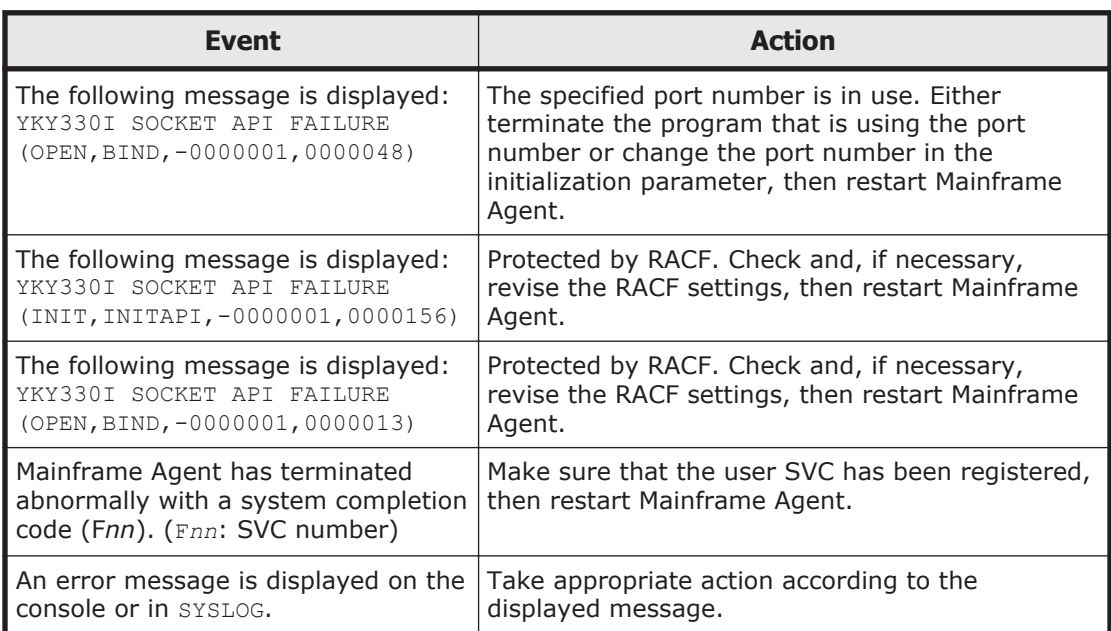

#### **Table 6-3 Events and what to do when information from Mainframe Agent is not updated**

### 6-6 Troubleshooting Hitachi Mainframe Agent Installation and Configuration Guide

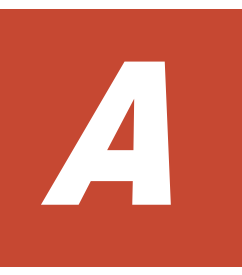

# **Command format**

Appendix A explains the symbols and syntax elements used in the syntax explanations of commands.

- □ [Symbols used in command explanations](#page-121-0)
- □ [Syntax elements for commands](#page-121-0)

# <span id="page-121-0"></span>**Symbols used in command explanations**

The following table shows the symbols used in command explanations.

| Font for symbol   | <b>Convention</b>                                                                                                    |  |
|-------------------|----------------------------------------------------------------------------------------------------|--|
| (stroke)          | Separator between multiple items, meaning "or".<br>Example:<br>$'A B C'$ means "A, B, or C".                                                                                       |  |
| $\lceil$ $\rceil$ | Square brackets enclose an item whose specification is<br>optional.<br>When multiple items are in the square brackets, either none or<br>one of them must be selected.<br>Example: |  |
|                   | $[A]$ means that either nothing or A must be specified.                                                                                                    |  |
| <b>Italics</b>    | Italics are used to indicate a placeholder for some actual text<br>provided by the user or system.                                                                                 |  |
| $<<$ >>           | Double angle brackets enclose the default value that is<br>assumed by the system when the corresponding item is<br>omitted.                                                        |  |
| (())              | Double parentheses enclose a permitted value range.                                                                                                    |  |
| Δ                 | There is one space.                                                                                                    |  |
|                   | At least n spaces are required.                                                                                                    |  |
| $\sim$            | The item immediately preceding this symbol must observe the<br>syntax rules in the angle brackets that follow this symbol.                                                         |  |
| $\langle$ >       | Angle brackets enclose the syntax rules that must be observed<br>when each item is specified.                                                                                      |  |

**Table A-1 Symbols used in command explanations**

# **Syntax elements for commands**

The following table lists the syntax elements for commands.

**Table A-2 Command syntax elements**

| <b>Syntax</b><br>element                   | <b>Permitted character</b>                                        | <b>Example</b> |
|--------------------------------------------|-------------------------------------------------------------------|----------------|
| Numeric<br>characters                      | 0 1 2 3 4 5 6 7 8 9                                               | --             |
| Upper-<br>case<br>alphabetic<br>characters | A B C D E F G H I J K L M N O P Q R S T U V W X <br>$Y Z \$ \# @$ | $- -$          |

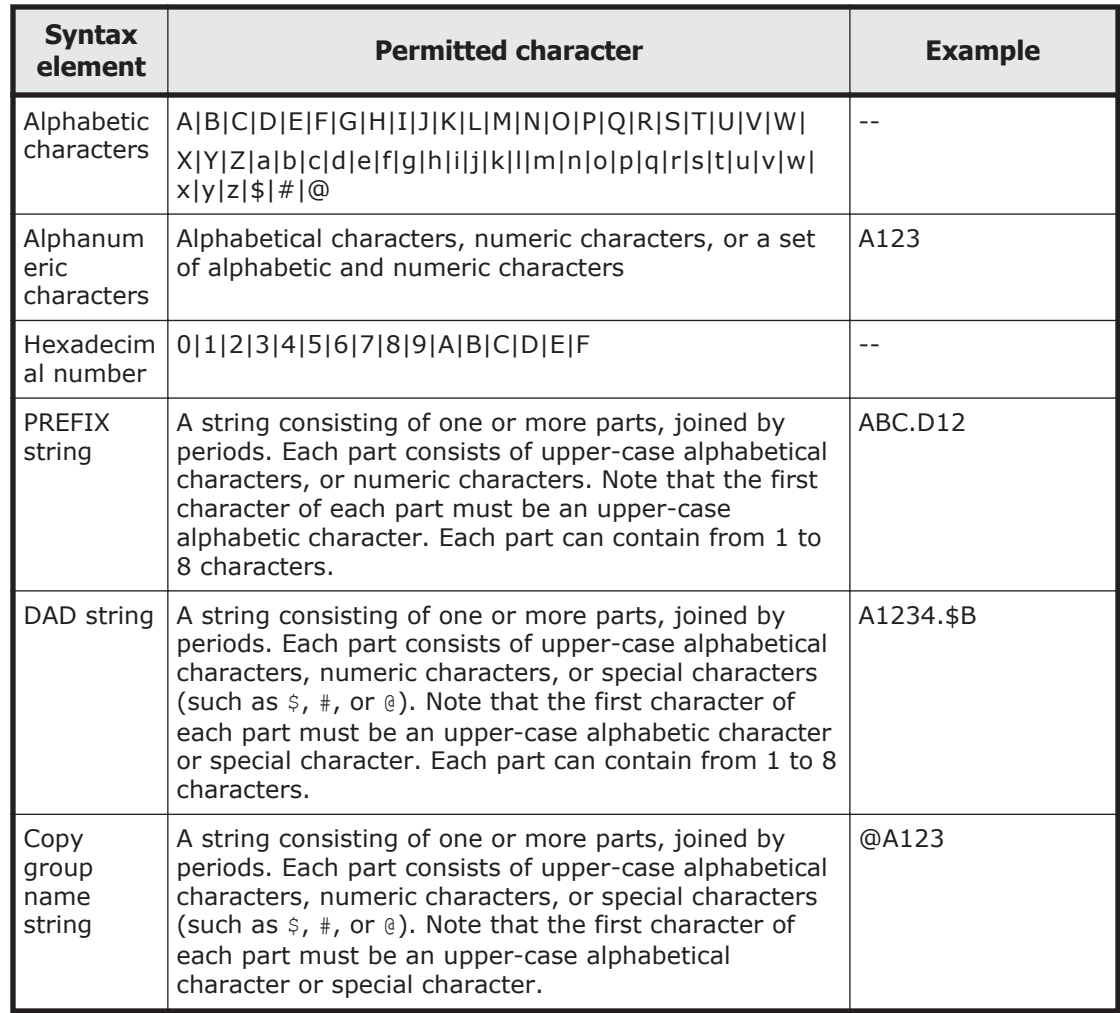

### A-4 Command format Hitachi Mainframe Agent Installation and Configuration Guide

# **Acronyms and abbreviations**

<span id="page-124-0"></span>The following acronyms and abbreviations might be used in this guide.

# **B**

**BLKSIZE** block size

# **D**

#### **DAD**

Device Address Domain

#### **DASD**

Direct Access Storage Device

#### **Device Manager**

Hitachi Device Manager

#### **DKC**

disk controller

#### **DSORG**

dataset organization

# **F**

#### **FMID**

function modification identifier

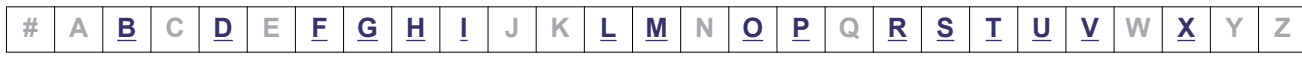

# <span id="page-125-0"></span>**G**

#### **GMT**

greenwich mean time

# **H**

#### **Hitachi USP**

A generic term for Hitachi Universal Storage Platform and Hitachi Network Storage **Controller** 

#### **HTTP**

HyperText Transfer Protocol

# **I**

**IBM HTTP Server** IBM HTTP Server for z/OS

#### **IPL**

initial program load

#### **IPv4**

Internet Protocol Version 4

#### **IPv6**

Internet Protocol Version 6

# **L**

**LRECL** logical record length

# **M**

#### **MCS**

modification control statements

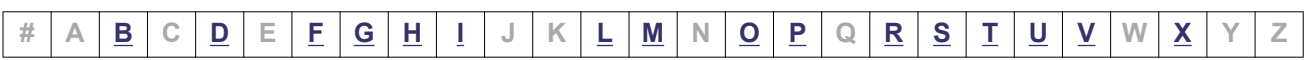

# <span id="page-126-0"></span>**O**

**OS**

operating system

# **P**

**PC** personal computer

**PPRC** Peer to Peer Remote Copy

# **R**

**RACF** resource access control facility

**RECFM** record format

**Replication Manager** Hitachi Replication Manager

**REXX**

restructured extended executor

# **S**

**SAF** system authorization facility

#### **ShadowImage**

ShadowImage for Mainframe

# **T**

#### **TCP/IP**

transmission control protocol/internet protocol

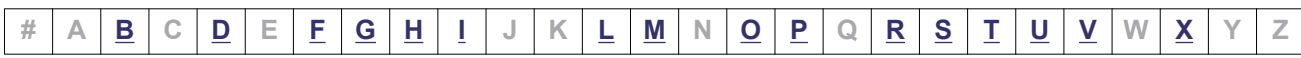

#### <span id="page-127-0"></span>**TrueCopy**

TrueCopy for Mainframe

#### **TrueCopy Asynchronous**

TrueCopy for Mainframe

# **U**

#### **Universal Storage Platform V/VM**

A generic term for Hitachi Universal Storage Platform V and Hitachi Universal Storage Platform VM

### **V**

#### **VM**

virtual machine

#### **VSP G1000**

Hitachi Virtual Storage Platform G1000

#### **VTOC**

volume table of contents

#### **Virtual Storage Platform**

Hitachi Virtual Storage Platform

# **X**

#### **XML**

extensible markup language

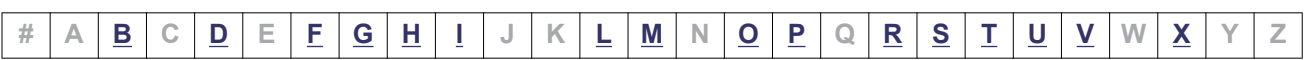

# **Glossary**

<span id="page-128-0"></span>Glossary defines the terms used in this manual. Click the desired letter below to display the glossary entries that start with that letter.

## **A**

#### **AddHost command**

A Device Manager command used for registering mainframe hosts into Device Manager.

#### **AddHostRefresh command**

A Device Manager command used for refreshing mainframe storage information displayed on Device Manager GUI.

#### **AddURLLink command**

A Device Manager command used for registering Mainframe Agent in Device Manager.

# **C**

#### **CANCEL command**

An operator command used to forcibly stop a Mainframe Agent.

#### **cataloged procedure for startup**

A cataloged procedure used for the startup of a Mainframe Agent.

#### **configuration file**

A generic name that refers to copy group definition files, and disk configuration definition files.

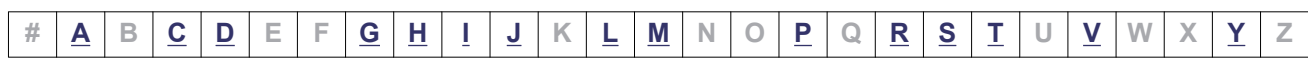

#### <span id="page-129-0"></span>**consistency group**

A group that preserves consistency in the update sequence when volumes in the group are updated.

#### **copy group**

A group of several pair volumes that the user uses for the same operation.

#### **copy pair status**

The status of a P-VOL and S-VOL copy pair. Example: SIMPLEX, DUPLEX, SUSPOP, PENDING

### **D**

#### **DeleteHost command**

A Device Manager command used for deleting mainframe hosts registered in Device Manager.

#### **DeleteURLLink command**

A Device Manager command used for deleting Mainframe Agent registration information registered in Device Manager.

#### **Device Address Domain**

Indicates sites that adopt the same device numbering system. If several hosts on the same site have the same device numbering system, they have the same name.

#### **Device Address Domain ID**

An ID that Mainframe Agent uses to identify DADs.

#### **Device Manager**

The base program for storage management. Device Manager can integrate storage operations and management functions.

#### **DEVN**

A device number used by a mainframe host to manage storage volumes.

## **G**

#### **GetURLLink command**

A Device Manager command used for acquiring Mainframe Agent registration information registered in Device Manager.

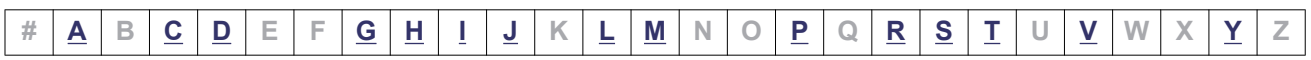

#### <span id="page-130-0"></span>**Hitachi Business Continuity Manager**

A program used for building a highly reliable backup system in which multiple data centers are linked together. In the event of a disaster, this program enables operations to continue by using the copy functions of the storage systems, and also enables you to minimize the restoration time or data loss from a disaster.

#### **Hitachi Command Suite products**

A group of programs that support the creation, operation, and monitoring of storage systems.

#### **host identification name**

A name specified to identify a mainframe when the volume information for multiple mainframe hosts is obtained. This name is specified by using the initialization parameter HOSTNAME of the Mainframe Agent.

# **I**

#### **initialization parameter**

A parameter used for setting up the environment of the Mainframe Agent at the startup of the agent. The following settings are available by using this parameter: the port number, reception wait time, host identification name, information about the PPRC copy group monitoring status (the prefix for configuration files, and the device address domain ID for the primary site), range of device numbers for information collection, and the log output level.

## **J**

#### **JES startup procedure**

A cataloged procedure to start JES (Job Entry Subsystem).

### **L**

#### **log level**

A level that controls the output of the following types of messages: messages, which are output to the system log (SYSLOG) while the Mainframe Agent is running, that show the progress of the communication execution, and error messages that are output when storage information is collected. This log level is specified by using the initialization parameter LOGLEVEL of the Mainframe Agent.

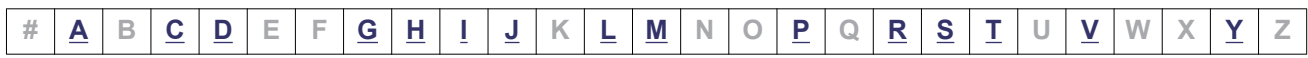

# <span id="page-131-0"></span>**M**

#### **ModifyHost command**

A Device Manager command used for changing mainframe host information registered in Device Manager.

### **P**

#### **PPRC**

An IBM<sup>®</sup> backup product that executes synchronous copying without passing through the host.

#### **primary site**

A generic term for a primary host or a primary storage system, or a site where they are located. This site normally runs applications and is the source for backup copies.

# **R**

#### **RACF**

An IBM $<sup>®</sup>$  security management product.</sup>

#### **REXX**

A type of structured programming language developed by IBM®. Mainly employed by IBM®'s mainframe OS, REXX is used as the macro language for calling application and OS functions.

## **S**

#### **secondary site**

A site with a recovery host and a storage system in a 2DC configuration. This is the destination for backup copies. To prevent both hosts from stopping simultaneously during a disaster, it should be some hundreds to some thousands of kilometers away from the primary host.

#### **serial number of storage system**

In Hitachi USP, a serial number of storage system is a number assigned to each storage system (physical DKC serial number). In Universal Storage Platform V/VM, Virtual Storage Platform, and VSP G1000, a serial number of storage system is a number assigned to each logical disk controller (logical DKC serial number).

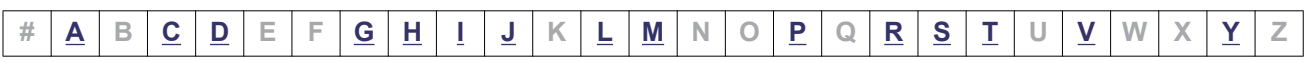

#### <span id="page-132-0"></span>**SETINIT command**

A command used to set the initialization parameter for the Mainframe Agent. By specifying this parameter in the MODIFY command, you can dynamically change the log output level.

#### **ShadowImage**

A function for replicating and maintaining replications of volumes in the storage system.

#### **START command**

An operator command used to start Mainframe Agent.

#### **STOP command**

An operator command used to stop Mainframe Agent.

#### **suspend status**

A collective name for the SUSPOP status, SUSPCU status and, SUSPER status.

## **T**

#### **TrueCopy**

A function that creates and manages remote copies of volumes between storage systems. This writes a copy pair to the S-VOL synchronously with the P-VOL.

#### **TrueCopy Asynchronous**

A function that creates and manages remote copies of volumes between storage systems. This writes a copy pair to the S-VOL asynchronously with the P-VOL.

### **V**

#### **VOLSER**

A volume serial number used by a mainframe host to manage storage volumes.

### **Y**

#### **YKAGALLO job**

A job that assigns datasets required before installation of the Mainframe Agent.

#### **YKAGENTD**

An executable program of the Mainframe Agent. This is also the name of the standard startup cataloged procedure of the Mainframe Agent.

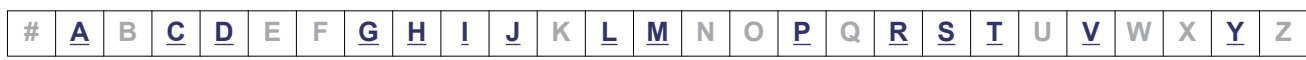

#### <span id="page-133-0"></span>**YKAGINST job**

A job that installs Mainframe Agent.

#### **YKALCSVC command**

A command used for registering the user SVC required for running Mainframe Agent. This command is started by the OS START command.

#### **YKP2A command**

A command used to generate configuration files, which are used to monitor PPRC copy pairs.

#### **YKPRM00**

A member to which an initialization parameter (required to run the the Mainframe Agent) is registered.

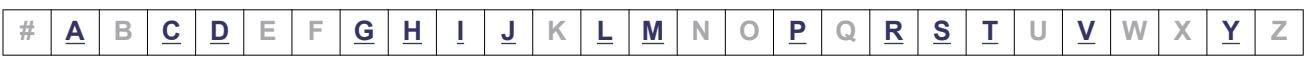

# **Index**

### **A**

acquiring Mainframe Agent information (Device Manager) [3-23](#page-52-0) mainframe host information (Device Manager) [3-24](#page-53-0) AddHost command [Glossary-1](#page-128-0) notes on executing [3-18](#page-47-0) AddHostRefresh command [Glossary-1](#page-128-0) AddURLLink command [Glossary-1](#page-128-0) notes on executing [3-20](#page-49-0)

## **C**

CANCEL command format [4-20](#page-75-0) glossary [Glossary-1](#page-128-0) cataloged procedure for startup [Glossary-1](#page-128-0) changing [3-18](#page-47-0) cataloged procedure library removing concatenation [2-10](#page-27-0) changing cataloged procedure for startup [3-18](#page-47-0) log output level [4-22](#page-77-0) Mainframe Agent information (Device Manager) [3-23,](#page-52-0) [3-24](#page-53-0) mainframe host information (Device Manager) [3-25](#page-54-0) checking before upgrading [2-9](#page-26-0) whether to upgrade Device Manager [2-9](#page-26-0) checks pre-installation [2-2](#page-19-0)

collecting trace log [3-5](#page-34-0) command syntax elements [A-2](#page-121-0) commands operation commands [4-18](#page-73-0) configuration example connecting to Device Manager [3-13](#page-42-0) connecting to Replication Manager [3-14](#page-43-0) establishing connections by using IPv6 [3-4](#page-33-0) configuration file [Glossary-1](#page-128-0) copy types and units [4-7](#page-62-0) generation [4-14](#page-69-0) connecting via IPv6 configuration example [3-4](#page-33-0) consistency group [Glossary-2](#page-129-0) convention for Storage Capacity Values KB, MB, GB and TB [x](#page-9-0) copy group [Glossary-2](#page-129-0) copy pair status [Glossary-2](#page-129-0) creating initialization parameter [3-6](#page-35-0) Creating a cataloged procedure for startup [3-16](#page-45-0)

### **D**

datasets provided [2-2](#page-19-0) datasets, backing up [2-10](#page-27-0) DELETE parameter YKALCSVC command [2-7](#page-24-0) DeleteHost command [Glossary-2](#page-129-0) DeleteURLLink command [Glossary-2](#page-129-0) deleting mainframe host (Device Manager) [3-25](#page-54-0) user SVC [2-10](#page-27-0)

Device Address Domain [Glossary-2](#page-129-0) Device Address Domain ID [Glossary-2](#page-129-0) Device Manager [Glossary-2](#page-129-0) collecting mainframe system storage information [4-2](#page-57-0) when connecting [3-12](#page-41-0) DEVN format [3-11](#page-40-0) glossary [Glossary-2](#page-129-0) directive CacheDisable [3-5](#page-34-0) KeepAlive [3-5](#page-34-0) Listen [3-5](#page-34-0) LoadModule [3-5](#page-34-0) ProxyPass [3-5](#page-34-0) ProxyPassReverse [3-5](#page-34-0) Timeout [3-5](#page-34-0) displaying log output level [4-21](#page-76-0)

### **E**

EXEC statement [3-16](#page-45-0)

### **F**

format YKALCSVC command [2-6](#page-23-0)

### **G**

GB meaning [x](#page-9-0) generating configuration files copy types and units [4-7](#page-62-0) GetURLLink command [Glossary-2](#page-129-0)

### **H**

Hitachi Business Continuity Manager [Glossary-3](#page-130-0) Hitachi Command Suite products [Glossary-3](#page-130-0) host identification name [3-9](#page-38-0) glossary [Glossary-3](#page-130-0) HOSTNAME [3-9](#page-38-0) how to use SETINIT command [3-6](#page-35-0) httpd.conf settings to be specified for IPv6 connection [3-5](#page-34-0)

### **I**

IEASVCxx paramlib member, using to register user SVC [2-7](#page-24-0) information output to logs [6-2](#page-115-0) initialization parameter [Glossary-3](#page-130-0) creating [3-6](#page-35-0) initialization parameters specification examples [3-12](#page-41-0) installation overview [2-2](#page-19-0) installing Mainframe Agent [2-1](#page-18-0) procedure [2-4](#page-21-0)

### **J**

JES startup procedure [3-16](#page-45-0) JES startup procedure (glossary) [Glossary-3](#page-130-0)

### **K**

KB meaning [x](#page-9-0)

### **L**

library datasets storage attributes [2-3](#page-20-0) load library removing concatenation [2-11](#page-28-0) log level [Glossary-3](#page-130-0) log output level changing [4-22](#page-77-0) displaying [4-21](#page-76-0) LOGLEVEL parameter [3-11](#page-40-0) logs output information [6-2](#page-115-0)

#### **M**

Mainframe Agent checking settings after upgrading [2-11](#page-28-0) installing [2-1](#page-18-0) operating procedure for changing the configuration [4-4](#page-59-0) operating procedure for installing [4-3](#page-58-0) overview [1-1](#page-12-0) purpose of installing [1-2](#page-13-0) registering [3-19](#page-48-0)

setting up [3-1](#page-30-0) starting [4-18](#page-73-0) upgrading [2-9](#page-26-0), [2-11](#page-28-0) using [4-1](#page-56-0) Mainframe Agent information (Device Manager) acquiring [3-23](#page-52-0) changing [3-23](#page-52-0) deleting [3-24](#page-53-0) mainframe host registering, in Device Manager [3-18](#page-47-0) mainframe host (Device Manager) deleting [3-25](#page-54-0) mainframe host information (Device Manager) acquiring [3-24](#page-53-0) changing [3-25](#page-54-0) MB meaning [x](#page-9-0) memory requirements [2-3](#page-20-0) ModifyHost command [Glossary-4](#page-131-0) monitoring PPRC ShadowImage copy pair (configuration example) [4-16](#page-71-0) PPRC TrueCopy and ShadowImage copy pairs (configuration example) [4-17](#page-72-0) PPRC TrueCopy and TrueCopy Asynchronous copy pairs (configuration example) [4-15](#page-70-0)

### **N**

note specifying DEVN parameter [3-11](#page-40-0) specifying HOSTNAME parameter [3-9](#page-38-0) specifying PREFIX parameter [3-10](#page-39-0) notes upgrading [2-9](#page-26-0) notes on executing the AddHost command [3-18](#page-47-0) executing the AddURLLink command [3-20](#page-49-0)

## **O**

operating procedure during installation [4-2](#page-57-0) for changing configuration [4-3](#page-58-0) operation commands [4-18](#page-73-0) output information to logs [6-2](#page-115-0) overview

using Device Manager to collect mainframe system storage information [4-2](#page-57-0)

### **P**

parameters determining whether parameters can be specified more than once [3-12](#page-41-0) PORT parameter [3-9](#page-38-0) PPRC [Glossary-4](#page-131-0) PPRC ShadowImage copy pairs configuration example for monitoring [4-16](#page-71-0) PPRC TrueCopy and ShadowImage copy pairs configuration example for monitoring [4-17](#page-72-0) PPRC TrueCopy and TrueCopy Asynchronous copy pairs configuration example for monitoring [4-15](#page-70-0) pre-installation checks [2-2](#page-19-0) pre-upgrade procedure [2-10](#page-27-0) PREFIX [3-10](#page-39-0) prerequisite equipment [1-3](#page-14-0) prerequisite hardware [4-7](#page-62-0) Prerequisites for the Copy Group Definition Generation Function [4-7](#page-62-0) primary site [Glossary-4](#page-131-0) PROC statement [3-16](#page-45-0) PROFILE.TCPIP profile [3-2](#page-31-0) provided datasets [2-2](#page-19-0)

### **R**

RACF [Glossary-4](#page-131-0) RECVWAITTIME parameter [3-9](#page-38-0) registering Mainframe Agent in Device Manager [3-19](#page-48-0) mainframe host in Device Manager [3-18](#page-47-0) Replication Manager monitoring PPRC copy pairs [4-4](#page-59-0) monitoring PPRC copy pairs operation overview [4-5](#page-60-0) when connecting [3-14](#page-43-0) requirements application software [1-2](#page-13-0) installation [1-2](#page-13-0) operating system [1-2](#page-13-0) REXX [Glossary-4](#page-131-0)

#### **S**

secondary site [Glossary-4](#page-131-0) security, setting dataset security [3-2](#page-31-0) serial number of storage system [Glossary-4](#page-131-0) SETINIT command format [3-6](#page-35-0) glossary [Glossary-5](#page-132-0) how to use [3-6](#page-35-0) setting TCP/IP port number [3-2](#page-31-0) setting the security [3-2](#page-31-0) setting up Device Manager [3-18](#page-47-0) Mainframe Agent [3-1](#page-30-0) Replication Manager [3-26](#page-55-0) setting up IBM HTTP Server [3-4](#page-33-0) setting up the Resource Access Control Facility (RACF) [3-3](#page-32-0) settings for connecting via IPv6 (IBM HTTP Server) [3-4](#page-33-0) settings for using YKALCSVC command [2-6](#page-23-0) YKP2A command [2-9](#page-26-0) software settings [4-7](#page-62-0) standard cataloged procedure for startup [3-16](#page-45-0) standard cataloged procedure for startup in the expanded format [3-16](#page-45-0) START command format [4-18](#page-73-0) gloaasry [Glossary-5](#page-132-0) STEPLIB DD statement [3-17](#page-46-0) STOP command format [4-19](#page-74-0) glossary [Glossary-5](#page-132-0) storage attributes library datasets [2-3](#page-20-0) supported PPRC commands [4-8](#page-63-0) suspend status [Glossary-5](#page-132-0) SVC-number parameter YKALCSVC command [2-6](#page-23-0) symbols used in command explanations [A-2](#page-121-0) SYSABEND DD statement [3-17](#page-46-0) SYSEXEC DD statement [3-17](#page-46-0) system configuration example [1-3](#page-14-0) SYSTSIN DD statement [3-17](#page-46-0) SYSTSPRT DD statement [3-17](#page-46-0)

### **T**

TB meaning [x](#page-9-0) troubleshooting [6-1](#page-114-0) when information from Mainframe Agent is not updated [6-5](#page-118-0) when Mainframe Agent cannot be started [6-4](#page-117-0)

### **U**

upgrade Device Manager checking whether to [2-9](#page-26-0) upgrading checking before upgrading [2-9](#page-26-0) deleting user SVC [2-10](#page-27-0) Mainframe Agent [2-11](#page-28-0) notes [2-9](#page-26-0) removing concatenation of cataloged procedure libraries [2-10](#page-27-0) removing concatenation of load libraries [2-11](#page-28-0) user SVC deleting [2-10](#page-27-0) registering [2-7](#page-24-0) user SVC number checking [2-9](#page-26-0) using Device Manager to collect mainframe system storage information [4-2](#page-57-0)

### **V**

VOLSER [Glossary-5](#page-132-0)

#### **W**

when connecting Device Manager [3-12](#page-41-0) Replication Manager [3-14](#page-43-0)

### **Y**

YKAGALLO job [Glossary-5](#page-132-0) YKAGENTD expanded format [3-16](#page-45-0) glossary [Glossary-5](#page-132-0) YKAGINST job [Glossary-6](#page-133-0) YKALCSVC command [Glossary-6](#page-133-0) DELETE parameter [2-7](#page-24-0)

format [2-6](#page-23-0) settings for using [2-6](#page-23-0) SVC-number parameter [2-6](#page-23-0) to register user SVC [2-8](#page-25-0) YKALCSVC command format [2-6](#page-23-0) YKLIST DDstatement [3-17](#page-46-0) YKP2A command [4-10](#page-65-0) CGNAME1 [4-12](#page-67-0) CGNAME2 [4-12](#page-67-0) CGNAME3 [4-13](#page-68-0) DAD [4-11](#page-66-0) DEVN [4-11](#page-66-0) glossary [Glossary-6](#page-133-0) PREFIX [4-11](#page-66-0) settings for using [2-9](#page-26-0) YKPARM DD statement [3-17](#page-46-0) YKPRM00 [Glossary-6](#page-133-0)

#### **Hitachi Data Systems**

#### **Corporate Headquarters**

2845 Lafayette Street Santa Clara, California 95050-2639 U.S.A. www.hds.com

#### **Regional Contact Information**

**Americas** +1 408 970 1000 info@hds.com

**Europe, Middle East, and Africa** +44 (0)1753 618000 info.emea@hds.com

**Asia Pacific** +852 3189 7900 hds.marketing.apac@hds.com

# **@Hitachi Data Systems**

**MK-96HC130-08**